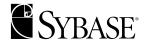

# **Transaction Router Service User's Guide**

DirectConnect<sup>TM</sup> for OS/390

12.5

MICROSOFT WINDOWS NT and UNIX

DOCUMENT ID: 38581-01-1250-01

LAST REVISED: November 2001

Copyright © 1989-2001 by Sybase, Inc. All rights reserved.

This publication pertains to Sybase database management software and to any subsequent release until otherwise indicated in new editions or technical notes. Information in this document is subject to change without notice. The software described herein is furnished under a license agreement, and it may be used or copied only in accordance with the terms of that agreement.

To order additional documents, U.S. and Canadian customers should call Customer Fulfillment at (800) 685-8225, fax (617) 229-9845.

Customers in other countries with a U.S. license agreement may contact Customer Fulfillment via the above fax number. All other international customers should contact their Sybase subsidiary or local distributor. Upgrades are provided only at regularly scheduled software release dates. No part of this publication may be reproduced, transmitted, or translated in any form or by any means, electronic, mechanical, manual, optical, or otherwise, without the prior written permission of Sybase, Inc.

Sybase, the Sybase logo, ADA Workbench, Adaptable Windowing Environment, Adaptive Component Architecture, Adaptive Server, Adaptive Server Anywhere, Adaptive Server Enterprise, Adaptive Server Enterprise Monitor, Adaptive Server Enterprise Replication, Adaptive Server Everywhere, Adaptive Server IQ, Adaptive Warehouse, AnswerBase, Anywhere Studio, Application Manager, AppModeler, APT Workbench, APT-Build, APT-Edit, APT-Execute, APT-FORMS, APT-Translator, APT-Library, Backup Server, ClearConnect, Client-Library, Client Services, Convoy/DM, Copernicus, Data Pipeline, Data Workbench, DataArchitect, Database Analyzer, DataExpress, DataServer, DataWindow, DB-Library, dbQueue, Developers Workbench, Direct Connect Anywhere, DirectConnect, Distribution Director, e-ADK, E-Anywhere, e-Biz Integrator, E-Whatever, EC-GATEWAY, ECMAP, ECRTP, eFulfillment Accelerator, Embedded SQL, EMS, Enterprise Application Studio, Enterprise Client/Server, Enterprise Connect, Enterprise Data Studio, Enterprise Manager, Enterprise SQL Server Manager, Enterprise Work Architecture, Enterprise Work Designer, Enterprise Work Modeler, eProcurement Accelerator, EWA, Financial Fusion, Financial Fusion Server, Gateway Manager, ImpactNow, InfoMaker, Information Anywhere, Information Everywhere, InformationConnect, InternetBuilder, iScript, Jaguar CTS, jConnect for JDBC, KnowledgeBase, MainframeConnect, Maintenance Express, MAP, MDI Access Server, MDI Database Gateway, media.splash, MetaWorks, MySupport, Net-Gateway, Net-Library, New Era of Networks, ObjectConnect, ObjectCvcle, OmniConnect, OmniSOL Access Module, OmniSQL Toolkit, Open Biz, Open Client, Open Client/Connect, Open Client/Server, Open Client/Server Interfaces, Open Gateway, Open Server, Open ServerConnect, Open Solutions, Optima++, PB-Gen, PC APT Execute, PC DB-Net, PC Net Library, Power++, power.stop, PowerAMC, PowerBuilder, PowerBuilder Foundation Class Library, PowerDesigner, PowerDimensions, PowerDynamo, PowerJ, PowerScript, PowerSite, PowerSocket, PowerSoft, PowerStage, PowerStudio, PowerTips, PowerSoft Portfolio, Powersoft Professional, PowerWare Desktop, PowerWare Enterprise, ProcessAnalyst, Rapport, Report Workbench, Report-Execute, Replication Agent, Replication Driver, Replication Server, Replication Server Manager, Replication Toolkit, Resource Manager, RW-DisplayLib, RW-Library, S-Designor, SDF, Secure SQL Server, Secure SQL Toolset, Security Guardian, SKILS, smart.partners, smart.parts, smart.script, SQL Advantage, SQL Anywhere, SQL Anywhere Studio, SQL Code Checker, SQL Debug, SQL Edit, SQL Edit/TPU, SQL Everywhere, SQL Modeler, SQL Remote, SQL Server, SQL Server Manager, SQL SMART, SQL Toolset, SQL Server/CFT, SQL Server/DBM, SQL Server SNMP SubAgent, SQL Station, SQLJ, STEP, SupportNow, S.W.I.F.T. Message Format Libraries, Sybase Central, Sybase Client/Server Interfaces, Sybase Financial Server, Sybase Gateways, Sybase MPP, Sybase SQL Desktop, Sybase SQL Lifecycle, Sybase SQL Workgroup, Sybase User Workbench, SybaseWare, Syber Financial, SyberAssist, SyBooks, System 10, System 11, System XI (logo), SystemTools, Tabular Data Stream, Transact-SQL, Translation Toolkit, UNIBOM, Unilib, Uninull, Unisep, Unistring, URK Runtime Kit for UniCode, Viewer, Visual Components, VisualSpeller, VisualWriter, VQL, Warehouse Architect, Warehouse Control Center, Warehouse Studio, Warehouse WORKS, Watcom, Watcom SQL, Watcom SQL Server, Web Deployment Kit, Web.PB, Web.SQL, WebSights, WebViewer, WorkGroup SQL Server, XA-Library, XA-Server and XP Server are trademarks of Sybase, Inc. 8/01

Unicode and the Unicode Logo are registered trademarks of Unicode, Inc.

All other company and product names used herein may be trademarks or registered trademarks of their respective companies.

Use, duplication, or disclosure by the government is subject to the restrictions set forth in subparagraph (c)(1)(ii) of DFARS 52.227-7013 for the DOD and as set forth in FAR 52.227-19(a)-(d) for civilian agencies.

Sybase, Inc., 6475 Christie Avenue, Emeryville, CA 94608.

# **Contents**

| About This Book |                                                                             | x                    |
|-----------------|-----------------------------------------------------------------------------|----------------------|
| OUADTED 4       | lates being Towns at the Boston Comits                                      |                      |
| CHAPTER 1       | Introducing Transaction Router Service                                      |                      |
|                 | DirectConnect for OS/390 overview                                           |                      |
|                 | DirectConnect architecture                                                  |                      |
|                 | DirectConnect components                                                    |                      |
|                 | Related products                                                            | 6                    |
|                 | DirectConnect and TRS environment                                           |                      |
|                 | New features                                                                |                      |
|                 | Secured Socket Layer (SSL)                                                  |                      |
|                 | Extensible New Limits (XNL)                                                 |                      |
|                 | Sun SNA support                                                             |                      |
|                 | ClientIdleTimeout configuration property                                    |                      |
|                 | Remote administration                                                       |                      |
|                 | How TRS differs from DB2 access service                                     | 12                   |
| CHAPTER 2       | Creating a TRS                                                              | 15                   |
|                 | Configuring a TRS library                                                   |                      |
|                 | Sample TRS configuration file                                               |                      |
|                 | TRS configuration file format                                               |                      |
|                 | Modifying property values                                                   |                      |
|                 | Creating additional TRS configurations                                      | 22                   |
|                 | Creating additional TRS libraries                                           | 22                   |
|                 | Creating additional TRS services                                            |                      |
|                 | Service library configuration properties                                    |                      |
|                 |                                                                             |                      |
|                 | AccountFile                                                                 |                      |
|                 | AccountFileAccounting                                                       | 29                   |
|                 | Accounting                                                                  | 29<br>30             |
|                 | AccountingConnInfoFile                                                      | 29<br>30<br>30       |
|                 | Accounting  ConnInfoFile  ConQTimeout (LU 6.2 only)                         | 29<br>30<br>30<br>31 |
|                 | Accounting  ConnInfoFile  ConQTimeout (LU 6.2 only)  DeactCon (LU 6.2 only) |                      |
|                 | Accounting  ConnInfoFile  ConQTimeout (LU 6.2 only)                         |                      |

|           | LogTRS                                             | 33 |
|-----------|----------------------------------------------------|----|
|           | MaxConnections                                     | 33 |
|           | PEMDest                                            | 34 |
|           | PEMDestType                                        | 34 |
|           | ProcessExitEnabled                                 | 35 |
|           | ProcessExitFile                                    | 35 |
|           | ProtocolTraceFile                                  | 35 |
|           | RegionInfoFile                                     | 36 |
|           | RPCInfoFile                                        | 37 |
|           | Security                                           |    |
|           | Send5701                                           | 38 |
|           | TDSTraceFile                                       | 38 |
|           | TraceProcessUserExits                              | 39 |
|           | TraceProtocol                                      | 39 |
|           | TraceTRS                                           | 39 |
|           | TruncateLV                                         | _  |
|           | UpgradePassword                                    | 40 |
|           | UpperCase                                          | 41 |
|           | UseDBRPC                                           |    |
|           | Service configuration properties                   |    |
|           | ClientIdleTimeout                                  |    |
|           | Description                                        |    |
|           | EnableAtStartup                                    | 44 |
|           | XNLChar                                            |    |
|           | XNLVarChar                                         | 44 |
| CHAPTER 3 | Configuring a TRS                                  | 45 |
|           | Using TRS administration procedures                |    |
|           | Command conventions                                |    |
|           | Viewing command results                            |    |
|           | Quick reference to TRS administration procedures   |    |
|           | Help procedure                                     |    |
|           | Procedure tables                                   | 47 |
|           | Configuration Quick-Start                          | 51 |
|           | Configuring service communications                 | 53 |
|           | Configuring connections for LU 6.2                 |    |
|           | Configuring regions with TCP/IP                    | 56 |
|           | Defining regions to TRS                            | 56 |
|           | Dropping a region                                  |    |
|           | Configuring RPCs                                   | 57 |
|           | Defining RPCs to TRS                               |    |
|           | Adding an RPC                                      |    |
|           | Dropping an RPC                                    | 61 |
|           | Configuring a default SQL language handler for TRS | 61 |

|           | Defining a default SQL language handler |     |
|-----------|-----------------------------------------|-----|
|           | Using CSPs                              | 64  |
|           | CSP scripts                             | 66  |
|           | Installing CSPs                         | 66  |
|           | Testing CSPs                            | 67  |
|           | Dropping CSPs                           | 67  |
| CHAPTER 4 | Accessing Catalog Information with CSPs | 69  |
|           | Using CSPs                              |     |
|           | Why use CSPs?                           |     |
|           | Coding instructions                     |     |
|           | Wildcard-character search patterns      |     |
|           | Escape character                        |     |
|           | Supported CSPs                          |     |
|           | sp_capabilities                         |     |
|           | sp_column_privileges                    |     |
|           | sp_columns                              |     |
|           | sp_databases                            |     |
|           | sp_databasessp datatype info            |     |
|           | sp_fkeys                                |     |
|           | sp_pkeys                                |     |
|           | sp_server_info                          |     |
|           | sp_special_columns                      |     |
|           | sp_sproc_columns                        |     |
|           | sp_statistics                           |     |
|           | sp_stored_procedures                    |     |
|           | sp_table_privileges                     |     |
|           | sp_table_privilegessp_tables            |     |
|           | sp_thread_props                         |     |
|           | sp_uneau_props                          | 101 |
| CHAPTER 5 | Configuring a TRS Library for Security  |     |
|           | Security overview                       |     |
|           | Security features                       |     |
|           | Security considerations                 |     |
|           | Security responsibilities               |     |
|           | Security Quick-Start                    |     |
|           | TRS Administrator's security tasks      |     |
|           | Overriding security                     |     |
|           | User IDs                                |     |
|           | System Administrator's account          |     |
|           | Defining logins to TRS                  |     |
|           | User-level security                     | 110 |
|           | Displaying current logins               | 111 |

|           | Adding a login                                  | 111 |
|-----------|-------------------------------------------------|-----|
|           | Changing user passwords and logins              | 112 |
|           | Changing passwords                              | 113 |
|           | Changing logins                                 | 113 |
|           | Deleting a user definition                      | 113 |
|           | Conversation-level security                     | 114 |
|           | When to forward login information               | 114 |
|           | What login information to forward               | 115 |
|           | Connection-level security (LU 6.2 only)         | 115 |
|           | Connection groups                               |     |
|           | Transaction-level security                      | 118 |
|           | Assigning transaction groups                    |     |
|           | Defining a default SQL language handler         | 118 |
|           | Defining group logins                           | 119 |
|           | Specifying login ID levels                      | 119 |
|           | Transaction group procedures                    | 119 |
|           |                                                 |     |
| CHAPTER 6 | Using Password Expiration Management (PEM) with |     |
|           | What is PEM?                                    |     |
|           | PEM server capabilities                         |     |
|           | Starting a host transaction                     |     |
|           | Changing the host password                      |     |
|           | Implementing PEM functionality for LU 6.2 TRS   |     |
|           | CICS SIT table property                         |     |
|           | Obtaining information about passwords           |     |
|           | User password information                       |     |
|           | Group password                                  |     |
|           | Changing passwords                              |     |
|           | Changing an individual password                 |     |
|           | Changing a group's password                     |     |
|           | Setting up new users                            | 133 |
|           |                                                 |     |
| CHAPTER 7 | Controlling a TRS                               |     |
|           | Controlling connections (LU 6.2 only)           |     |
|           | Activating connections                          |     |
|           | Deactivating a connection                       |     |
|           | Controlling regions (TCP/IP Only)               |     |
|           | Activating regions                              |     |
|           | Deactivating a region                           |     |
|           | Disconnecting a client                          | 139 |
|           | Controlling RPCs                                |     |
|           | Activating an RPC                               |     |
|           | Deactivating an RPC                             | 140 |

|            | Controlling tracing                                            |     |
|------------|----------------------------------------------------------------|-----|
|            | Starting tracing                                               |     |
|            | Stopping tracing                                               |     |
|            | Controlling accounting                                         |     |
|            | Activating and deactivating accounting                         | 143 |
|            | Reading the accounting log                                     | 143 |
|            | Stopping TRS                                                   | 143 |
| CHAPTER 8  | Monitoring a TRS                                               | 145 |
|            | Monitoring the status of TRS                                   | 145 |
|            | Monitoring clients                                             | 146 |
|            | Monitoring connections (LU 6.2 only)                           | 147 |
|            | Monitoring regions (TCP/IP only)                               | 148 |
|            | Monitoring RPCs                                                | 149 |
|            | Displaying TRS configuration properties                        | 150 |
|            | Requesting trace information                                   |     |
|            | Summary of clients in each listed state                        | 152 |
| CHAPTER 9  | Starting Mainframe Client Connect (MCC)                        | 153 |
|            | Starting MCC                                                   |     |
|            | MCC start-up syntax                                            |     |
|            | Sample MCC start-up command                                    |     |
|            | Installing and removing MCC as a Windows NT service            |     |
|            | Installing MCC as a Windows NT service                         | 156 |
|            | Removing MCC as a Windows NT service                           |     |
| CHAPTER 10 | Administering MCC                                              | 159 |
|            | Using MCC administration procedures                            |     |
|            | Command conventions                                            |     |
|            | Viewing command results                                        |     |
|            | Quick reference to administration tasks                        |     |
|            | Help procedure                                                 | 161 |
|            | Task table                                                     |     |
|            | Listing active clients                                         |     |
|            | Monitoring MCC use                                             |     |
|            | Listing defined servers                                        |     |
|            | Starting and stopping MCC tracing                              |     |
|            | Identifying MCC start-up parameters                            |     |
|            | Stopping MCC                                                   |     |
|            | Adding, dropping, and listing connection procedures (AIX only) |     |
|            | Adding a connection (AIX)                                      |     |
|            | Dropping a connection (AIX)                                    |     |

|            | Listing connections (AIX)                                      | 165 |
|------------|----------------------------------------------------------------|-----|
| APPENDIX A | Sending Requests to TRS                                        | 167 |
|            | Description of request types                                   |     |
|            | Size of requests to AMD2                                       |     |
|            | Sending SQL statements to DB2 UDB                              | 168 |
|            | Accessing DB2 UDB data                                         | 168 |
|            | Sending RPCs to TRS                                            | 168 |
|            | Unsupported calls                                              | 170 |
|            | DB-Library calls                                               | 170 |
|            | Client-Library calls                                           | 171 |
| APPENDIX B | Testing a TRS Installation with Sample Programs                | 173 |
|            | When to test your installation                                 |     |
|            | Where to find the sample programs                              |     |
|            | How to test your TRS installation                              |     |
|            | Starting TRS                                                   |     |
|            | Defining the connection for Windows NT (LU 6.2 only)           |     |
|            | Defining the test region (TCP/IP only)                         | 175 |
|            | Defining the test RPC                                          |     |
|            | Running the sample                                             | 178 |
|            | Checking for error messages                                    | 178 |
|            | Looking at additional sample programs                          | 179 |
|            | Looking at catalog RPC scripts                                 | 180 |
| APPENDIX C | Localization                                                   | 181 |
|            | What is localization?                                          |     |
|            | How servers handle conversions                                 |     |
|            | Environment variables for localization                         | 183 |
|            | Localization files                                             | 184 |
|            | Where localization files come from                             | 184 |
|            | Location of localization files                                 | 185 |
|            | *.loc files                                                    | 186 |
|            | Character set files                                            | 186 |
|            | Locales file                                                   | 186 |
|            | How Client-Library and Server-Library set up default localizat |     |
|            | values                                                         | 187 |
| APPENDIX D | TRS Process User Exits                                         | 189 |
|            | Supported user exits                                           |     |
|            | Connect                                                        |     |
|            | Disconnect                                                     |     |

|            | Implementing user exits                                                                                                    | 192<br>192<br>193 |
|------------|----------------------------------------------------------------------------------------------------|-------------------|
|            | ue_connectue_disconnect                                                                                                    |                   |
| APPENDIX E | Compatibility with MDI Database Gateways and Net-Gateway Compatibility with MDI Database Gateways Compatibility with Net-Gateway | 199               |
| Glossary   |                                                                                                    | 203               |
| Index      |                                                                                                    | 215               |

## **About This Book**

This guide describes how to configure, control, monitor, and use the following DirectConnect<sup>TM</sup> for OS/390 components:

- Transaction Router Service<sup>TM</sup> (TRS), which allows Sybase clients to access data stored on a mainframe computer. TRS supports mainframe connections for LU 6.2 or TCP/IP networks.
- Mainframe Client Connect<sup>TM</sup> (MCC), which allows mainframe-based clients to access data stored on Sybase servers. For SNA, MCC is required.

#### **Audience**

#### This book is written for:

- Application Programmers, who develop organization-specific programs using the major features of DirectConnect.
- System Administrators, who install and test DirectConnect. When DirectConnect is running, System Administrators provide ongoing administration support, disaster recovery, and troubleshooting support.
- System Programmers, who install and test DirectConnect.
   System Programmers also provide product administration, troubleshooting, and disaster recovery.

#### How to use this book

This guide describes a set of tasks, with each chapter representing a task. The following table shows how this book is organized.

| See                            | When you are ready to                                                   |
|--------------------------------|-------------------------------------------------------------------------|
| Chapter 1, "Introducing        | Understand Enterprise Connect products.                                 |
| Transaction Router<br>Service" | <ul> <li>Understand how DirectConnect and TRS work together.</li> </ul> |
| Chapter 2, "Creating a         | Set up a TRS configuration file.                                        |
| TRS"                           | • Define the properties in that file.                                   |
|                                | • Use the file to establish a TRS.                                      |

| See                                                                                         | When you are ready to                                                                                                    |
|---------------------------------------------------------------------------------------------|----------------------------------------------------------------------------------------------------|
| Chapter 3, "Configuring a TRS"                                                              | <ul> <li>Configure TRS.</li> <li>Perform administration procedures.</li> <li>Use the TRS elements that require administration.</li> <li>Review quick reference tables for the procedures.</li> </ul>                                                                                 |
| Chapter 4, "Accessing<br>Catalog Information with<br>CSPs"                                  | Use CSPs to access the DB2 UDB catalog                                                                                                    |
| Chapter 5, "Configuring a TRS Library for Security"                                         | Control client access to TRS, to specific host connections, and to mainframe transactions.                                                                                                    |
| Chapter 6, "Using<br>Password Expiration<br>Management (PEM) with<br>TRS"                   | Implement and use the Advanced Program-to-<br>Program Communications (APPC) Password<br>Expiration Management (PEM) function with<br>TRS.                                                                                                    |
| Chapter 7, "Controlling a TRS"                                                              | Use the controlling administration tasks that TRS may need while it is running.                                                                                                    |
| Chapter 8, "Monitoring a TRS"                                                               | <ul> <li>Find information about TRS users, connections, regions, and Remote Procedure Calls (RPCs).</li> <li>Find information about the trace status of</li> </ul>                                                                                                    |
|                                                                                             | TRS.  • Determine the options specified when TRS started.                                                                                                    |
| Chapter 9, "Starting<br>Mainframe Client Connect<br>(MCC)"                                  | Start Mainframe Client Connect (MCC) from the command line.                                                                                                    |
| Chapter 10, "Administering MCC"                                                             | <ul> <li>Administer MCC, including tasks such as:</li> <li>Listing active clients and defined servers</li> <li>Monitoring MCC use</li> <li>Starting and stopping tracing</li> <li>Identifying start-up parameters</li> <li>Administering connection procedures (AIX only)</li> </ul> |
| Appendix A, "Sending<br>Requests to TRS"<br>Appendix B, "Testing a<br>TRS Installation with | For clients using the Enterprise Connect product set, use TRS to access mainframe data.  Test a TRS installation by running mainframe access products sample programs.                                                                                                    |
| Sample Programs"                                                                            | access products sample programs.                                                                                                    |

| See                                                                    | When you are ready to                                                                                                    |
|------------------------------------------------------------------------|----------------------------------------------------------------------------------------------------|
| Appendix C, "Localization"                                             | Set up an application to run in a particular national language environment.                                               |
| Appendix D, "TRS Process<br>User Exits"                                | Implement processing user exits.                                                                                          |
| Appendix E, "Compatibility with MDI Database Gateways and Net-Gateway" | Require information regarding the compatibility between DirectConnect and both the MDI Database Gateways and Net-Gateway. |

#### Related documents

To install DirectConnect products, use the DirectConnect for OS/390 *Installation Guide* for your database system.

To configure and administer DirectConnect for OS/390 access services, use the DirectConnect for OS/390 *Access Service User's Guide*.

For explanations of DirectConnect error messages, see the DirectConnect *Error Message Guide*.

To install and administer mainframe products, use the following documents:

- MainframeConnect for DB2 UDB Installation and Administration Guide
- Open ServerConnect for CICS Installation and Administration Guide
- Open ServerConnect for IBM IMS TM and MVS *Installation and Administration Guide*
- Open ServerConnect Programmer's Reference for Remote Stored Procedures
- Open ClientConnect for CICS Installation and Administration
- Open ClientConnect for IBM IMS TM and MVS Installation and Administration Guide
- Open ClientConnect Programmer's Reference for Client Services Applications
- Open Client and Open Server Common Libraries Reference Manual
- Open Client Client-Library/C Programmer's Guide
- Open Client Client-Library/C Reference Manual
- Open Client DB-Library/C Reference Manual
- Open Server Server-Library/C Reference Manual

# Other sources of information

Use the Sybase Technical Library CD and the Technical Library Product Manuals Web site to learn more about your product:

- Technical Library CD contains product manuals and is included with your software. The DynaText browser (downloadable from Product Manuals at http://www.sybase.com/detail/1,3693,1010661,00.html) allows you to access technical information about your product in an easy-to-use format.
  - Refer to the *Technical Library Installation Guide* in your documentation package for instructions on installing and starting the Technical Library.
- Technical Library Product Manuals Web site is an HTML version of the Technical Library CD that you can access using a standard Web browser. In addition to product manuals, you will find links to the Technical Documents Web site (formerly known as Tech Info Library), the Solved Cases page, and Sybase/Powersoft newsgroups.

To access the Technical Library Product Manuals Web site, go to Product Manuals at http://www.sybase.com/support/manuals/.

# Sybase certifications on the Web

Technical documentation at the Sybase Web site is updated frequently.

#### For the latest information on product certifications

- 1 Point your Web browser to Technical Documents at http://www.sybase.com/support/techdocs/.
- 2 Select Products from the navigation bar on the left.
- 3 Select a product name from the product list.
- 4 Select the Certification Report filter, specify a time frame, and click Go.
- 5 Click a Certification Report title to display the report.

#### For the latest information on EBFs and Updates

- 1 Point your Web browser to Technical Documents at http://www.sybase.com/support/techdocs/.
- 2 Select EBFs/Updates. Enter user name and password information, if prompted (for existing Web accounts) or create a new account (a free service).
- 3 Specify a time frame and click Go.
- 4 Select a product.
- 5 Click an EBF/Update title to display the report.

#### To create a personalized view of the Sybase Web site (including support pages)

Set up a MySybase profile. MySybase is a free service that allows you to create a personalized view of Sybase Web pages.

- 1 Point your Web browser to Technical Documents at http://www.sybase.com/support/techdocs/
- 2 Click MySybase and create a MySybase profile.

#### Style conventions

This book uses the following style conventions:

| This type of information        | Looks like this                     |
|---------------------------------|-------------------------------------|
| Gateway Library function        | TDINIT, TDCANCEL                    |
| names                           |                                     |
| Client–Library function names   | CTBINIT, CTBCANCEL                  |
| Other executables (DB-Library   | The dbrpcparam routine, a select    |
| routines, SQL commands) in      | statement                           |
| text                            |                                     |
| Directory names, path names,    | /usr/bin directory, interfaces file |
| and file names                  |                                     |
| Variables                       | n bytes                             |
| SQL Server datatypes            | datetime, float                     |
| Sample code                     | 01 BUFFER PIC S9(9) COMP SYNC       |
| User input                      | 01 BUFFER PIC X(n)                  |
| Client-Library and Gateway      | BUFFER, RETCODE                     |
| Library function argument       |                                     |
| names                           |                                     |
| Names of objects stored on the  | SYCTSAA5                            |
| mainframe                       |                                     |
| Symbolic values used with       | CS-UNUSED, FMT-NAME, CS-SV-         |
| function arguments, properties, | FATAL                               |
| and structure fields            |                                     |
| Client-Library property names   | CS-PASSWORD, CS-USERNAME            |
| Client-Library and Gateway      | CS-CHAR, TDSCHAR                    |
| Library datatypes               |                                     |

All other names and terms are in regular typeface.

#### Syntax conventions

Syntax statements that display options for a command look like this:

sp\_columns table\_name [, table\_owner]
[, table\_qualifier] [, column\_name]

| Symbol | Convention                           |
|--------|--------------------------------------|
| ()     | Parentheses are part of the command. |

| Symbol | Convention                                                                                                    |
|--------|----------------------------------------------------------------------------------------------------|
| { }    | Braces indicate that you must choose at least one of the enclosed options. Do not type the braces when you type the option.             |
| []     | Brackets indicate that you can choose one or more of the enclosed options, or none. Do not type the brackets when you type the options. |
|        | The vertical bar indicates that you can select only one of the options shown. Do not type the bar in your command.                      |
| ,      | The comma indicates that you can choose one or more of the options shown. Separate each choice by using a comma as part of the command. |

The following table explains the syntax conventions used in this guide.

### If you need help

Each Sybase installation that has purchased a support contract has one or more designated people who are authorized to contact Sybase Technical Support. If you cannot resolve a problem using the manuals or online help, please have the designated person contact Sybase Technical Support or the Sybase subsidiary in your area.

# CHAPTER 1 Introducing Transaction Router Service

This chapter provides an overview of DirectConnect for OS/390, of which Transaction Router Service (TRS) is a component. DirectConnect for OS/390 combined with other Sybase products provides access and integration of mainframe data. For more information, see the *Overview Guide* for Mainframe Connect.

This chapter contains the following topics:

| Topic                                   | Page |
|-----------------------------------------|------|
| DirectConnect for OS/390 overview       |      |
| New features                            |      |
| How TRS differs from DB2 access service |      |

### DirectConnect for OS/390 overview

This section describes DirectConnect for OS/390 and other Sybase products that DirectConnect and TRS interact with. This section covers the following topics:

- DirectConnect architecture
- DirectConnect components
- Related products
- DirectConnect and TRS environment

### **DirectConnect architecture**

DirectConnect for OS/390 is Open Server-based software that supports DB-Library, CT-Library, and Open Database Connectivity (ODBC) application programming interfaces (APIs).

DirectConnect serves as a fundamental building block for highly-scalable database middleware applications. DirectConnect products are local area network (LAN)-based middleware gateways and servers that provide access to non-Sybase data and applications.

In addition, DirectConnect can be used with other Sybase products, such as Adaptive Server, ASE/CIS, and Replication Server.

DirectConnect for OS/390 consists of:

- A server, which provides the framework in which service libraries can operate
- One or more service libraries (DB2 UDB and TRS), which provide the framework in which access services can operate
- One or more access services for each service library (DB2 UDB and TRS), which are the logical points of connection for DirectConnect clients.

The following subsections describe each of these components.

### **DirectConnect components**

This section describes the following DirectConnect components:

- DirectConnect server
- DirectConnect service libraries
- DirectConnect services
- Mainframe Client Connect

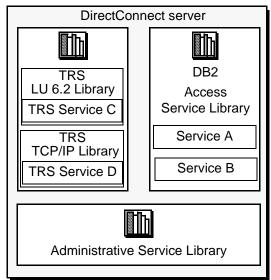

Figure 1-1: DirectConnect server, libraries, and services

#### DirectConnect server

The DirectConnect server provides management and support functions for DirectConnect service libraries, such as:

- Routing client connections to the appropriate access service based on user ID, requesting application, and access service name.
- Providing a single log file and a trace file for access services.
   TRS has its own Tabular Data Stream (TDS) trace file, LU 6.2 protocol trace file and TCP/IP protocol trace file.
- Logging server, access service, and client messages.
- Tracing server, access service, and client events.
- Providing configuration management of all installed services.

For detailed information about configuring and starting the server, see the DirectConnect *Server Administration Guide*.

#### DirectConnect service libraries

Residing on the DirectConnect server, a service library is a set of configuration properties that describes how its access services will function. The following service libraries reside on the DirectConnect server:

- Transaction Router Service Library
- Access Service Library
- Administrative Service Library

#### DirectConnect services

An access service is the client connection point for a DirectConnect server. It is the pairing of a service library with a set of specific values for the configuration properties.

#### **DB2 UDB access services**

A DB2 access service works with MainframeConnect for DB2 UDB to allow clients to access DB2 data.

Each access service is a specific set of configuration properties that:

- Transforms SQL
- Convert datatypes
- Supports Remote Stored Procedures (RPCs)
- Transfers data between DB2 UDB and other servers accessible through Open Client
- Supports Catalog Stored Procedures (CSPs) and system stored procedures
- Supports RSPs and host-resident requests

For more information about the DirectConnect for OS/390 DB2 UDB Access Service Library, see the DirectConnect *Access Service User's Guide* for OS/390.

#### **Transaction Router Service (TRS)**

Each TRS library contains a TRS that provides access to DB2 data and supports Open ServerConnect mainframe applications, defined to TRS as (RPCs).

The TRS access service routes requests from remote LAN-based clients to Open ServerConnect transactions. Optionally, it can also route requests to MainframeConnect for DB2 UDB and return results to the client.

Security can also be configured on a transaction or user basis.

There are two TRS service libraries:

- TRSLU62 service library, which uses the LU 6.2 communications protocol to talk to Mainframe Connect or any Open ServerConnect application running in CICS
- TRSTCP service library, which uses the Transmission Control Protocol/Internet Protocol (TCP/IP) communications protocol to talk to MainframeConnect for DB2 UDB or any Open ServerConnect application running in CICS

Having multiple instances of a TRS library on a server results in different physical copies of the shared library files that constitute the TRS component.

An explanation of the TRS components of DirectConnect can be found in the DirectConnect *Transaction Router Service User's Guide*.

#### **Administrative Service Library**

The Administrative Service Library provides specific administrative services for all DirectConnect libraries, including writing to logs and allowing remote configuration of DirectConnect services (for example, through DirectConnect Manager).

### **DirectConnect Manager**

DirectConnect Manager is a graphical user interface (GUI) systems management tool for administering DirectConnect. DirectConnect Manager runs only on Windows NT or Windows 2000, and allows you to:

- Manage DirectConnect servers on multiple platforms
- Change configuration properties of DirectConnect servers, service libraries, and services
- Create and copy services
- Create new servers using DCDirector
- Start and stop existing servers using DCDirector
- Start, stop, and delete services

- Test the availability of a data source by creating a connection to it
- Retrieve a DirectConnect server log file or a subset of the log, and view log file messages with a text editor
- Update DirectConnect server connection information
- View the status of a service and data source on the desktop

#### **Mainframe Client Connect**

Mainframe Client Connect (MCC) is a LAN-based program that lets mainframe Open ClientConnect applications act as clients to LAN servers using the SNA / LU 6.2 network protocol.

Because TCP/IP access to LAN servers is built into Open ClientConnect, MCC is neither available nor needed, because you go directly to your target database.

Figure 1-2: Mainframe Client Connect

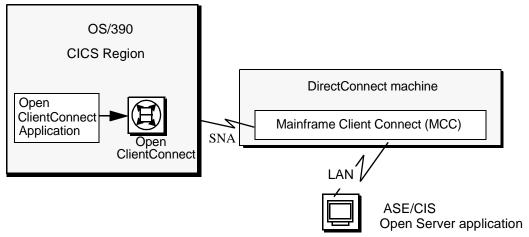

A description of the MCC components of DirectConnect can be found in the *Transaction Router Service User's Guide*.

# **Related products**

This section describes products that DirectConnect interacts with to provide mainframe access for LAN client requests.

#### MainframeConnect for DB2 UDB

MainframeConnect for DB2 UDB is a CICS transaction that works with DirectConnect for OS/390 to provide access to mainframe data. It performs the following functions:

- Supports full read-write, dynamic SQL access to data
- Allows applications to use cursors for flexible and efficient result set processing
- Permits the use of long-running transactions against mainframe databases
- Allows applications to use dynamic events to map SQL to a static plan

DirectConnect invokes MainframeConnect to access mainframe data on behalf of its Open Client-based clients, such as:

- ASE/CIS
- ASE through RPCs
- Enterprise Application Server
- JDBC or ODBC applications
- Replication Server.

**Note** MainframeConnect for DB2 UDB is available only for UO/390 CICS environments.

### Open ServerConnect

Open ServerConnect is a programming environment that lets you create mainframe transactions that are accessible to Sybase client applications. To provide this access, Open ServerConnect uses the following basic interfaces:

- Traditional Open Server programming environment (for new customers and Sybase-heritage customers using new applications)
- RSP programming environment (only for MDI-heritage customers using their legacy applications)

These transactions provide access to virtually any MVS data source and are used for a variety of functions, including:

- Accessing existing mainframe applications
- Initiating mainframe batch jobs

- Providing source data for data transfer operations
- Providing data mapped to a table within ASE/CIS thus allowing results to be accessed or joined with data from other targets

LAN-side client applications access Open ServerConnect transactions directly through DirectConnect or indirectly through ASE/CIS or a Sybase Adaptive Server RPC.

### Open ClientConnect

Open ClientConnect is a programming environment that lets you create mainframe applications that access:

- LAN data residing on a Sybase Adaptive Server or other supported data sources
- Mainframe Client Connect
- Other CICS regions

It allows you to treat the mainframe as if it were just another node on a LAN.

Open ClientConnect uses the following APIs:

- Traditional Open Client programming environment (for new customers and Sybase-heritage customers using new applications)
- Client Services Application (CSA) programming environment (only for MDI-heritage customers using their legacy applications)

### DirectConnect and TRS environment

The following figure shows the relationship of the DB2 UDB access service library and TRS library with various components of the client workstation, LAN, and mainframe environments.

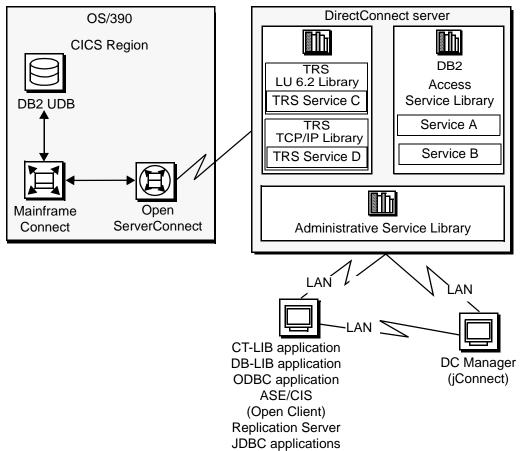

Figure 1-3: DirectConnect for OS/390 environment

As shown, the request from a client application goes over the LAN to the DirectConnect server. From there, either TRS or a DB2 access service routes the request to the appropriate CICS region. Then, the request accesses data on the UDB database.

For more information on how to create multiple TRS libraries, see "Creating additional TRS configurations" on page 22.

### **New features**

A complete list of all the enhancements for version 12.5 is available in the DirectConnect *Release Bulletin for OS/390* and in the DirectConnect *Installation Guide for OS/390*. Following are the changes and enhancements that are covered in this guide.

### **Secured Socket Layer (SSL)**

DirectConnect supports Secure Socket Layer (SSL) to provide customers with a secure mode of data transport form the client to DirectConnect. SSL provides:

- Encryption of data before it is sent over the network.
- Authentication of clients or servers through the use of digital certificates.

To support SSL for a TRS service, new configuration properties have been added to the DirectConnect server configuration properties. For a complete description of the new properties refer to the DirectConnect *Server Administration Guide*.

For additional information and issues relating to SSL, refer to the DirectConnect *Installation Guide* for OS/390.

### **Extensible New Limits (XNL)**

DirectConnect supports extending several size limitations:

- Char, varchar, binary and varbinary types are now limited by the back-end database maximum.
- RPCs and parameters to stored procedures will no longer have a limit of 255 bytes, but are limited to the back-end database maximum size for columns of the same datatype.
- The previous table limit of 250 columns is now limited by the back-end database.
- The total width of an index is increased to the limits of the back-end database.
- An increase in the number of parameters that DirectConnect sends to an RPC.

To provide the extended limits and to designate the maximum size for the results, you have two new TRS configuration properties:

- XNI Char
- XNLVarChar

For the description, syntax, values and defaults for the properties, refer to the TRS configuration properties in Chapter 2, "Creating a TRS."

### Sun SNA support

On Solaris, DirectConnect now supports SNA-IX for LU 6.2 connectivity. DirectConnect no longer supports SunLink or Brixton. You must install SNAP-IX and reconfigure.

### ClientIdleTimeout configuration property

The ClientldleTimeout configuration property is now supported for TRS. This property allows a period of time to be designated before an idle client connection will be disconnected.

For a detailed description of the ClientIdleTimeout property refer to the TRS configuration properties section in Chapter 2, "Creating a TRS."

### **Remote administration**

DirectConnect now provides the ability to administer multiple DirectConnect servers and access services running remotely, on multiple machines, from a single centralized location. The client application that performs this function is DirectConnect Manager. To allow you to remotely administer DirectConnect, servers a new hierarchical layer using a DCDirector server has been created. For a description of the new hierarchy, refer to the DirectConnect Server Administration Guide.

### **DirectConnect Manager added functionality**

DirectConnect Manager now provides the ability to:

• Start, stop, and delete access services. (From a remote site, DirectConnect Manager is the only way you can start an access service.)

- Create new servers using DCDirector.
- Start and stop existing servers using DCDirector.

### How TRS differs from DB2 access service

Like the DB2 UDB service library component of DirectConnect for OS/390, TRS allows users access to DB2 UDB data. They both perform protocol translation, route client requests and server results, and allow remote mainframe password management.

A DB2 UDB access service allows the client application to access data stored in a DB2 UDB database running on OS/390 through MainframeConnect for DB2 UDB, a CICS transaction; however, the DB2 UDB access service cannot invoke other CICS transactions. In direct contrast, TRS allows the client through MFC, to invoke CICS, IMS, and MVS transactions that are based on Open ServerConnect APIs.

In addition, TRS provides:

- Additional security control on a user or transaction basis
- Access to IMS and MVS data
- Access to multiple Open ServerConnect-based CICS transactions in multiple CICS regions, including any MainframeConnect running in the defined regions.

A DB2 UDB access service provides:

- Access to Remote Stored Procedure (RSP) programs (TRS does not)
- DB2 and SQL datatype transformation
- Access to bidirectional transfer functionality
- Advanced datatype conversion

The following figure shows how a single client connection through TRS can access many CICS transactions.

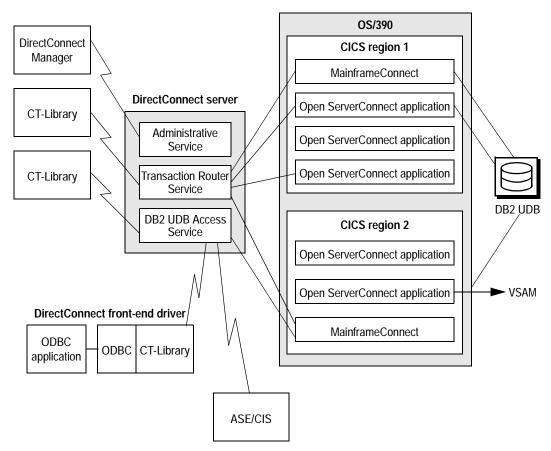

Figure 1-4: TRS accessing many CICS transactions

Basically, you use TRS when:

- Your applications invoke Open ServerConnect-based mainframe transactions.
- You use client applications written for the TRS predecessor, Net-Gateway.

# CHAPTER 2 Creating a TRS

This chapter describes how to create and customize a DirectConnect Transaction Router Service (TRS) library and name a service associated with that service library.

This chapter contains the following topics:

| Topic                                    | Page |
|------------------------------------------|------|
| Configuring a TRS library                |      |
| Creating additional TRS configurations   |      |
| Service library configuration properties |      |
| Service library configuration properties |      |

**Note** You can use the DirectConnect Manager to create and edit a TRS configuration file.

# **Configuring a TRS library**

To create and modify a TRS, you must edit the TRS configuration file. It is a simple text file named *srvlibname.cfg*, where *srvlibname* is the base name of the TRS executable file. For example, if you have the sample LU 6.2-based TRS, your default configuration file is called *TRSLU62.CFG*. You can use a text editor to change any service library property by editing and saving this file. This file is located in one of the following directories:

For Microsoft Windows:

%SYBASE%\%SYBASE\_ECON%\srvrname\cfg

For UNIX:

\$SYBASE/\$SYBASE\_ECON/srvrname/cfg

Running DirectConnect with the -N option as part of the initial configuration will create a sample TRS configuration file that you can modify for your site. For information about installing the sample service library, see the DirectConnect *Installation Guide* for OS/390.

When you edit the TRS configuration file:

- Enter values for configuration properties that apply to that TRS only. The
  system ignores properties that are not applicable to your installation. For
  example, the ConnInfoFile property applies *only* to LU 6.2 installations and
  not to TCP/IP installations.
- Ignore properties for which the default value is sufficient. See "Service library configuration properties" on page 26 for the default values of each configuration property.

The TRS library uses some configuration information from the DirectConnect server. For instructions about configuring DirectConnect server properties, see the DirectConnect Server Administration Guide.

### Sample TRS configuration file

Following is an example of a TRS configuration file:

```
[Service Library]
{Transaction Router Service Property}
PEMDest=CICSQA
RPCInfoFile=d:\newpath\SYBASE\DC-12_0\srvrname\cfg\trslu62.rpc
LogInfoFile=d:\newpath\SYBASE\DC-12_0\srvrname\log\trslu62.grp
TDSTraceFile=d:\newpath\SYBASE\DC-12_0\srvrname\log\trslu62.tds
AccountFile=d:\newpath\SYBASE\DC-12_0\srvrname\log\trslu62.act
MaxConnections=100
TraceTRS=short
Security=no
DirectPrevent=yes
Accounting=yes
UseDBRPC=no
TruncateLV=no
UpperCase=no
ConnInfoFile=c:\newpath\SYBASE\DC-12_0\srvrname\cfg\trslu62.cid
ConQTimeout=120
DeactCon=no
[ServiceA]
EnableAtStartup=yes
```

### TRS configuration file format

The following principles apply to TRS configuration properties:

- Service library properties apply to the service library as a whole. TRS
  configuration properties are service library properties, except the servicelevel properties Description, EnableAtStartup and ClientIdleTimeout. How a
  TRS service operates is affected by the values of its parent service library.
- Configuration properties are not case sensitive. In this guide, property names appear in mixed case for easier reading.

A TRS configuration file consists of the following lines. (For a sample file, see "Sample TRS configuration file" on page 16.)

- The name of the TRS service library is shown in brackets on the first line of the file. This character string must appear at the top of the file.
- The subsection name, Transaction Router Service Property, is shown in braces on the next line. This character string must appear under the service library line. There are no other subsections.
- Each configuration property and its value are shown on individual lines.
  Configuration properties can be listed in any order within their subsection.
  If a configuration property line is deleted or omitted from the file for any reason, the default value for that property is applied automatically. See "Service library configuration properties" on page 26 for the default values of each configuration property.
- The TRS service name is shown in brackets and must conform to the following rules:
  - Service names must be unique within the first 11 characters in length.
  - The initial character must be an alphabetic character (a–z, A–Z).
  - Subsequent characters can be alphabetic or numeric characters or the underscore ( ) character.
  - To add a service named "ServiceA," the following line must exist in the TRS configuration file:

[ServiceA]

For a client to successfully connect to a service, the service name must correspond to a query type entry in the client *interfaces* file. For an explanation of query type entries and how to add them to the interfaces file, see the DirectConnect *Installation Guide for OS/390*. When a client connects to DirectConnect, it specifies a service name, as shown in the following isql example:

```
isql -Usa -P -SServiceA
```

where ServiceA is the service name (or server name to the client).

You can include comments in the TRS configuration file. Each comment must be on a separate line and begin with a semicolon or "#" symbol.

### **Modifying property values**

Most configuration properties have default values. Some properties require that you supply values for your site. You can change the properties by using a text editor or by using DirectConnect Manager.

### **Using DirectConnect Manager**

You can configure the TRS library properties and the TRS service properties by using the DirectConnect Manager.

#### Configuring TRS service library properties

The following describes how to update the service library configuration properties:

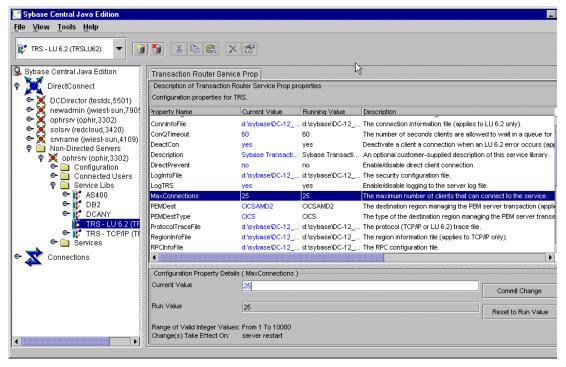

Figure 2-1: Service library configuration properties

- Start DirectConnect Manager.
- 2 Double-click the server name.
- 3 Double-click the Service Libs folder.
- 4 Click TRS service type, either TRS-LU 6.2 or TRS TCP/IP The TRS properties are displayed.
- 5 To edit the existing property values:
  - Click the property that you want to update.
  - At the bottom of the window, edit the property, either by selecting
    from a pull-down list or by entering the new property value in place
    of the current property value. All the properties, by category, are
    defined in the Service library configuration properties section in this
    chapter.

- Save the changes for each property by clicking Commit Change.
   Click Reset to Run Value if you want to reset to the original value, after committing a change.
- Repeat this step for each property that you are updating.

.When finished double-click the Service Libs folder.

**Note** When you use DirectConnect Manager to change Accounting, LogTRS, and TraceTRS properties, changes take effect immediately. Changes to all other TRS library configuration properties take effect when you restart the server.

### **Using DirectConnect Manager**

The following describes how to update the TRS services configuration properties using DirectConnect Manager:

#### **Configuring TRS service properties**

The following describes how to create and update the TRS service properties:

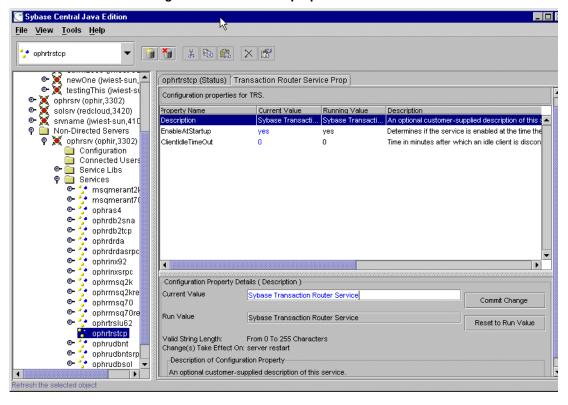

Figure 2-2: TRS service properties

- 1 Start DirectConnect Manager.
- 2 Double-click the server name. ("ophrsrv" in Figure 2-2.)
- 3 Double-click the Services folder.
- 4 Click the service you are updating.
- 5 Select the Transaction Router Service Prop tab.
  The TRS configuration properties and their values are displayed.
- 6 To edit the existing property values:
  - Click the property that you want to update.
  - At the bottom of the window, edit the property, either by selecting
    from a pull-down list or by entering the new property value in place
    of the current property value. All the properties, by category, are
    defined in the Service library configuration properties section in this
    chapter.

- Save the changes for each property by clicking Commit Change.
   Click Reset to Run Value if you want to reset to the original value after you have committed the change.
- When finished updating, double-click the Services folder. You can continue to update other services at this time.

**Note** When you use DirectConnect Manager to change ClientIdleTimeout, XNLChar, and XNLVarChar properties, the changed properties will apply to future connections.

#### Using a text editor

To change the TRS service library and services configuration property values:

- 1 Open the TRS configuration file and change the service library properties as applicable.
- 2 Open the TRS service file and change the TRS service property values as applicable.
- 3 Save the file.
- 4 Stop the server, and then restart it to implement the changes.

## Creating additional TRS configurations

This section describes how to create additional TRS libraries and services.

## **Creating additional TRS libraries**

Because many of the server library specific properties affect the major functions of TRS, you may want to create multiple instances of a TRS Library to obtain functionally different configurations. For example, if you want one TRS LU62 Library service that enforces security and one that does not, create two instances of the TRS LU62 Library. This is necessary because the security configuration property operates at the server library level and affects all services in that library. To copy a TRS library, use the trscopy utility, described in the following subsection.

#### Description of the trscopy utility

The trscopy utility creates a copy of a DirectConnect TRS Library by using an existing TRS as a template to find all of the related source files.

**Note** This utility makes a copy of a TRS service library executable available for all DirectConnect servers defined under the installation area, but sets up a sample service only under the same DirectConnect server as provided on the command line.

The utility copies files with a base file name of the source TRS in the directory tree of the source DirectConnect server to files with a base file name of the target TRS in the directory tree of the target DirectConnect server.

For example, if you are using Windows NT, to create a new instance of the TRS LU62 Library (named *new\_trslu62*), run the trscopy program with the appropriate arguments. Doing this produces two complete sets of the TRS LU62 files:

- The original *trslu62* executable and all its files
- An executable named new\_trslu62 and a copy of all of its files, with a base file name of new\_trslu62, placed in the destination DirectConnect server subdirectory tree

The following table shows the TRS executable file names based upon the platform:

|            | <u>=</u>                   |
|------------|----------------------------|
| Platform   | file name and extension    |
| Windows NT | trslu62.dll and trstcp.dll |
| HP         | trslu62.sl and trstcp.sl   |
| AIX        | trslu62.so and trstcp.so   |
| Solaris    | trslu62.so and trstcp.so   |

Table 2-1: file names for TRS libraries based on platform

After you run trscopy, you must edit the new TRS Library's configuration file and change the service name. Then, add this new service name to the SYBASE interfaces file on the client. For instructions regarding the interfaces file refer to the DirectConnect *Installation Guide* for OS/390.

**Note** The UNIX version of *trscopy* has an option that automatically generates a new TRS Service name in the target TRS Library configuration file and adds that service to the SYBASE interfaces file on the server.

#### Using the trscopy command

Following is the trscopy command for Microsoft Windows NT:

trscopy source\_DirectConnect source\_Service\_Library
destination\_DirectConnect destination\_Service\_Library

Following is the trscopy command for UNIX platforms:

trscopy.sh source\_DirectConnect source\_Service\_Library
destination\_DirectConnect destination\_Service\_Library
[-a] [-1] [-v]

Table 2-2 describes the parameters and options in the trscopy command.

Table 2-2: Description of trscopy parameters and options

| Parameter                 | Description                                                                                                    |
|---------------------------|----------------------------------------------------------------------------------------------------|
| source_DirectConnect      | (Required) Name of the server that contains the source TRS files. It is located in the directory under the following name:                                                                                             |
|                           | • %SYBASE%\%SYBASE_ECON% for Windows NT                                                                                                    |
|                           | • \$SYBASE/\$SYBASE_ECON for UNIX                                                                                                    |
|                           | %SYBASE% or \$SYBASE is the Sybase environment variable. It points to the Sybase product directory structure that contains DirectConnect for both the source and target TRS service libraries.                         |
| source_TRS_Library        | (Required) The name of the source TRS library associated with this server. It must exist under the source DirectConnect server name.                                                                                   |
| destination_DirectConnect | (Required) Name of the target DirectConnect server, located in the directory under <i>%SYBASE%\%SYBASE_ECON%</i> .                                                                                                    |
| destination_TRS_Library   | (Required) Name of the target TRS library. Follow these guidelines:                                                                                                    |
|                           | • The executable associated with the server library name must not exist under the target DirectConnect server.                                                                                                    |
|                           | <ul> <li>The file name must not exist anywhere under the following <i>locales</i> directory structure, based on platform:</li> <li>- %SYBASE%\locales, for Windows NT</li> <li>- \$SYBASE/locales, for UNIX</li> </ul> |
| -a                        | (Optional and for UNIX only) Option that generates new service names for the new service library and adds these new services to the <i>interfaces</i> file.                                                            |
| -l                        | (Optional and for UNIX only) A "softlink" option. When possible, use softlinks instead of copying a file.                                                                                                    |
| -v                        | (Optional and for UNIX only) Verbose option, which displays a description of each operation while it runs.                                                                                                    |

## **Creating additional TRS services**

You can create additional services through DirectConnect Manager or through use of your text editor.

### **Using DirectConnect Manager**

The following describes how to create additional TRS services using DirectConnect Manager:

Figure 2-3: Creating TRS services

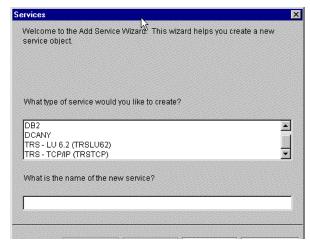

- 1 Start DirectConnect Manager.
- 2 Double-click server name.
- 3 Right-click the Services folder. Select create service.
- 4 Select TRS-LU62 or TRS-TCP/IP from the type of services window and enter the name of your new TRS service.
- 5 Click Finish. The new service name will be displayed.

## Using a text editor

Create and change existing services by following these steps:

- 1 Open the TRS configuration file from one of the following directories:
  - For Windows NT platforms:
     \$SYBASE\$\\$SYBASE\_ECON\$\srvrname\trs\_service\_lib.cfg

- For UNIX platforms: \$SYBASE/\$SYBASE\_ECON/srvrname/trs\_service\_lib.cfg
- Add the service name in brackets below the initial service names section.
- 3 By default, services are not enabled for client connection at start-up. If you want this service to be enabled at start-up, add the EnableAtStartup configuration property, set to yes, below the new service name.
- 4 Save the file.
- 5 Stop the server, and then restart it to implement the changes.
- To be sure that client applications can connect to a new TRS service from a client machine, you must enter the service name in the SYBASE *interfaces* file on the client machine. If you choose to use the Service Name Redirection utility, make an assigned service name entry in the *Service Name Redirection* file.
- Start DirectConnect Manager.
- Double-click server name.
- Right-click the Services folder. Select create service.
- Select TRS-LU62 or TRS-TCP/IP from the type of services window and enter the name of your new TRS service.
- Click Finish. The new service name will be displayed.

For instructions about editing the *interfaces* file, see the DirectConnect *Installation Guide for OS/390*.

For information about service name redirection, see the DirectConnect Server Administration Guide.

## Service library configuration properties

The following table lists all TRS service library configuration properties and identifies the location, in this chapter, for a more detailed description.

TRS is compatible with all mainframe access products that were accessed through Net-Gateway. The following table shows the name of the Net-Gateway start-up parameter that is equivalent to each TRS configuration property.

Table 2-3: TRS configuration properties

| TRS configuration property    | Equivalent<br>Net-Gateway<br>start-up<br>parameter | TRS configuration property description                                                                                              | Location                               |
|-------------------------------|----------------------------------------------------|----------------------------------------------------------------------------------------------------|----------------------------------------|
| AccountFile                   | (none)                                             | Specifies the directory, path, and file name to which accounting records are written.                                               | "AccountFile" on page 29               |
| Accounting                    | -K flag                                            | Turns accounting on and off.                                                                                                    | "Accounting" on page 30                |
| ConnInfoFile<br>(LU 6.2 only) | -L flag                                            | Specifies the directory, path, and file name that contains LU 6.2 connection information for this TRS.                              | "ConnInfoFile" on page 30              |
| ConQTimeout (LU 6.2 only)     | -Q flag                                            | Specifies the LU 6.2 connection queue timeout period (wait period) in seconds.                                                      | "ConQTimeout (LU 6.2 only)" on page 31 |
| DeactCon<br>(LU 6.2 only)     | -d flag                                            | Indicates whether an LU 6.2 connection should be deactivated or left active if a line failure or other error occurs.                | "DeactCon (LU 6.2 only)" on page 31    |
| Description                   | (none)                                             | An optional customer-supplied description of the service library.                                                                   | "Description" on page<br>32            |
| DirectPrevent                 | -D flag                                            | Instructs TRS to accept requests "DirectPrevent" of from Adaptive Server clients 32 only.                                           |                                        |
| LogInfoFile                   | -G flag                                            | Specifies the directory, path, and file name that contains client login and security group information. "LogInfoFile" on p 32       |                                        |
| LogTRS                        | (none)                                             | Enables or disables logging to "LogTRS" on page 3 the server log file.                                                              |                                        |
| MaxConnections                | -M flag                                            | Specifies the maximum number "MaxConnections of clients that can be logged into this TRS library concurrently."                     |                                        |
| PEMDest                       | -P flag                                            | Specifies the destination region handling the IBM Password Expiration Management (PEM) transaction program. Applies to LU 6.2 only. | "PEMDest" on page 34                   |

| TRS configuration property      | Equivalent<br>Net-Gateway<br>start-up<br>parameter | TRS configuration property description                                                                                                    | Location                        |
|---------------------------------|----------------------------------------------------|----------------------------------------------------------------------------------------------------|---------------------------------|
| PEMDestType                     | -m flag                                            | Specifies the type of destination region ( <i>PEMDest</i> ) managing the PEM server transaction. Applies to LU 6.2 only.                  | "PEMDestType" on<br>page 34     |
| ProcessExitEnabled              | (none)                                             | Enables the use of process user exits.                                                                                                    | "ProcessExitEnabled" on page 35 |
| ProcessExitFile                 | (none)                                             | Identifies the path and name of<br>the shared library that you have<br>created.                                                           | "ProcessExitFile" on<br>page 35 |
| RegionInfoFile<br>(TCP/IP only) | (none)                                             | Specifies the directory path and file name for the file that contains TCP/IP connection information for this TRS.                         | "RegionInfoFile" on<br>page 36  |
| RPCInfoFile                     | -R flag                                            | Specifies the directory, path, and file name of the file containing the remote procedure call (RPC) information for this TRS.             | "RPCInfoFile" on page 37        |
| Security                        | -O flag                                            | Tells TRS whether to validate "Security" on logins against its own login information in addition to the validation done by the mainframe. |                                 |
| Send5701                        | -u flag                                            | Indicates whether the message "Send5701" of 5701 should be sent back to the client for use database statements.                           |                                 |
| TDSTraceFile                    | (none)                                             | Specifies the directory, path, and name of the file to which TDS information is written.                                                  | "TDSTraceFile" on page 38       |
| TraceProcessUserExits           | (none)                                             | Traces entry/exit points of "TraceProcessU "on page 39 user exit you have created."                                                       |                                 |
| TraceTRS                        | -T and -t flags                                    | Specifies the level of TDS tracing that TRS is to record.                                                                                 | "TraceTRS" on page 39           |
| TruncateLV                      | -V flag                                            | Truncates any mainframe long varchar fields to 255 bytes before sending them to the client.                                               | "TruncateLV" on page<br>40      |

| TRS configuration property | Equivalent<br>Net-Gateway<br>start-up<br>parameter | TRS configuration property description                                                                                                    | Location                        |
|----------------------------|----------------------------------------------------|----------------------------------------------------------------------------------------------------|---------------------------------|
| UpgradePassword            | -s flag                                            | Indicates whether pre-TRS passwords (8 bytes maximum) should be upgraded to the new format (30 bytes maximum).                                                    | "UpgradePassword" on<br>page 40 |
|                            |                                                    | Note If you are upgrading from Net-Gateway version 2.0, set this configuration property to yes.                                                                   |                                 |
| UpperCase                  | -C flag                                            | Automatically changes<br>lowercase user IDs and<br>passwords to uppercase for users<br>logged into the LAN before<br>forwarding these values to the<br>mainframe. | "UpperCase" on page 41          |
| UseDBRPC                   | -E flag                                            | Allows a client to send RPC requests larger than 64K to the mainframe.                                                                                            | "UseDBRPC" on page<br>41        |

The remainder of this chapter describes each TRS configuration property. Configuration properties are presented in alphabetical order.

#### **AccountFile**

Default

Specifies the directory, path, and name of the file to where TRS writes accounting records. See "Controlling accounting" for more information about the type of accounting information that TRS captures.

Syntax AccountFile=newpath

where *newpath* is the directory, path, and name of the file to which TRS writes accounting records.

• For an LU 6.2-based TRS on Windows NT, *newpath* is:

%SYBASE%\%SYBASE\_ECON%\srvrname\log\srvlibname.act

• For a TCP/IP-based TRS on Windows NT, *newpath* is:

%SYBASE%\%SYBASE\_ECON%\srvrname\log\srvlibname.act

• For a TRS on UNIX platforms, *newpath* is:

\$SYBASE/\$SYBASE\_ECON/srvrname/log/ngact.srvlibname

Values

%SYBASE% (or \$SYBASE) is the name of the default Sybase environment variable, which can be reset before server start-up.

*srvrname* is the name of the DirectConnect server defined during server installation.

*srvlibname* is the name of the TRS library.

## **Accounting**

Turns accounting on or off. TRS writes accounting records to the file specified in the AccountFile configuration property.

TRS users with administrative privileges can also turn accounting on and off using the sgw\_startact and sgw\_stopact procedures while TRS is running.

**Note** Using DirectConnect Manager, you can turn accounting on and off dynamically while TRS is running or at server start-up.

Syntax Accounting=[ no | yes ]

Default no

Values no turns accounting off.

yes turns accounting on.

### ConnInfoFile

Specifies the directory, path, and name of the file that contains LU 6.2 connection information for this TRS. This file is created the first time you define an LU 6.2 connection. A default is defined for TCP/IP on non-UNIX platforms. (To define connections, use the sgw\_addcon procedure.)

Syntax ConnInfoFile=newpath

where *newpath* is the directory path and name of the TRS LU 6.2 connection

information file.

• For an LU 6.2-based TRS on Windows NT, *newpath* is:

%SYBASE%\%SYBASE\_ECON%\srvrname\cfg\srvlibname.cid

• For a TCP/IP-based TRS on Windows NT, *newpath* is:

%SYBASE%\%SYBASE\_ECON%\srvrname\log\srvlibname.ngcid

• For a TRS on UNIX platforms, *newpath* is:

\$SYBASE/\$SYBASE\_ECON/srvrname/cfq/nqcid.srvlibname

Values

%SYBASE% (or \$SYBASE) is the name of the default Sybase environment variable, which can be reset before server start-up.

*srvrname* is the name of the DirectConnect server defined during server installation.

*srvlibname* is the name of the TRS library.

## ConQTimeout (LU 6.2 only)

Specifies the number of seconds client requests are allowed to wait in a queue for an available LU 6.2 connection to the destination system. A client request times-out (expires) if a connection does not become available in the specified length of time.

Syntax ConQTimeout=timeout

where *timeout* is the maximum number of seconds that each client request remains in a queue to wait for an available LU 6.2 connection to the destination

system before the client request expires.

Range 0 to 50000

Default 60

Comments Specify 0 (zero) if you do not want client requests to queue up. When a timeout

occurs, TRS returns a message to the client.

## DeactCon (LU 6.2 only)

Indicates whether TRS deactivates or leaves active an LU 6.2 connection if a line failure or other error occurs on that connection.

If you specify deactivation, TRS marks the failing connections as inactive when an LU 6.2 error occurs. You can restart connections while TRS is running by using the sgw\_actcon procedure.

Syntax DeactCon=[ no | yes ]

Default yes

Values ves deactivates a connection when an LU 6.2 error occurs on the connection.

no leaves a connection active even after an LU 6.2 error occurs on the

connection.

## **Description**

An optional customer-supplied description of the service library.

Syntax Description=description

description where is the description of the service library up to 255

alphanumeric characters.

Default A blank string, for example:

Description=

Comments Specifying the default sets the value to a blank string.

### **DirectPrevent**

Instructs TRS to reject all direct requests from a client, forcing clients to route all requests through Adaptive Server. Setting this property to no allows clients

to send RPCs and language requests directly to TRS.

Syntax DirectPrevent=[ no | yes ]

Default no

Values yes rejects all direct requests from the client and forces the client to route all

requests through Adaptive Server.

no allows clients to send RPCs and language requests directly to TRS.

## LogInfoFile

Specifies the directory, path, and name of the file that contains client login and security group information. TRS creates this file the first time you define a client login, connectivity group, or transaction group. (To define client logins,

use the sgw\_addlog procedure.)

Syntax LogInfoFile=newpath

where *newpath* is the directory path and file name of the file containing the

client login and security group information for this TRS library.

Default

• For an LU 6.2-based TRS on Windows NT, *newpath* is:

%SYBASE%\%SYBASE\_ECON%\srvrname\cfg\srvlibname.grp

• For a TCP/IP-based TRS on Windows NT, *newpath* is:

%SYBASE%\%SYBASE\_ECON%\srvrname\cfg\srvlibname.nggrp

• For UNIX platforms, *newpath* is:

\$SYBASE/\$SYBASE\_ECON/srvrname/cfg/nggrp.srvlibname

Values

%SYBASE% (or \$SYBASE) is the name of the default Sybase environment variable, which can be reset before server start-up.

*srvrname* is the name of the DirectConnect server defined during server installation.

srvlibname is the name of the TRS library.

## **LogTRS**

Enables or disables logging to the server log file, located at:

• For UNIX platforms:

\$SYBASE\\$SYBASE\_ECON\srvrname\log\srvlibname.log

For Windows NT platforms:

%SYBASE%\%SYBASE\_ECON%\srvrname\log\srvlibname.log

Syntax LogTRS=[ no | yes ]

Default no

Values yes turns logging on.

no turns logging off.

## **MaxConnections**

Specifies the maximum number of clients that can be logged into this TRS library concurrently.

Syntax MaxConnections=integer

where *integer* is a number of clients.

Range 1-n, where n is the maximum number of clients allowed by the server. (For

more information, see "MaxConnections" in the DirectConnect Server

Administration Guide.)

Default 25

Comments TRS does not verify the validity of this number.

#### **PEMDest**

Specifies the destination system for the IBM Password Expiration Management (PEM). PEM is a password management program that IBM provides with:

- CICS 3.3, through an optional PTF UN90057
- CICS versions 4.1 and later
- OS/390

Sybase provides support for PEM as a feature of TRS for LU 6.2. This feature is not available for TRS connections to the mainframe using TCP/IP.

For more information about implementing PEM, see Chapter 6, "Using

Password Expiration Management (PEM) with TRS".

Syntax PEMDest=destsys

where *destsys* is system-dependent value identifying the LU 6.2 connection from which the IBM PEM sign-on transaction can be accessed. Use the value supplied for the *region* parameter when this LU 6.2 connection was defined with the sqw\_addcon procedure.

Default No default. No value is required unless clients are using TRS PEM support.

Comments Leaving the default blank string in place disables PEM RPCs.

## **PEMDestType**

Specifies the type of destination region managing the PEM server transaction

as defined by the PEMDest configuration property.

Syntax PEMDestType=[ CICS | MVS ]

Default CICS

Values CICS indicates that the PEMDest value connects to a CICS region.

MVS indicates that the PEMDest value connects to native MVS.

#### **ProcessExitEnabled**

Enables the use of process user exits. Only the exits that you have defined and

added to your user exit library will be invoked.

Syntax ProcessExitEnabled=[ yes | no ]

Default no

Values *yes* enables the use of process user exits.

*no* does not allow process user exits to be invoked.

#### **ProcessExitFile**

Provides the full path and name of the user exit shared library that you have

created.

Syntax ProcessExitFile=[ path / filename | null ]

Default null

Values path / filename identifies the full path and file name of the user exit shared

library that you created.

null indicates that no process user exit shared library has been created.

## **ProtocolTraceFile**

Specifies the directory path and file name in which DirectConnect uses the

back-end transport protocol traces and errors for conversations between the

TRS library and the mainframe.

Syntax TDSTraceFile=newpath

where *newpath* is the directory path and file name to which traces are written

for TRS.

• On Windows NT, back-end TCP/IP tracing goes into the *newpath*:

%SYBASE/%SYBASE\_ECON/srvrname/log/trstcp.ngtcp

• On UNIX, back-end TCP/IP tracing goes into the *newpath*:

\$SYBASE/\$SYBASE\_ECON/srvrname/log/ngtcp.trstcp

• On Windows NT, back-end LU 6.2 tracing goes into the *newpath*:

%SYBASE/%SYBASE\_ECON/srvrname/log/trslu62.nglu62

• On UNIX, back-end LU6.2 tracing goes into the *newpath*:

\$SYBASE/\$SYBASE\_ECON/srvrname/log/nglu62.trslu62

%SYBASE% (or \$SYBASE) is the name of the default Sybase environment variable, which can be reset before server start-up.

*srvrname* is the name of the DirectConnect server defined during server installation.

## RegionInfoFile

Specifies the directory, path, and name of the file containing the TCP/IP connection information that it creates the first time you define a TCP/IP region. A default has been defined for LU 6.2-based TRS on Windows NT. (To define regions, use the sqw\_addregion procedure.)

Syntax

Values

RegionInfoFile=newpath

where *newpath* is the directory path and file name of the file containing the TRS TCP/IP connection information.

Default

• For an LU 6.2-based TRS on Windows NT, newpath is:

%SYBASE%\%SYBASE\_ECON%\srvrname\cfg\srvlibname.reg

• For a TCP/IP-based TRS on Windows NT, *newpath* is:

%SYBASE%\%SYBASE\_ECON%\srvrname\cfg\srvlibname.ngreg

• For UNIX platforms, *newpath* is:

\$SYBASE/\$SYBASE\_ECON/srvrname/cfg/ngreg.srvlibname

Values

%SYBASE% (or \$SYBASE) is the name of the default Sybase environment variable, which can be reset before server start-up.

*srvrname* is the name of the DirectConnect server defined during server installation.

srvlibname is the name of the TRS library.

#### **RPCInfoFile**

Specifies the directory path and file name of the file containing the RPC information that TRS creates the first time you define an RPC. (To define RPCs, use the sgw\_addrpc procedure.)

Syntax

RPCInfoFile=newpath

where *newpath* is the directory path and file name of the file containing the RPC information for this TRS.

Default

• For an LU 6.2-based TRS on non-UNIX platforms, *newpath* is:

%SYBASE%\%SYBASE\_ECON%\srvrname\cfq\srvlibname.rpc

• For a TCP/IP-based TRS on non-UNIX platforms, *newpath* is:

%SYBASE%\%SYBASE\_ECON%\srvrname\cfg\srvlibname.ngrpc

• For UNIX platforms, *newpath* is:

\$SYBASE/\$SYBASE\_ECON/srvrname/cfg/ngrpc.srvlibname

Values

%SYBASE% (or \$SYBASE) is the name of the default Sybase environment variable, which can be reset before server start-up.

*srvrname* is the name of the DirectConnect server defined during server installation.

srvlibname is the name of the TRS library.

## Security

Tells TRS whether to validate logins against its own login information in addition to the validation done by the mainframe. If you set the Security configuration property to no, TRS forwards transparently the user ID and password to the mainframe (based on the RPC definition security parameter values defined in the sgw\_addrpc procedure). You do not need to use the sgw\_addlogsecurity procedure to add new users to TRS when you set to no.

Syntax

Security=[ no | yes ]

Default

yes

Values

yes turns security on.

no turns security off.

#### Send5701

Indicates whether message 5701 should be sent to the client for use database

statements.

Syntax Send5701=[ no | yes ]

Default no

Values yes sends message 5701 to the client for use database statements.

no does not send message 5701 to the client for use database statements.

#### **TDSTraceFile**

Specifies the directory path and file name in which the Tabular Data Stream (TDS) records traces and errors for conversations between the TRS library and the mainframe. TDS is the Sybase application-level protocol that defines the form and content of relational database requests and replies.

Syntax TDSTraceFile=newpath

where newpath is the directory path and file name to which TDS traces are

written for TRS.

• For an LU 6.2-based TRS on Windows NT, *newpath* is:

 $\label{logsybase_econ} $$\SYBASE_ECON^*\srvrname \log srvlibname.tds$ 

• For a TCP/IP-based TRS on Windows NT *newpath* is:

• For UNIX platforms, *newpath* is:

\$SYBASE/\$SYBASE\_ECON/srvrname/log/ngtds.srvlibname

Values

%SYBASE% (or \$SYBASE) is the name of the default Sybase environment variable, which can be reset before server start-up.

 $\mathit{srvrname}$  is the name of the DirectConnect server defined during server

installation.

srvlibname is the name of the TRS library.

#### **TraceProcessUserExits**

Traces the entry/exit points of the function call to each of the process *user exits* that you have created. Normal setting is *no*, however, a setting of *yes* will assist

you in determining execution through your processing user exits.

Syntax TraceProcessUserExits=[ yes | no ]

Default no

Values yes tracing is turned on for the process user exits you have created.

no tracing is not turned on for the process user exits that you have created.

#### **TraceProtocol**

Provides protocol level tracing for DirectConnect using LU 6.2 or TCP/IP,

depending on which service library is being traced.

Syntax TraceProtocol=[ none | short | long ]

Default none

Values short or long protocol level tracing is turned on for LU 6.2 or TCP/IP.

none protocol level tracing is not turned on for LU 6.2 or TCP/IP.

#### **TraceTRS**

Turns TDS tracing on or off. Using the long or short option turns on tracing. You can also turn tracing on and off when TRS is running using the sgw\_starttrace and sgw\_stoptrace procedures, with the TDS parameters, or by using DirectConnect Manager. Formatted TDS traces are written to a file defined by the TDSTraceFile configuration property. See "Starting tracing" on page 141.

Note Using DirectConnect Manager, you can turn tracing on and off

dynamically while TRS is running or at server start-up.

Syntax TraceTRS=[ none | short | long ]

Default none

Values long traces both TDS header information and TDS data packets.

short traces TDS header information only.

none turns tracing off.

#### **TruncateLV**

Truncates any mainframe long varchar fields to 255 bytes before sending them to the client. Setting this property to no causes long varchar data to be sent as text and image datatypes for 4.x TDS clients, or as the appropriate long varchar datatype for 5.0 TDS clients. (Sybase System 10 and later versions use TDS

5.0.)

Syntax TruncateLV=[ no | yes ]

Default no

Values no turns long varchar truncation off, causing long varchar data to be sent as text

and image datatypes for 4.x TDS clients, or as the appropriate long varchar

datatype for 5.0 TDS clients.

yes turns long varchar truncation on, truncating any mainframe long varchar

fields to 255 bytes before sending them to the client.

## **UpgradePassword**

Indicates whether pre-Net-Gateway version 3.0.1 passwords (8 bytes maximum) should be upgraded to the new format (30 bytes maximum). If this property is set to yes, all existing old passwords are lost and are initialized to

null.

Syntax UpgradePassword=[ no | yes ]

Default yes

Values no prevents the upgrading of pre-TRS passwords.

yes upgrades all pre-TRS passwords to the new format, and deletes all existing

passwords and initializes them to null.

• If you are upgrading from Net-Gateway version 2.0, set this configuration property to yes.

• Before setting UpgradePassword to yes and triggering the upgrade, copy your log information files to a *save* directory, as follows:

cd %SYBASE%

```
mkdir save_nggrp
copy log_info_files save_nggrp
```

For the name of the log information file for your system configuration, see the LogInfoFile configuration property.

## **UpperCase**

Automatically changes lowercase user IDs and passwords to uppercase for

clients before forwarding these values to the mainframe.

Syntax UpperCase=[ no | yes ]

Default yes

Values no prevents the automatic changing of lowercase user IDs and passwords to

uppercase before forwarding these values to the mainframe. TRS forwards the

user ID and password as is.

yes enables the automatic changing of lowercase user IDs and passwords to

uppercase.

#### **UseDBRPC**

Allows a client to send RPC requests larger than 64KB to the mainframe.

When an RPC is executed, a client sends a TDS\_RPC TDS token stream to the server. The server reads the stream, processes the request and returns any results back to the client. The TDS\_RPC stream in TDS version 5.0 had a 2-byte integer indicating the total length of the TDS\_RPC stream, which limits each TDS\_RPC stream to 64KB in length.

DirectConnect provides a new token, named TDS\_DBRPC. This token removes the RPC length limit.

**Note** If you want to send RPC requests larger than 64K to the mainframe, and you are running Open ServerConnect software that predates Open ServerConnect 3.1, check your latest release bulletins to verify that the UseDBRPC property is compatible with your version. If your Open ServerConnect version is incompatible with the UseDBRPC property, your RPC requests will fail when this feature is on.

Syntax UseDBRPC=[no | yes ]

Default yes

Values no turns DBRPC off, preventing a client from sending RPC requests larger than

64K to the mainframe.

yes turns DBRPC on, allowing a client to send RPC requests larger than 64K

to the mainframe.

Comments None

# Service configuration properties

This section describes the TRS service configuration properties. The following table identifies and describes the TRS service configuration properties:

Table 2-4: TRS Service configuration properties

| TRS service configuration property | Equivalent<br>Net-Gateway<br>start-up<br>parameter | TRS service configuration property description                                                                | Location                          |
|------------------------------------|----------------------------------------------------|----------------------------------------------------------------------------------------------------|-----------------------------------|
| ClientIdleTimeout                  | (none)                                             | Specifies the number of minutes a connected TRS client can remain idle before being disconnected.             | "ClientIdleTimeout" on<br>page 43 |
| Description                        | (none)                                             | An optional customer supplied definition of the TRS service.                                                  | "Description" on page 43          |
| EnableAtStartup                    | (none)                                             | Specifies whether the TRS service starts and accepts client connections when the DirectConnect server starts. | "EnableAtStartup" on<br>page 44   |
| XNLChar                            | (none)                                             | Specifies the maximum size of both char and binary results.                                                   | "XNLChar" on page 44              |
| XNLVarChar                         | (none)                                             | Specifies the maximum size of both varchar and varbinary results.                                             | "XNLVarChar" on page<br>44        |

### ClientIdleTimeout

Specifies how many minutes a client connection can remain inactive before an

access service terminates the connection.

Syntax ClientIdleTimeout=integer

Range 0–1024

Default 0

Values integer is how many minutes a client connection can remain inactive before an

access service terminates the connection.

0 indicates that an access service never terminates an idle connection.

Comments • A connection is idle when:

• A client is connected, but did not issue a command.

• A command processed, but the client did not issue another command.

• A large result set returned from SQL request processing, and the result screen paused for the specified timeout period.

 The TRS access service checks client activity once per minute. Therefore, a client can remain inactive for up to one minute beyond the ClientIdleTimeout value before the TRS access service terminates the connection.

## **Description**

An optional customer-supplied description of the TRS service.

Syntax Description=where

description is the description of the TRS service up to 255 alphanumeric

characters.

Default No default.

Comments Specifying no value sets the value to a blank string.

## **EnableAtStartup**

Specifies whether this TRS service starts and accepts client connections when

the DirectConnect server starts.

Syntax EnableAtStartup=[ no | yes ]

Default yes

Values no means that the TRS service does not start when the server starts.

yes means that the TRS service starts when the server starts.

Comments If you are not using DirectConnect Manager to manage your access services,

set this property to yes.

#### **XNLChar**

Specifies the maximum size of both char and binary results. If the maximum

size is exceeded, the datatype is promoted to text and image, respectively.

Syntax XNLChar=integer

Default 256

Values integer is a valid number between 256 - 2147483647 (two gigabytes).

Comments Sybase recommends that this value match the maximum size of the char and

binary datatypes of the back end database. It is common for this limit to be the

same for the char and binary datatypes.

#### **XNLVarChar**

Specifies the maximum size of both varchar and varbinary results. If the

maximum size is exceeded, the datatype is promoted to text and image,

respectively.

Syntax XNLVarChar=integer

Default 256

Values integer is a valid number between 256 - 2147483647.

Comments Sybase recommends that the value match the maximum size of the varchar and

varbinary datatypes of the back end database. It is common for this limit to be

the same for the varchar and varbinary datatypes.

# CHAPTER 3 Configuring a TRS

This chapter describes DirectConnect Transaction Router Service (TRS) configuration tasks and the command line administration procedures you use to perform those tasks.

This chapter contains the following topics:

| Topic                                              | Page |
|----------------------------------------------------|------|
| Using TRS administration procedures                | 45   |
| Quick reference to TRS administration procedures   | 47   |
| Configuration Quick-Start                          | 51   |
| Configuring service communications                 | 53   |
| Configuring RPCs                                   | 57   |
| Configuring a default SQL language handler for TRS | 61   |
| Using CSPs                                         | 64   |

## Using TRS administration procedures

TRS administration procedures begin with sgw\_, which stands for server gateway.

The TRS administration procedures are isql execute commands. Start isql or your preferred dynamic SQL utility as usual, and then enter the commands at the prompt.

## **Command conventions**

Observe the following conventions when you use TRS administration procedures:

• Run each exec command individually; do not batch them.

- Enter go after each command, or execute the command according to the conventions of your SQL utility. (Generally, go is not shown in the syntax illustrations in this guide; it is shown in the examples.)
- Enclose command parameters that contain numerical values in quotation marks.
- Enter all command parameters in the order shown. Separate the parameters with commas. (Spaces are optional.)

If you omit any parameters, include the commas as placeholders or use the keyword NULL (not case sensitive). For example, if you want the TRS user WAYNE to have a password of BLEUCHEZ, you enter the following:

```
exec sgw_chpwd WAYNE, , BLEUCHEZ
go

or

exec sgw_chpwd WAYNE, NULL, BLEUCHEZ
go
```

The first parameter after sgw\_chpwd is the login, in this case, WAYNE. The second comma (or null) holds the place of the TRS password, which you are not changing. The parameter BLEUCHEZ represents the new password that is passed to the mainframe.

 When entering TRS administration procedures, you need to enter only as many characters as required to make each parameter distinct from any other (you must enter at least three characters). For example, to query the status of the clients on TRS, the command is as follows:

```
execute sgw_status clients

Or, you can enter the following:

exec sgw_status cli
```

## Viewing command results

The results of the administration procedures display on the screen where you entered the command. If the results take up more lines than one screen can display, the information may scroll by quickly (depending on your SQL utility). In this case, you can use your operating system utilities to direct the results of the procedure to a file.

## Quick reference to TRS administration procedures

This section provides a quick reference to the administration procedures available for TRS. Sorted by type of procedure, the tables list the object to be operated on, the procedure to use, and a location you can access for detailed information.

In these procedure tables, the parameter values you should replace with the appropriate values for your site are shown in *italics*. Parameters shown in uppercase should be entered in UPPERCASE.

## Help procedure

To display an online listing of the command syntax for TRS administration procedures, use the exec command, as shown in the following isql example:

```
exec sgw_help
go
```

The results show a list of the commands, with a short description and syntax for each, identifying all optional entries.

## Procedure tables

You may find it useful to photocopy the following tables and post them near your workstation for easy reference. The tables provided on the following pages are listed here:

- For add/drop procedures for client, connection, login, region, RPC, and transaction group, refer to Table 3-1 on page 48.
- For change procedures for login (password) and transaction group, refer to Table 3-2 on page 49.
- For display and status procedures for accounting, client, connection, login, region, RPC, parameter, trace and transaction group, refer to Table 3-3 on page 49.
- For start and stop procedures for accounting, connection, TRS, region, RPC, and trace, refer to Table 3-4 on page 50.
- For Password Expiration Management (PEM) procedures for login (host password) and group login (host password) refer to Table 3-5.

## Add/drop procedures

For add/drop procedures for client, connection, login, region, RPC, see the following table.

Table 3-1: Add/drop procedures

| Element                  | Procedure                                                                                                    | Location                                                                       |
|--------------------------|----------------------------------------------------------------------------------------------------|--------------------------------------------------------------------------------|
| Client                   | sgw_disclient "client_number"                                                                                                    | "Disconnecting a client" on page 139                                           |
| Connection (LU 6.2 only) | sgw_addcon con_name, region, mode, "max_sessions"                                                                                    | "Adding a connection configuration" on page 54                                 |
|                          | sgw_dropcon con_name                                                                                                    | "Dropping a connection configuration" on page 55                               |
|                          | sgw_dropcon con_name, region                                                                                                    | "Dropping individual regions<br>from a connection configuration"<br>on page 56 |
|                          | sgw_addcongrp group_name                                                                                                    | "Adding a connection group" on page 116                                        |
|                          | sgw_dropcongrp group_name                                                                                                    | "Dropping a connection group"<br>on page 118                                   |
|                          | sgw_addcontogrp group_name, con_name                                                                                                 | "Adding connections to a connection group" on page 117                         |
|                          | sgw_dropconfromgrp group_name, con_name                                                                                              | "Dropping connections from a connection group" on page 117                     |
| Login                    | sgw_addlog <i>login</i> , <i>pwd</i> , <i>HOST_LOGIN</i> ,<br><i>HOST_PWD</i> , <i>tran_group</i> , <i>con_group</i> , <i>gwctrl</i> | "Adding a login" on page 111                                                   |
|                          | <b>Note</b> <i>con_group</i> is for LU 6.2 only. For TCP/IP, include comma or null as a placeholder.                                 | -                                                                              |
|                          | sgw_droplog login                                                                                                    | "Deleting a user definition" on page 113                                       |
| Region<br>(TCP/IP only)  | sgw_addregion region, HOSTNAME, "port_number"                                                                                        | "Defining regions to TRS" on page 56                                           |
|                          | sgw_addregion region, HOSTNAME, "port_number", regiontype (CICS, IMS, MVS)                                                           | "Defining regions to TRS" on page 56                                           |
|                          | sgw_dropregion region                                                                                                    | "Dropping a region" on page 57                                                 |

| Element           | Procedure                                                                                 | Location                                                  |
|-------------------|-------------------------------------------------------------------------------------------|-----------------------------------------------------------|
| RPC               | sgw_addrpc rpc_name, TRAN_ID, region, security (none userid both)                         | "Adding an RPC" on page 58                                |
|                   | sgw_droprpc rpc_name                                                                      | "Dropping an RPC" on page 61                              |
|                   | sgw_addrpctogrp tran_group, rpc_name, rpcpwdlevel (none user group)                       | "Adding RPCs to a transaction group" on page 122          |
|                   | sgw_droprpcfromgrp tran_group, rpc_name                                                   | "Deleting RPC names from a transaction group" on page 123 |
| Transaction group | sgw_addtrngrp tran_group, GROUP_LOGIN, GROUP_PWD, langrpc, langpwdlevel (none user group) | "Adding a transaction group" on<br>page 121               |
|                   | sgw_droptrngrp tran_group                                                                 | "Deleting a transaction group" on<br>page 125             |

## **Change procedures**

For change procedures for login (password) and transaction group, see the following table.

Table 3-2: Change procedures

| Element             | Procedure                                                                                 | Location                                       |
|---------------------|-------------------------------------------------------------------------------------------|------------------------------------------------|
| Login<br>(password) | $sgw\_chpwd\ login, pwd, HOST\_PWD$                                                       | "Changing passwords" on page<br>113            |
| Transaction group   | sgw_modtrngrp tran_group, GROUP_LOGIN, GROUP_PWD, langrpc, langpwdlevel (none user group) | "Modifying a transaction group"<br>on page 124 |

## Display and status procedures

For display and status procedures for accounting, client, connection, login, region, RPC, parameter, trace and transaction group, see the following table.

Table 3-3: Display/status procedures

| Element    | Procedure          | Location                         |  |
|------------|--------------------|----------------------------------|--|
| Accounting | sgw_dspact         | "Reading the accounting log" on  |  |
|            |                    | page 143                         |  |
| Client     | sgw_status clients | "Monitoring clients" on page 146 |  |
|            | sgw_status summary | "Summary of clients in each      |  |
|            |                    | listed state" on page 152        |  |

| Element                  | Procedure                     | Location                                              |
|--------------------------|-------------------------------|-------------------------------------------------------|
| Connection (LU 6.2 only) | sgw_status connections        | "Monitoring connections (LU 6.2 only)" on page 147    |
|                          | sgw_dspcongrp                 | "Displaying one connection group" on page 116         |
|                          | sgw_dspcongrp con_group       | "Displaying one connection group" on page 116         |
| Login                    | sgw_dsplog                    | "Displaying current logins" on page 111               |
| Region<br>(TCP/IP only)  | sgw_status region             | "Monitoring regions (TCP/IP only)" on page 148        |
| RPC                      | sgw_status rpc                | "Monitoring RPCs" on page 149                         |
| Parameter                | sgw_status parameters         | "Displaying TRS configuration properties" on page 150 |
| Trace                    | sgw_status trace              | "Requesting trace information" on page 151            |
| Transaction group        | sgw_dsptrngrp                 | "Displaying all transaction groups" on page 120       |
|                          | sgw_dsptrngrp tran_group      | "Assigning transaction groups" on page 118            |
|                          | sgw_dsptrngrp tran_group, rpc | "Assigning transaction groups" on page 118            |

## Start and stop procedures

For start and stop procedures for accounting, connection, TRS, region, RPC, and trace, see the following table.

Table 3-4: Start/stop procedures

| Element                     | Procedure                        | Location                                             |
|-----------------------------|----------------------------------|------------------------------------------------------|
| Accounting                  | sgw_startact                     | "Activating and deactivating accounting" on page 143 |
|                             | sgw_stopact                      | "Activating and deactivating accounting" on page 143 |
| Connection<br>(LU 6.2 only) | sgw_actcon all                   | "Restarting all connections" on page 136             |
|                             | sgw_actcon "con_number"          | "Activating a single connection"<br>on page 136      |
|                             | sgw_deactcon "con_number"        | "Deactivating a connection" on page 137              |
|                             | sgw_deactcon "con_number", force | "Deactivating a connection" on page 137              |

| Element       | Procedure              | Location                         |
|---------------|------------------------|----------------------------------|
| TRS           | sgw_shutdown           | "Stopping TRS" on page 143       |
|               | sgw_shutdown now       | "Stopping TRS" on page 143       |
| Region        | sgw_actregion region   | "Activating a single region" on  |
| (TCP/IP only) |                        | page 138                         |
|               | sgw_actregion all      | "Activating regions" on page 138 |
|               | sgw_deactregion region | "Deactivating a region" on page  |
|               |                        | 138                              |
| RPC           | sgw_actrpc rpc_name    | "Activating an RPC" on page 139  |
|               | sgw_deactrpc rpc_name  | "Deactivating an RPC" on page    |
|               |                        | 140                              |
| Trace         | sgw_starttrace PROT    | "Starting tracing" on page 141   |
|               | sgw_starttrace TDS     |                                  |
|               | sgw_stoptrace PROT     | "Stopping tracing" on page 142   |
|               | sgw_stoptrace TDS      |                                  |

### Password Expiration Manager (PEM) procedures

For Password Expiration Management (PEM) procedures for login (host password) and group login (host password), see the following table.

Table 3-5: PEM procedures

| Element                        | Procedure                                  | Location                                            |
|--------------------------------|--------------------------------------------|-----------------------------------------------------|
| Login (Host password)          | sqw_peminfopwd host_login, host_password   | "Obtaining information about passwords" on page 130 |
| Login (Host password)          | sgw_pemchpwd new_password, new_password    | "Changing an individual password" on page 131       |
| Group login<br>(Host password) | sgw_peminfogrppwd tran_grp                 | "Group password" on page 130                        |
| Group login<br>(Host password) | sgw_pemchgrppwd tran_grp, new_pwd, new_pwd | "Changing a group's password"<br>on page 132        |

# **Configuration Quick-Start**

**Note** This section assumes that you are not enforcing security at TRS.

The following are brief, step-by-step instructions for configuring TRS. These steps help you run the sample programs described in Appendix B, "Testing a TRS Installation with Sample Programs" after you first install TRS.

Refer to the complete description of each procedure for details.

1 Set the TRS Security property to no.

```
See "Security" on page 37.
```

2 Start TRS.

DirectConnect brings up TRS at start-up as long as the TRS exists in one of the following directories:

- For Windows NT:
   %SYBASE%\%SYBASE\_ECON%\<srvrname>\svclib\
- For UNIX: \$SYBASE/\$SYBASE ECON/<srvrname>/svclib/
- 3 Start an isql session, connecting to TRS.
- 4 Do one of the following:
  - LU 6.2 only: Use sgw\_addcon to define the connections your TRS uses.

See "Adding a connection configuration" on page 54.

```
exec sgw_addcon con_name, region, mode,
   "max_sessions"
```

TCP/IP only: Use sgw\_addregion to specify the regions your TRS uses.

See "Defining regions to TRS" on page 56.

```
exec sgw_addregion region, hostname,
   "port_number", regiontype
```

5 Use the sgw\_addrpc procedure to add remote procedure calls (RPCs).

See "Defining RPCs to TRS" on page 58.

```
exec sgw_addrpc rpc_name, tran_id, region, security
```

The TRS client is now able to log in to TRS with a valid host user ID and password and execute the added RPCs.

**Note** Be sure to set up the default SQL language transaction as AMD2, SYRT, or SYIH. For more information, see "Defining a default SQL language handler" on page 61.

## **Configuring service communications**

Use the instructions in this section if you are installing TRS, a new Open ServerConnect transaction, or if you need to configure TRS to use MainframeConnect for DB2 UDB.

There are some differences in the steps required depending on whether you are using LU 6.2 connections or TCP/IP:

- For LU 6.2, configure TRS by defining mainframe connections and client RPCs to TRS.
- For TCP/IP, configure TRS by defining mainframe regions and client RPCs to TRS.

## Configuring connections for LU 6.2

This section explains how to define new LU 6.2 connection configurations to TRS and how to remove existing connection configurations.

Every connection between TRS and a transaction processing region must be defined to TRS. When you execute an RPC, TRS chooses a connection with a *region* value that matches the definition in the RPC to execute the transaction.

Consider the following:

• If you are not using parallel sessions, do not use the same LU 6.2 pair or more than one session on it for more than one TRS or Mainframe Client Connect (MCC), or for any other LU 6.2 application. Dedicate a separate set of connections for each TRS or MCC.

 If you use parallel sessions, you can use an LU 6.2 pair for both TRS and MCC. However, be sure that you configure a sufficient number of sessions for the total number of Open ServerConnect users and Open ClientConnect users. Also, be sure that the workstation is configured as the "contention winner." (Check with your mainframe system programmer.)

**Note** When possible, Sybase recommends limiting use of an LU 6.2 pair to only one TRS, MCC, or other LU 6.2 application. This configuration simplifies the analysis if there are any LU 6.2 problems.

#### Adding a connection configuration

Add a connection configuration to TRS for each LU 6.2 pair defined to your SNA support. To define a new connection configuration to TRS, use this procedure:

```
exec sgw_addcon con_name, region, mode,
  "max_sessions"
```

#### where

con\_name is the name assigned to this local connection. It is also the name
by which the Local LU is known to your local SNA support. Because there
is a secondary name that qualifies this connection, this parameter
corresponds to different values for different platforms. See the
DirectConnect Installation Guide for OS/390 for specific information
about connection name parameter values.

Length: maximum of eight characters.

region specifies the remote LU name of the target mainframe region in this
parameter. This is the Virtual Telecommunications Access Method
(VTAM) APPLID name to which your Local LU is bound. An entry in this
field is required.

All RPCs that use this connection configuration to access the mainframe must have this same value specified as the *region* in their RPC definitions. (See also "Adding an RPC" on page 58.)

Length: maximum of eight characters.

For different platforms, this parameter corresponds to different values. See the DirectConnect *Installation Guide for OS/390* for specific information about the mode name parameter value.

• *mode* is a value that must match the name of the mode defined to the mainframe and to the local SNA support for this *LU* pair.

Length: maximum of eight characters.

- "max\_sessions" is the maximum number of sessions that this TRS can have simultaneously allocated from the LU pair. Enter one of the following:
  - For parallel sessions, enter a value between 2 and 255.
  - For a single session, this value can only be 1.

Be sure to enclose numeric parameter values in quotation marks.

Check with your SNA System Administrator to make sure this number is not larger than the maximum number of sessions (for this mode) defined to the SNA subsystem.

**Note** If you do not provide a value for "max\_sessions," TRS creates a default value = 1 for the connection, which will not support parallel sessions.

Example

This example adds an LU 6.2 connection configuration named SYBLU01, bound to region (remote LU) TESTREG, with mode name M6S1024V, and not using parallel sessions:

```
exec sgw_addcon SYBLU01, TESTREG, M6S1024V, "1" go
```

This example adds an LU 6.2 connection configuration named SYBLU01, bound to region (remote LU) PRODEMO, with mode name M6P1024V and eight parallel sessions:

```
exec sgw_addcon SYBLU01, PRODEMO, M6S1024V, "8" go
```

## Dropping a connection configuration

To delete all LU 6.2 connection configurations of a particular *con\_name* from TRS, use this procedure:

```
exec sgw_dropcon con_name
```

where *con\_name* with the name of the connection configuration you want to drop. The connection configuration name appears in the connections status display.

#### Example

To drop the connection configuration named SYBLU01, use the following procedure:

```
exec sgw_dropcon SYBLU01
```

#### Dropping individual regions from a connection configuration

To delete a connection configuration for a particular LU pair from a connection configuration, use this procedure:

```
exec sgw_dropcon con_name, region
```

Provide a value for the *con\_name* parameter and the *region* (optional) parameter to drop a specific connection.

**Warning!** Providing only the *con\_name* parameter value deletes all connection configurations for that *con\_name*.

#### Example

The following isql example deletes both sets of connection configurations added in the example:

```
exec sgw_dropcon SYBLU01
go
```

The next example deletes only the eight connections defined to PRODEMO:

```
exec sgw_dropcon SYBLU01, PRODEMO go
```

## Configuring regions with TCP/IP

This section describes how to define and drop regions to TRS using TCP/IP.

## **Defining regions to TRS**

For TRS to recognize the specified *region* parameter of the sgw\_addrpc procedure, you must define the region using the following sgw\_addregion procedure:

```
exec sqw_addregion region, hostname, portnumber,
```

regiontype

#### where:

 region is a TRS administrator-defined alias for the hostname and portnumber pair, described next. For RPCs to use this region, this value must match the value in their region parameter of the sgw\_addrpc procedure. (See "Adding an RPC" on page 58.)

Length: maximum of eight characters.

 hostname is the value you specify for this parameter that identifies the TCP/IP network host name. This name corresponds to the mainframe in your /etc/hosts file or in your NIS map.

Length: maximum of 31 characters.

portnumber is the number you specify for this parameter that must match the port number on which the transaction listens. (This is not the same as the port number used to configure the *interfaces* file.) TRS does not verify the validity of this number with the CICS TCP/IP Listener.

This value can be any number between 1024 and 9996.

• *regiontype* (optional) is the type of the mainframe processing environment specified by the region parameter. Valid values are CICS, MVS, and IMS. If you do not specify a value, the region type defaults to CICS.

### **Dropping a region**

When you want to remove a *region* from those configured to TRS, use the following procedure:

exec sgw\_dropregion region

where *region* is the name of the region you intend to drop.

# **Configuring RPCs**

A remote procedure call (RPC) is an Open ServerConnect mainframe application. TRS can be configured to invoke any Open ServerConnect mainframe application.

This section explains how to define new RPCs to TRS, and how to remove existing RPC definitions.

### **Defining RPCs to TRS**

When TRS receives a request from a client, it needs the following information before it can forward the request to the mainframe:

- The name of the associated mainframe transaction
- The name of the region that identifies connectivity to the mainframe location where the transaction runs (defined in the sgw\_addcon or sgw\_addregion procedure)

You define this information to TRS when you add an RPC.

### Adding an RPC

To define a new RPC to TRS for each new Open ServerConnect transaction and map it to a region, use this procedure:

```
exec sgw_addrpc rpc_name, tran_id, region,
  security
```

#### where:

 rpc\_name is the TRS alias for the remote procedure. This is the name the client uses to call this RPC.

Length: maximum of 30 characters.

- *tran\_id* is the name by which the associated transaction is known on the mainframe. This is the mainframe transaction that TRS calls when a client requests the named procedure. The value of this field must be in uppercase. If the first character is numeric, the *tran\_id* must be in quotes. Length:
  - For CICS: maximum of four characters
  - For IMS: maximum of eight characters
  - For MVS: maximum of eight characters
- region

For LU 6.2, specifies the *region* name used to identify the LU 6.2 connection configuration in the sgw\_addcon procedure.

At least one defined connection configuration must have this value specified as its region. See "Adding a connection configuration" on page 54. An entry in this field is required.

For TCP/IP, specifies the *region* name used to identify this TCP/IP connection in the sgw\_region procedure. See "Defining regions to TRS" on page 56. This field is required.

Length: maximum of eight characters.

- region
  - (TCP/IP only) Specify the *region* name used to identify this TCP/IP connection in the sgw\_region procedure. See "Defining regions to TRS" on page 56. This field is required.
  - Length: maximum of eight characters.
- *security* specifies the type of user login information that TRS passes to the mainframe. The *security* parameter is not case sensitive.
  - The *security* parameter can have any of the following values to specify the information to send:
    - none. Do not send login information to the mainframe.
    - userid. Send only the user ID to the mainframe. To determine which userid is used, see the Security level source section.

**Note** This setting is not applicable when using the TRS TCP/IP Library.

both. Send both the user ID and the password to the mainframe. To determine which userid is used, see the Security level source section.

- If you are using LU 6.2, TRS passes the information in the conversation-level security fields of the SNA LU 6.2 Function Management Header 5 (FMH-5).
- With TCP/IP, TRS passes these fields to the Listener Transaction when the called transaction starts.

For example, if you use native CICS security, the none value corresponds to the CICS security option NONE, userid corresponds to IDENTIFY, and both corresponds to the security option VERIFY.

**Note** SNA network products vary in that some do not allow only the user ID to be forwarded; in other words, the *ALREADY VERIFIED* bit may not be set. Check your platform-specific DirectConnect and vendor SNA documentation for restrictions.

#### Example

To add an RPC named SYD2, use this command:

```
exec sgw_addrpc SYD2, SYD2, TESTREG, none
go
```

This maps SYD2 to the mainframe transaction named SYD2, which executes in the mainframe region named TESTREG. A user ID or password is not passed through to the mainframe when the RPC is invoked.

#### Security level source

When you invoke an RPC defined with a security parameter value of userid or both, the values passed to the mainframe for the user ID and password can come from one of three different pairs of values:

- If TRS security is *off*, (see the security configuration parameter), TRS passes to the mainframe the user ID and password that is used to login to TRS.
- If TRS security is on, (see the security configuration parameter), and the rpcpwd level for the invoked RPC is defined as user (see sgw-addrpctogrp), TRS passes to the mainframe the user ID and password defined to TRS using the sgw\_addlog procedure.
- If the security is on, (see the security configuration parameter), and the rpcpwd level for the invoked RPC is defined as group (see sgw\_addrpctogrp), TRS passes to the mainframe the user ID and password defined to TRS using the sgw\_addtrngrp procedure for the trn group of that particular rpc.

For more information about these value sets, see sgw\_addrpc.

### **Dropping an RPC**

To drop an RPC, use the following procedure. The RPC must be idle to be dropped.

```
exec sqw_droprpc rpc_name
```

where *rpc\_name* is the name of the RPC you intend to drop.

Example

The following example shows how to drop the sample RPC named SYD2:

```
exec sgw_droprpc SYD2 go
```

# Configuring a default SQL language handler for TRS

To pass client SQL language requests through TRS to the DB2 on the mainframe, the TRS System Administrator must configure a default SQL language handler. This language handler is a TRS RPC that is mapped to an Open ServerConnect program on the mainframe which handles the interaction with DB2 UDB.

Sybase provides the following programs:

- For SQL language requests (including cursors, dynamic, and long-running transactions) on CICS, MainframeConnect for DB2 UDB using the CICS transaction name AMD2.
- For SQL language requests on IMS or MVS, OmniSQL Access Module for DB2 using the transaction name SYRT.

Use the instructions in this section to define the default SQL language handler RPC to TRS by specifying the mainframe transaction ID that handles language requests.

### Defining a default SQL language handler

The values you provide for defining the default SQL language handler to TRS depend on the following:

- The environment on the mainframe (CICS, IMS, or MVS)
- The status of TRS security (enforced or not enforced)

To define a default SQL language handler for your site configuration, use the sgw\_addrpc procedure:

```
sgw_addrpc rpc_name, tran_id, region, security
```

Refer to Table 3-6 for the appropriate *rpc\_name* and *tran\_id* parameters, then set *region* and *security* to the appropriate values for your site.

Table 3-6: Default SQL language handler settings by host and security settings

| TRS               | CICS host<br>(MainframeConnect)         | MVS host and<br>IMS host (OmniSQL<br>Access Module) |
|-------------------|-----------------------------------------|-----------------------------------------------------|
| TRS               | • Set rpc_name =                        | • Set rpc_name =                                    |
| Security Enforced | name you create                         | name you create                                     |
|                   | • Set $tran_id = AMD2$                  | <ul><li>Set tran_id = SYRT</li></ul>                |
| TRS Security      | <ul> <li>Set rpc_name = SYRT</li> </ul> | <ul> <li>Set rpc_name = SYRT</li> </ul>             |
| Not Enforced      | • Set <i>tran_id</i> = AMD2             | • Set <i>tran_id</i> = SYRT                         |

**Note** If security is enforced, define the *rpc\_name* that you create as the default SQL language handler when defining the *tran\_group*. When security is *not* enforced, the default SQL language rpc\_name must be SYRT.

#### Example

Following is an isql example of the sgw\_addrpc procedure, which defines a default SQL language handler:

```
exec sgw_addrpc SYRT, AMD2, TESTREG, both
go
```

#### where:

- Language requests are routed to MainframeConnect for DB2 UDB, which has a predefined CICS *tran\_id* of AMD2.
- TESTREG is the region parameter value that corresponds to the LU 6.2 or TCP/IP connection that provides access to the CICS region running MainframeConnect for DB2 UDB.

If TRS security were enforced for this example, the TRS system administrator would need to define a transaction group (using sgw\_addtrngrp) with SYRT as the default language RPC. SYRT then would become the default SQL language handler for all TRS users assigned to that transaction group.

#### Defining multiple SQL language handlers

To send SQL language requests to more than one language RPC (that is, if you have copies of MainframeConnect for DB2 UDB or OmniSQL Access Module for DB2 in other regions), define multiple language handlers, each with a different RPC name and a different region name. Clients can explicitly specify the particular language RPC in the request.

Add the alternate language handlers using the sgw\_addrpc procedure, using the following parameter values:

- An rpc\_name of your choice
- The *tran\_id* as defined in "Default SQL language handler settings by host and security settings" on page 62
- The region and security values appropriate for your site

The following isql example shows three procedures that define different RPCs for the AMD2 transactions at the DALLAS, DETROIT, and MIAMI regions, respectively. This example allows a user to specify the region to which TRS sends the language request: DALLASrpc uses the DALLAS region, DETROITrpc uses the DETROIT region, and MIAMIrpc uses the MIAMI region.

```
exec sgw_addrpc DALLASrpc, AMD2, DALLAS, both go exec sgw_addrpc DETROITrpc, AMD2, DETROIT, both go exec sgw_addrpc MIAMIrpc, AMD2, MIAMI, both go
```

If security is enforced, add the preceding RPCs to the appropriate *tran\_group* that the *tran\_group* users can access.

#### For example:

```
exec sgw_addrpctogrp TRANGRP2, DALLASrpc, user go exec sgw_addrpctogrp TRANGRP2, DETROITrpc, user go exec sgw_addrpctogrp TRANGRP2, MIAMIrpc, user go
```

To obtain results from TESTREG with SYRT as the default (using the "Example" on page 62), a user invokes a SQL query program, such as isql, and enters a query similar to the following:

```
select * from payroll
go
```

To obtain results from MIAMI, a user enters the following execute command, specifying the RPC named MIAMIrpc:

```
exec MIAMIrpc "select * from payroll"
go
```

#### Adaptive Server stored procedure example

Following is an example of creating an Adaptive Server stored procedure that connects to TRS and uses a parameter to choose the DB2 UDB system to use:

In this example, the Adaptive Server is configured to connect to the TRS named BLUETRS and to execute an RPC. The value of the @salary parameter determines the language RPC that the TRS named BLUETRS uses to route the select statement. Based on the value of @salary, one of the following occurs:

- If the value of @salary is less than 60,000, the procedure sends the select
   \* from payroll statement to the TRS named BLUETRS.
   In BLUETRS, the AMD2 transaction in MIAMI executes it.
   The AMD2 transaction in MIAMI is mapped to the RPC named MIAMIrpc on BLUETRS.
- If the value of @salary is greater than or equal to 60,000, the procedure executes against the AMD2 transaction in DALLAS, which is mapped to the RPC named DALLASrpc on BLUETRS.

# **Using CSPs**

CSPs serve as a uniform catalog interface for accessing the system tables of different database management systems, including Adaptive Server.

Sybase provides CSPs that can be defined to TRS with MainframeConnect for DB2 UDB. These CSPs correspond to transactions on the mainframe that access the DB2 UDB catalog and return information to a client application in a standard format.

CSPs are implemented as CICS transactions and must be configured as RPCs to TRS. See Chapter 4, "Accessing Catalog Information with CSPs," for configuration instructions.

The following table outlines the functions provided by CSPs and the fourcharacter CICS transaction name that each procedure name maps to on the host.

Table 3-7: CSP functions

|                      | Related<br>CICS<br>transaction |                                                                                                    |
|----------------------|--------------------------------|----------------------------------------------------------------------------------------------------|
| Procedure name       | name                           | Function                                                                                            |
| sp_capabilities      | SYBP                           | Returns information about the capabilities of the TRS                                               |
| sp_columns           | SYB3                           | Describes the columns of a table                                                                    |
| sp_column_privileges | SYBA                           | Describes the column permissions of an object                                                       |
| sp_databases         | SYB1                           | Lists the databases available                                                                       |
| sp_datatype_info     | SYBC                           | Describes the datatypes available                                                                   |
| sp_fkeys             | SYB8                           | Describes the primary key/foreign key relationships                                                 |
| sp_pkeys             | SYB7                           | Describes the primary key for a table                                                               |
| sp_server_info       | SYBB                           | Lists the configuration and capabilities                                                            |
| sp_special_columns   | SYBD                           | Lists the optimal columns to uniquely identify rows and list columns that are automatically updated |
| sp_sproc_columns     | SYB5                           | Describes the input/output of executable objects                                                    |
| sp_statistics        | SYB6                           | Lists the index and statistics information about a table                                            |
| sp_stored_procedures | SYB4                           | Lists the executable procedures                                                                     |
| sp_table_privileges  | SYB9                           | Describes the table permissions                                                                     |
| sp_tables            | SYB2                           | Lists the tables                                                                                    |
| sp_thread_props      | SYBT                           | Returns minimal information at this time                                                            |

For complete information about the mainframe installation, see the Mainframe Connect *Installation and Administration Guide* for DB2 UDB. For complete information about the syntax and operation of CSPs, see Chapter 4, "Accessing Catalog Information with CSPs," in this guide.

### **CSP** scripts

Sybase provides three scripts for you to use with CSPs:

- addcat adds the CSPs to TRS.
- dropcat drops the CSPs from TRS.
- testcat tests the CSPs (requires that the AMD2 transaction be installed at the mainframe).

### Installing CSPs

The addcat script executes the sgw\_addrpc procedure automatically for each CSP (see "Adding an RPC" on page 58). Before you run addcat, modify the script to suit your installation.

Use your text editor to specify the value of these parameters:

- region parameter name of the region you want the CSPs to execute against.
- *security* parameter value you can change to meet the security requirements at your installation. If you do not change it, the value is none.
- rpc\_name parameter name or value must be coordinated with any change to the RPC names with the mainframe system programmer. If you are using ODBC applications, do not change the RPC names.
- tran\_id parameter value or name of this parameter must be coordinated with any change to the transaction ID with the mainframe system programmer.

After you edit the script to suit your installation, run the addcat script as input to your TRS. The following isql example shows how to run the addcat script with a TRS named new\_TRS:

```
isql -Snew_TRS -Usa -P < addcat
go</pre>
```

This script automatically executes the sgw\_addrpc procedure for each CSP.

### **Testing CSPs**

The testcat script uses the AMD2 transaction to create temporary tables and execute each CSP. At least one row is returned for each CSP and the testcat script then drops the temporary tables.

Example

Run the testcat script as input to your TRS. The following isql example shows how to run the testcat script with a TRS named new\_TRS:

```
isql -Snew_TRS -Usa -P < testcat
go</pre>
```

This script automatically tests each of the CSPs.

### **Dropping CSPs**

The dropcat script drops the CSPs from TRS. Run the dropcat script as input to your TRS.

Example

The following isql example shows how to run the dropcat script with a TRS named new\_TRS:

```
isql -Snew_TRS -Usa -P < dropcat
go</pre>
```

This script automatically drops the CSPs.

# CHAPTER 4 Accessing Catalog Information with CSPs

To obtain information about database objects, you need to access the database catalog. Catalog Stored Procedures (CSPs) provide this catalog access. This chapter describes how to use CSPs to access the DB2 UDB catalog.

This chapter contains the following topics:

| Topic                | Page |
|----------------------|------|
| Using CSPs           | 69   |
| Supported CSPs       | 73   |
| sp_capabilities      | 74   |
| sp_column_privileges | 77   |
| sp_columns           | 78   |
| sp_databases         | 82   |
| sp_datatype_info     | 83   |
| sp_fkeys             | 85   |
| sp_pkeys             | 87   |
| sp_server_info       | 89   |
| sp_special_columns   | 90   |
| sp_sproc_columns     | 92   |
| sp_statistics        | 94   |
| sp_stored_procedures | 96   |
| sp_table_privileges  | 97   |
| sp_tables            | 99   |
| sp_thread_props      | 101  |

# **Using CSPs**

This section describes the use of CSPs, coding instructions that apply to CSPs, and the use of wildcard-character search patterns.

### Why use CSPs?

The catalog structures for DB2 UDB and Adaptive Server are different. If you have client applications written to access the SQL Server catalog, you may need to re-code the client application queries to send those queries directly to the DB2 UDB system tables. To avoid modifying your database-specific applications, you can use CSPs to access catalog information. CSPs are compatible with the catalog interface for the Open Database Connectivity (ODBC) Application Program Interface (API).

You need to install and configure CSPs in TRS for the proper functioning of the following clients:

- ODBC
- ASE/CIS

### **Coding instructions**

This section includes general coding information that applies to all CSPs.

#### **Parameters**

CSPs have optional and required parameters. Required parameters must have values supplied; optional parameters default to predefined values.

The following rules apply to CSP parameters:

- Both positional and named parameters are supported, but not in the same statement.
- Parameter values can be enclosed in double quotes. Parameter values enclosed in quotes must be in the correct case for the target.
- Object names (table names, column names, and index names) can be created using lowercase letters. The target database automatically converts object names to uppercase unless the object names are enclosed in double quotes. However, when using CSPs, these object names must be referred to using upper-case names.

### **Syntax**

A client application can initiate a CSP by issuing any of the following statements:

```
exec rpc_name parm1, parm2, . . .
execute rpc_name parm1, parm2, . . .
```

#### where:

- rpc name is the name of the stored procedure (for example, sp\_columns).
- parm1 and parm2 are parameter values required or desired for that stored procedure.

### Coding examples

You can execute CSPs with a language command or through an RPC event.

You can specify the parameters for a CSP in one of the following forms:

• Supply all of the parameters:

```
sp_columns publishers, "dbo", "pubs2", "pub_id"
```

• Use "null" or a comma as a placeholder:

```
sp_columns publishers, null, null, "pub_id"
sp_columns publishers, , , "pub_id"
```

• Supply one or more parameters in the following form:

```
@parameter_name = value
```

For example, to find information about a particular column, issue the following statement:

```
sp_columns @table_name = publishers, @column_name =
"pub id"
```

The parameter names in the syntax statement must match the parameter names defined by the CSP.

You can use the named parameter form if you process a CSP as an RPC event.

### Table name, owner, and qualifier parameters

This section explains how the parameters *table\_name*, *table\_owner*, and *table\_qualifier* are used in this product.:

- *table\_name* is the name of the database object about which you want to retrieve catalog information.
- *table\_owner* is the owner of the database object about which you want to retrieve catalog information.

The following shows how CSP parameters relate to the DB2 UDB subsystem.

Subsystem 1

CSP

Subsystem 2

Table Owner ID
Object

Subsystem 3

CSP

table\_qualifier
table\_owner

table\_name

Figure 4-1: Relationship of CSP parameters and DB2 UDB

DB2 UDB

# Wildcard-character search patterns

The percent (%) wildcard character can be used in parameters that allow wildcard-character search patterns. This wildcard represents any string of zero or more characters. When using CSPs, the wildcard expression must be enclosed in quotation marks.

If the percent (%) character is used in parameters that do not allow wildcardcharacter search patterns, you will receive a syntax error.

The following table shows some examples of the percent (%) wildcard character and its use:

Table 4-1: Wild card character examples

| Sample string | Matches                                |
|---------------|----------------------------------------|
| "%A%"         | All names that contain the letter "A"; |
|               | for example, A, AT, CAT                |
| "%"           | All names                              |

# **Escape character**

To use a wildcard character as a literal, precede it with an "@" (at) sign. If the parameter normally accepts the wildcard character, you can mix the percent (%) wildcard character with escaped wildcard characters (@ and %) interpreted as literals. If the parameter does not accept the wildcard character, an @ (at) sign must precede the wildcard character to use the character as a literal.

# **Supported CSPs**

The following table shows the supported CSPs and the information that each CSP retrieves.

Table 4-2: Supported CSPs

| CSP                  | Information retrieved by the CSP                            |
|----------------------|-------------------------------------------------------------|
| sp_capabilities      | Returns the SQL capabilities of a DB2                       |
|                      | access service                                              |
| sp_column_privileges | Column privilege information for one table                  |
| sp_columns           | Column descriptions for a table                             |
| sp_databases         | List of available databases                                 |
| sp_datatype_info     | Datatype descriptions                                       |
| sp_fkeys             | Foreign and primary key relationships                       |
| sp_pkeys             | Primary key information for a single table                  |
| sp_server_info       | Server terms, limits, and capabilities                      |
| sp_special_columns   | Additional column information                               |
| sp_sproc_columns     | Attributes of procedures input and return                   |
|                      | parameters                                                  |
| sp_statistics        | Statistics and indexes for one table                        |
| sp_stored_procedures | List of available procedures                                |
| sp_table_privileges  | Table privilege information for one table                   |
| sp_tables            | List of aliases, synonyms, tables, views, and system tables |

The following sections provide descriptions, syntax, parameters, and usage for the supported CSPs.

# sp\_capabilities

Description Returns the SQL capabilities of a DB2 access service.

Syntax sp\_capabilities

Parameters None.

This procedure does not allow parameters.

Usage The result set contains information that allows applications to successfully

interact with an DB2 access service during normal query processing.

Results

The following table shows the result set:

Table 4-3: Result set for sp\_capabilities

| Column          | Datatype  | Description            |
|-----------------|-----------|------------------------|
| ID              | int       | Capability ID          |
| CAPABILITY_NAME | char(30)  | Capability name        |
| VALUE           | int       | Capability value       |
| DESCRIPTION     | char(128) | Capability description |

The following table shows the ID and values for several DB2 access service functional capabilities:

Table 4-4: sp\_capabilities information

| ID  | Capability              | Value description                                                          |
|-----|-------------------------|----------------------------------------------------------------------------|
| 101 | SQL syntax              | 1=Sybase T-SQL supported<br>2=DB2 SQL supported                            |
| 102 | Join handling           | 0=Unsupported 1=No outer join supported 2=T-SQL support 3=Oracle supported |
| 103 | Aggregate handling      | 0=Unsupported<br>1=ANSI supported<br>2=All functions                       |
| 104 | AND predicates          | 0=Unsupported<br>1=Supported                                               |
| 105 | OR predicates           | 0=Unsupported<br>1=Supported                                               |
| 106 | LIKE predicates         | 0=Unsupported<br>1=ANSI-style supported<br>2=T-SQL supported               |
| 107 | Bulk insert handling    | 0=Unsupported<br>1=Supported                                               |
| 108 | Text and image handling | 0=Unsupported<br>1=Text, no textptr<br>2=Text and textptr                  |
| 109 | Transaction handling    | 0=Unsupported<br>1=Local supported<br>2=Two-phase commit supported         |
| 110 | Text pattern handling   | 0=Unsupported<br>1=Pattern (text) supported                                |
| 111 | order by                | 0=Unsupported<br>1=Supported                                               |

| ID  | Capability              | Value description                                                                                                    |
|-----|-------------------------|----------------------------------------------------------------------------------------------------|
| 112 | group by                | 0=Unsupported<br>1=ANSI supported<br>2=T-SQL supported                                                                                        |
| 113 | Net password encryption | 0=Unsupported<br>1=Supported                                                                                                    |
| 114 | Object case sensitivity | 0=Case insensitive<br>1=Case sensitive                                                                                                    |
| 115 | distinct                | 0=Unsupported<br>1=Supported                                                                                                    |
| 116 | Wild card escape        | 0=Unsupported<br>Non-zero=Escape_char(s)                                                                                                    |
| 117 | Union handling          | 0=Unsupported<br>1=Supported                                                                                                    |
| 118 | String functions        | 0=Unsupported 1=Substring supported 2=Oracle subset supported 3=T-SQL supported                                                               |
| 119 | Expression handling     | 0=Unsupported<br>1=ANSI supported<br>2=T-SQL supported                                                                                        |
| 120 | Character truncation    | 0=Fixed length character parameters<br>may contain trailing blanks<br>1=Fixed length character parameters<br>will not contain trailing blanks |
| 121 | Language events         | 0=Unsupported 1=T-SQL DML without datetime in the where clause supported 2=T-SQL DML supported                                                |
| 122 | Date functions          | 0=Unsupported<br>1=T-SQL date functions supported                                                                                             |
| 123 | Math functions          | 0=Unsupported 1=Oracle functions supported 2=T-SQL math functions supported                                                                   |
| 124 | T-SQL convert functions | 0=Unsupported<br>1=Supported                                                                                                    |
| 125 | T-SQL delete/update     | 0=Sybase extensions not supported<br>1=Sybase extensions supported                                                                            |
| 126 | Insert/select handling  | 0=Unsupported<br>1=Supported                                                                                                    |
| 127 | Subquery handling       | 0=Unsupported<br>1=Supported                                                                                                    |

| ID  | Capability        | Value description            |  |
|-----|-------------------|------------------------------|--|
| 128 | IN/NOT IN support | 0=Unsupported<br>1=Supported |  |
| 129 | CASE support      | 0=Unsupported<br>1=Supported |  |

# sp\_column\_privileges

Description

Returns column privilege information for a single database object.

Syntax

sp\_column\_privileges table\_name [, table\_owner] [, table\_qualifier] [, column\_name]

**Parameters** 

table name

is the name of the table. Wildcard-character search patterns and aliases are not supported. Views are supported but do not include alter or index privileges.

table owner

is the name of the table owner. Wildcard-character search patterns are not supported.

table qualifier

is ignored. Leave blank or set to NULL.

column name

is the name of the column for which you want privilege information. Use wildcard-character search patterns to request information about more than one column. Leave blank or set to NULL to request information about all columns in the table or tables.

Usage

- This function corresponds to the ODBC function SQLColumnPrivileges.
- Information is based on the SYSCOLAUTH, SYSCOLUMNS, and SYSTABAUTH system catalog tables.

#### Results

sp\_column\_privileges returns one row for each privilege a user has on a column in a table. Results are ordered by the following columns:

- TABLE\_OWNER
- TABLE\_NAME
- COLUMN\_NAME

#### PRIVILEGE

The lengths for varchar columns shown in the result set tables are maximums; the actual lengths depend on the target database.

The following table shows the result set for sp\_column\_privileges.

Table 4-5: Result set for sp\_column\_privileges

| Column name     | Datatype                  | Description                                                                                                    |
|-----------------|---------------------------|----------------------------------------------------------------------------------------------------|
| TABLE_QUALIFIER | varchar (128)             | Always NULL.                                                                                                    |
| TABLE_OWNER     | varchar (128)             | Authorization ID.                                                                                                   |
| TABLE_NAME      | varchar (128)<br>NOT NULL | Name of the object about which privilege information is returned.                                                   |
| COLUMN_NAME     | varchar (128)<br>NOT NULL | Column name.                                                                                                    |
| GRANTOR         | varchar (128)             | Identifies the user who granted this privilege.                                                                     |
| GRANTEE         | varchar (128)<br>NOT NULL | Identifies the user to whom this privilege was granted.                                                             |
| PRIVILEGE       | varchar (128)<br>NOT NULL | Identifies the privilege granted to the grantee on this column as one of the following values:                      |
|                 |                           | • SELECT if the grantee is authorized to select rows in the associated object.                                      |
|                 |                           | <ul> <li>UPDATE if the grantee is authorized to<br/>insert and update rows in the associated<br/>object.</li> </ul> |
| IS_GRANTABLE    | varchar (3)               | Indicates whether the grantee is authorized to grant privilege on this column to other users; always NULL.          |

# sp\_columns

Description Returns information about the type of data that can be stored in one or more

columns.

Syntax sp\_columns table\_name [, table\_owner]

[, table\_qualifier] [, column\_name]

Parameters table name

is the table name. Use the wildcard character to request information about

more than one table. Aliases are not supported.

#### table\_owner

is the owner of the database object about which column information is requested. Use the wildcard character to request information about tables owned by more than one user. If you do not specify a table owner, sp\_columns looks first for tables owned by the current user and then for tables owned by the database owner.

#### table qualifier

is ignored. Leave blank or set to NULL.

#### column name

is the name of the column for which you want information. Use the wildcard character to request information about more than one column. Leave empty or set to NULL to request information about all columns in the table or tables.

- If column\_name is provided, sp\_columns returns information only for the column or columns that match.
- This function corresponds to the ODBC function SQLColumns.
- Information is based on the SYSCOLUMNS and SYSSYNONYMS system catalog tables.

#### Results

sp\_columns returns one row containing a description of each column in a table. Results are ordered by the following columns:

- TABLE\_OWNER
- TABLE\_NAME

The lengths for varchar columns shown in the result set tables are maximums; the actual lengths depend on the target database.

The following table shows the result set for sp\_columns.

Table 4-6: Result set for sp\_columns

| Column          | Datatype     | Description            |
|-----------------|--------------|------------------------|
| TABLE_QUALIFIER | varchar(128) | Always NULL            |
| TABLE_OWNER     | varchar(128) | Table owner identifier |
| TABLE_NAME      | varchar(128) | Table name             |
|                 | NOT NULL     |                        |
| COLUMN_NAME     | varchar(128) | Column name            |
|                 | NOT NULL     |                        |

Usage

| Column           | Datatype     | Description                                                                 |
|------------------|--------------|-----------------------------------------------------------------------------|
| DATA_TYPE        | smallint     | Integer code for the ODBC datatype                                          |
|                  | NOT NULL     |                                                                             |
| TYPE_NAME        | varchar(128) | String representing the datatype name in the target                         |
|                  | NOT NULL     | database                                                                    |
| PRECISION        | int          | Number of significant digits of the column on the target database           |
| LENGTH           | int          | Length of the column in bytes                                               |
| SCALE            | smallint     | Number of digits to the right of the decimal point                          |
| RADIX            | smallint     | Base for numeric types                                                      |
| NULLABLE         | smallint     | Indicates whether the column accepts NULL                                   |
|                  | NOT NULL     | values:                                                                     |
|                  |              | 0 SQL_NO_NULLS if the column does not accept NULL values                    |
|                  |              | 1 SQL_NULLABLE if the column accepts NULL values                            |
|                  |              | 2 SQL_NULLABLE_UNKNOWN if it is not known if the column accepts NULL values |
| REMARKS          | varchar(254) | A description of the column                                                 |
| SS_DATA_TYPE     | smallint     | The SQL Server datatype name                                                |
| COLID            | smallint     | The column ID number                                                        |
| REMOTE_DATA_TYPE | int          | An integer representing the underlying target                               |
|                  |              | database datatype (composite value)                                         |

### **ODBC** Datatypes

The following table describes the DB2 UDB datatypes and matching ODBC integer identifiers that are returned in the TYPE\_NAME and DATA\_TYPE columns of the sp\_columns, sp\_datatype\_info, sp\_special\_columns, and sp\_sproc\_columns result sets.

Table 4-7: ODBC datatypes

|                             | Target<br>datatype<br>maximum |               |                    |                                        |
|-----------------------------|-------------------------------|---------------|--------------------|----------------------------------------|
| DB2 UDB<br>datatype         | physical<br>length            | ODBC type     | ODBC<br>integer ID | DB2 UDB datatype description           |
| CHARACTER() FOR<br>BIT DATA | 254                           | SQL_BINARY    | -2                 | Fixed length character for bit data    |
| VARCHAR() FOR BIT<br>DATA   | 254                           | SQL_VARBINARY | -3                 | Variable length character for bit data |

| DB2 UDB<br>datatype              | Target<br>datatype<br>maximum<br>physical<br>length | ODBC type         | ODBC<br>integer ID | DB2 UDB datatype description                                       |
|----------------------------------|-----------------------------------------------------|-------------------|--------------------|--------------------------------------------------------------------|
| LONG VARCHAR<br>FOR BIT DATA     | 32714                                               | SQL_LONGVARBINARY | -4                 | Variable length character for bit data                             |
| CHARACTER()                      | 254                                                 | SQL_CHAR          | 1                  | Fixed length character                                             |
| VARCHAR()                        | 254                                                 | SQL_VARCHAR       | 12                 | Variable length character                                          |
| LONG VARCHAR()                   | 32714                                               | SQL_LONGVARCHAR   | -1                 | Variable length character                                          |
| CHARACTER() FOR<br>MIXED DATA    | 254                                                 | SQL_BINARY        | -2                 | Fixed length character (DBCS or SBCS)                              |
| VARCHAR() FOR<br>MIXED DATA      | 254                                                 | SQL_VARBINARY     | -3                 | Variable length character (DBCS or SBCS)                           |
| LONG VARCHAR()<br>FOR MIXED DATA | 32714                                               | SQL_LONGVARBINARY | -4                 | Variable length<br>character (DBCS or<br>SBCS)                     |
| GRAPHIC()                        | 127                                                 | SQL_BINARY        | -2                 | Fixed length graphic (DBCS)                                        |
| VARGRAPHIC()                     | 127                                                 | SQL_VARBINARY     | -3                 | Variable length graphic (DBCS)                                     |
| LONG VARGRAPHIC                  | 16357                                               | SQL_LONGVARBINARY | -4                 | Variable length graphic (DBCS)                                     |
| SMALLINT                         | 2                                                   | SQL_SMALLINT      | 5                  | 2-byte binary integer                                              |
| INTEGER                          | 4                                                   | SQL_INTEGER       | 4                  | 4-byte binary integer                                              |
| REAL                             | 4                                                   | SQL_REAL          | 7                  | 4-byte floating point                                              |
| FLOAT()                          | 4                                                   | SQL_REAL          | 7                  | 4-byte floating point with a precision less than 22                |
| FLOAT()                          | 8                                                   | SQL_DOUBLE        | 8                  | 8-byte floating point with a precision equal to or greater than 22 |
| DOUBLE<br>PRECISION              | 8                                                   | SQL_DOUBLE        | 8                  | 8-byte floating point                                              |
| DECIMAL()                        | 31                                                  | SQL_DECIMAL       | 3                  | Packed decimal number                                              |
| NUMERIC                          | 31                                                  | SQL_NUMERIC       | 2                  | Zoned decimal number                                               |
| DATE                             | 10                                                  | SQL_DATE          | 9                  | Date                                                               |
| TIME                             | 8                                                   | SQL_TIME          | 10                 | Time                                                               |

| DB2 UDB datatype | Target<br>datatype<br>maximum<br>physical<br>length | ODBC type    | ODBC<br>integer ID | DB2 UDB datatype<br>description |
|------------------|-----------------------------------------------------|--------------|--------------------|---------------------------------|
| TIMESTAMP        | 26                                                  | SQL_DATETIME | 11                 | Timestamp                       |

#### REMOTE\_DATATYPE

The REMOTE\_DATATYPE column contains a 32-bit composite datatype value that represents the target database datatype. The following table describes the datatype value.

Table 4-8: REMOTE\_DATATYPE value

| Bit(s)             | Description                                                    |  |
|--------------------|----------------------------------------------------------------|--|
| Bits 0-7           | ODBC (target) datatype (can be extended for types not defined  |  |
|                    | in ODBC)                                                       |  |
| Bit 8              | Returns 1 if nullable, 0 if not nullable                       |  |
| Bit 9              | Returns 1 if case sensitive, 0 if not case sensitive           |  |
| Bits 10, 11        | Always returns 10 (binary) meaning updatability unknown        |  |
| Bits 12, 13        | Reserved, always returns 00 (binary)                           |  |
| Bits 14, 15        | Returns the following:                                         |  |
|                    | 01 (binary) meaning NEWODBCDATATYPE (used for all except REAL) |  |
|                    | 10 (binary) meaning NEWUSERTYPE (used for REAL)                |  |
| For numeric types: |                                                                |  |
| Bits 16-23         | Precision                                                      |  |
| Bits 24-31         | Scale                                                          |  |
| For non-numeric    |                                                                |  |
| types:             |                                                                |  |
| Bits 16–31         | Length                                                         |  |

# sp\_databases

Description Returns a list of databases on a target DBMS.

Syntax sp\_databases

Parameters None.

This procedure does not allow parameters.

Usage Information is based on the SYSDATABASE system catalog table.

#### Results

sp\_databases returns a list of databases available to the client. Results are ordered by DATABASE\_NAME.

The lengths for varchar columns shown in the result set tables are maximums; the actual lengths depend on the target database.

The following table shows the result set for sp\_databases.

Table 4-9: Result set for sp\_databases

| Column        | Datatype     | Description                              |
|---------------|--------------|------------------------------------------|
| DATABASE_NAME | varchar(32)  | Name of an available database            |
|               | NOT NULL     |                                          |
| DATABASE_SIZE | int          | Size of the named database in kilobytes, |
|               |              | otherwise NULL                           |
| REMARKS       | varchar(254) | Always NULL                              |

# sp\_datatype\_info

Description

Returns information about a particular datatype or about all supported datatypes.

Syntax

sp\_datatype\_info [data\_type]

**Parameters** 

data\_type

is the ODBC code number for the specified datatype about which sp\_datatype\_info returns information. See Table 4-7 on page 80 for a description of these codes.

Usage

- The data\_type parameter specifies the ODBC datatype for which
  information is requested. If this parameter is not provided,
  sp\_datatype\_info returns information about all supported datatypes.
- This function corresponds to the ODBC function SQLGetTypeInfo.

#### Results

sp\_datatype\_info returns a list of datatypes with information about each. Results are ordered by the following columns:

- DATA TYPE
- TYPE NAME

The lengths for varchar columns shown in the result set tables are maximums; the actual lengths depend on the target database. The following table shows the result set for sp\_datatype\_info.

Table 4-10: Result set for sp\_datatype\_info

| Column         | Datatype             | Description                                                                                                    |
|----------------|----------------------|----------------------------------------------------------------------------------------------------|
| TYPE_NAME      | varchar(128)         | Name of the T-SQL datatype or the target                                                                                                    |
|                | NOT NULL             | database datatype that corresponds to the ODBC datatype in the DATA_TYPE column.                                                                                         |
| DATA_TYPE      | smallint             | ODBC datatype to which all columns of this type                                                                                                    |
|                | NOT NULL             | are mapped.                                                                                                    |
| PRECISION      | int                  | Maximum precision allowed for this datatype. (NULL is returned for datatypes where precision is not applicable.)                                                         |
| LITERAL_PREFIX | varchar(128)         | Character(s) used to prefix a literal; NULL is returned for datatypes where a literal prefix is not applicable.                                                          |
| LITERAL_SUFFIX | varchar(128)         | Character(s) used to mark the end of a literal;<br>NULL is returned for datatypes where a literal<br>suffix is not applicable.                                           |
| CREATE_PARAMS  | varchar(128)         | Description of the creation parameters required for this datatype, for example; precision and scale; NULL is returned if the datatype does not have creation parameters. |
| NULLABLE       | smallint             | Indicates whether the datatype accepts NULL                                                                                                    |
|                | NOT NULL             | values:                                                                                                    |
|                |                      | • 0 – the column does not accept NULL values.                                                                                                    |
|                |                      | • 1 – the column accepts NULL values.                                                                                                    |
| CASE_SENSITIVE | smallint<br>NOT NULL | Indicates whether the datatype distinguishes between uppercase and lowercase characters:                                                                                 |
|                | NOT NOLL             | • 0 – the datatype is not a character type or is not case sensitive.                                                                                                    |
|                |                      | • 1 – the datatype is a character type and is case sensitive.                                                                                                    |
| SEARCHABLE     | smallint<br>NOT NULL | Indicates how this datatype is used in where clauses:                                                                                                    |
|                |                      | • 0 – the datatype cannot be used in a where clause.                                                                                                    |
|                |                      | • 1 – the datatype can be used in a where clause.                                                                                                    |

| Column             | Datatype     | Description                                                      |
|--------------------|--------------|------------------------------------------------------------------|
| UNSIGNED_ATTRIBUTE | smallint     | Indicates whether this attribute is unsigned:                    |
|                    |              | • 0 – the datatype is signed.                                    |
|                    |              | • 1 – the datatype is unsigned.                                  |
|                    |              | • NULL – the datatype is not numeric.                            |
| MONEY              | smallint     | Indicates whether this is a money datatype:                      |
|                    | NOT NULL     | • 0 – it is not a money datatype.                                |
|                    |              | • 1 – it is a money datatype.                                    |
| AUTO_INCREMENT     | smallint     | Indicates whether this datatype automatically increments:        |
|                    |              | • 0 – columns of this datatype do not automatically increment.   |
|                    |              | • 1 – columns of this datatype automatically increment.          |
|                    |              | • NULL – the column is not numeric and does not have a sign.     |
| LOCAL_TYPE_NAME    | varchar(128) | The database name or the T-SQL name for the datatype.            |
| MINIMUM_SCALE      | smallint     | Minimum scale for the datatype; NULL if scale is not applicable. |
| MAXIMUM_SCALE      | smallint     | Maximum scale for the datatype; NULL if scale is not applicable. |

# sp\_fkeys

Description Returns primary and foreign key information for the specified table or tables.

Foreign keys must be declared using the ANSI integrity constraint mechanism.

Syntax sp\_fkeys pktable\_name [, pktable\_owner]

[, pktable\_qualifier] [, fktable\_name] [, fktable\_owner] [, fktable\_qualifier]

Parameters *pktable\_name* 

is the name of the table containing the primary key. Views, aliases, and wildcard-character search patterns are not supported. You must specify either this parameter or the fktable\_name parameter, or both.

#### pktable\_owner

is the owner of the table containing the primary key. Wildcard-character search patterns are not supported. If you do not specify this parameter, sp\_fkeys looks first for a table owned by the current user and then for a table owned by the database owner.

#### pktable\_qualifier

is ignored. Leave blank or set to NULL.

#### fktable\_name

is the name of the table containing the foreign key. Views, aliases, and wildcard-character search patterns are not supported.

#### fktable owner

is the owner of the table containing the foreign key. Views, aliases, and wildcard-character search patterns are not supported. If you do not specify this parameter, sp\_fkeys looks first for a table owned by the current user and then for a table owned by the database owner.

#### fktable\_qualifier

is ignored. Leave blank or set to NULL.

- This function corresponds to the ODBC function SQLForeignKeys.
- Information is based on the SYSCOLUMNS, SYSFOREIGNKEYS, SYSINDEXES, SYSRELS, and SYSSYNONYMS system catalog tables.
- For information about creating a foreign key, see the appropriate *IBM DATABASE 2 SQL Reference* manual.

#### Results

sp\_fkeys returns a row for each column that is part of the foreign key or primary key in a primary key/foreign key relationship.

Results are ordered by the following columns:

- PKTABLE\_OWNER
- PKTABLE\_NAME
- KEY\_SEQ

The lengths for varchar columns shown in the result set tables are maximums; the actual lengths depend on the target database.

The following table shows the result set for sp\_fkeys.

Usage

Table 4-11: Result set for sp\_fkeys

| Column            | Datatype              | Description                                                               |
|-------------------|-----------------------|---------------------------------------------------------------------------|
| PKTABLE_QUALIFIER | varchar(128)          | NULL                                                                      |
| PKTABLE_OWNER     | varchar(128)          | Primary key table owner                                                   |
| PKTABLE_NAME      | varchar(128) NOT NULL | Primary key table name                                                    |
| PKCOLUMN_NAME     | varchar(128) NOT NULL | Primary key column name                                                   |
| FKTABLE_QUALIFIER | varchar(128)          | NULL                                                                      |
| FKTABLE_OWNER     | varchar(128)          | Foreign key table owner                                                   |
| FKTABLE_NAME      | varchar(128) NOT NULL | Foreign key table name                                                    |
| FKCOLUMN_NAME     | varchar(128) NOT NULL | Foreign key column name                                                   |
| KEY_SEQ           | smallint NOT NULL     | Column sequence number in key (starting with 1)                           |
| UPDATE_RULE       | smallint              | Action to be applied to the foreign key when the SQL operation is update: |
|                   |                       | • 0 means cascade                                                         |
|                   |                       | 1 means restrict                                                          |
|                   |                       | 2 means set null                                                          |
|                   |                       | <ul> <li>NULL means not applicable to the target database</li> </ul>      |
| DELETE_RULE       | smallint              | Action to be applied to the foreign key when the SQL operation is delete: |
|                   |                       | • 0 means cascade                                                         |
|                   |                       | 1 means restrict                                                          |
|                   |                       | • 2 means set null                                                        |
|                   |                       | • NULL means not applicable to the target database                        |
| FK_NAME           | varchar(128)          | Foreign key identifier; NULL if not applicable to the target database     |
| PK_NAME           | varchar(128)          | Primary key identifier; NULL if not applicable to the target database     |

# sp\_pkeys

Description Returns primary key information for the specified table or tables.

Syntax sp\_pkeys table\_name [, table\_owner]

[, table\_qualifier]

#### **Parameters**

#### table name

is the name of the table. Wildcard-character search patterns are not supported. Views and aliases are not supported.

#### table owner

is the owner of the table. Wildcard-character search patterns are not supported. If you do not specify this parameter, sp\_fkeys looks first for a table owned by the current user and then for a table owned by the database owner.

#### table\_qualifier

is ignored. Leave blank or set to NULL.

#### is ignored.

- This function corresponds to the ODBC function SQLPrimaryKeys.
- Information is based on the SYSINDEXES, SYSKEYS, and SYSSYNONYMS system catalog tables.
- For information about creating a foreign key, see the appropriate *IBM DATABASE 2 SQL Reference*.

#### Results

sp\_pkeys returns a row for each column in the primary key. Results are ordered by:

- TABLE\_OWNER
- TABLE\_NAME
- KEY\_SEQ

The lengths for varchar columns shown in the result set tables are maximums; the actual lengths depend on the target database.

The following table shows the result set for sp\_pkeys.

#### Usage

Table 4-12: Result set for sp\_pkeys Datatyne Description

| Column          | Datatype     | Description                                |
|-----------------|--------------|--------------------------------------------|
| TABLE_QUALIFIER | varchar(128) | NULL                                       |
| TABLE_OWNER     | varchar(128) | Primary key table owner (authorization ID) |
| TABLE_NAME      | varchar(128) | Primary key table name                     |
|                 | NOT NULL     |                                            |
| COLUMN_NAME     | varchar(128) | Primary key column name                    |
|                 | NOT NULL     |                                            |
| KEY_SEQ         | smallint     | Sequence number of the column in a multi-  |
|                 | NOT NULL     | column primary key                         |
| PK_NAME         | varchar(128) | Primary key identifier; NULL if not        |
| -               |              | applicable to the target database          |
|                 |              |                                            |

# sp\_server\_info

Returns a list of attribute names and matching values for the target DBMS. Description

Syntax sp\_server\_info [attribute\_id]

**Parameters** attribute\_id

> is the integer ID of the attribute. Wildcard-character search patterns are not supported.

Usage

- If the *attribute\_id* parameter is not provided, sp\_server\_info returns information about all attributes.
- This function does not correspond to any ODBC function, but returns some of the information returned by SQLGetInfo.

#### Results

sp\_server\_info returns a list of the requested attributes and their values.

The lengths for varchar columns shown in the result set tables are maximums; the actual lengths depend on the target database.

The following table shows the result set for sp\_server\_info.

Table 4-13: Result set for sp\_server\_info

| Column          | Datatype        | Description                         |
|-----------------|-----------------|-------------------------------------|
| ATTRIBUTE_ID    | int<br>NOT NULL | Numeric identifier of the attribute |
| ATTRIBUTE_NAME  | varchar(60)     | Attribute name                      |
| ATTRIBUTE_VALUE | varchar(254)    | Attribute value                     |

# sp\_special\_columns

#### Description

Retrieves the following information about columns within a specified table or view:

- The optimal set of columns that uniquely identify a row in the table or view
- A list of the columns that are automatically updated when any value in the row is updated

Syntax

sp\_special\_columns table\_name [, table\_owner] [, table\_qualifier] [, col\_type]

**Parameters** 

#### table name

is the name of the table. Views, aliases, and wildcard-character search patterns are not supported.

#### table\_owner

is the owner of the table. Wildcard-character search patterns are not supported. If you do not specify this parameter, sp\_special\_columns looks first for a table owned by the current user and then for a table owned by the database owner.

#### table\_qualifier

is ignored. Leave blank or set to NULL.

#### col\_type

is a value that requests information about columns of a specific type as follows:

- R returns information about columns with values that uniquely identify any row in the table.
- V returns information about columns with values that are automatically generated by a target each time a row is inserted or updated.

This function corresponds to the ODBC function SQLSpecialColumns.

Usage

• Information is based on the SYSINDEXES, SYSKEYS, and SYSCOLUMNS system catalog tables.

#### Results

sp\_special\_columns returns information about the columns that uniquely identify a row in a table.

The result set consists of a row for each column of an index that uniquely identifies each row of the table. If there are multiple unique indexes on a table, the one that is described by the result set is the first that exists in the following list:

- A primary key with clustered index
- A primary key without clustered index
- A unique, clustered index
- A unique, non-clustered index

The result set is ordered by the column name in the index.

The lengths for varchar columns shown in the result set tables are maximums; the actual lengths depend on the target database.

The following table shows the result set for sp\_special\_columns.

Table 4-14: Result set for sp\_special\_columns

| Column        | Datatype     | Description                                                  |
|---------------|--------------|--------------------------------------------------------------|
| SCOPE         | smallint     | Actual scope of the row ID:                                  |
|               | NOT NULL     | • 0 SQL_SCOPE_CURROW                                         |
|               |              | • 1 SQL_SCOPE_TRANSACTION                                    |
| COLUMN_NAME   | varchar(128) | Column name                                                  |
|               | NOT NULL     |                                                              |
| DATA_TYPE     | smallint     | ODBC datatype to which all columns of this type are mapped   |
|               | NOT NULL     |                                                              |
| TYPE_NAME     | varchar(128) | Name of the target database datatype that corresponds to the |
|               | NOT NULL     | ODBC datatype in the DATA_TYPE column                        |
| PRECISION     | int          | Maximum precision for the datatype in the target database;   |
|               |              | NULL if precision is not applicable                          |
| LENGTH        | int          | Length of the column in bytes                                |
| SCALE         | smallint     | Number of digits to the right of the decimal point; NULL if  |
|               |              | scale is not applicable                                      |
| PSEUDO_COLUMN | smallint     | Indicates whether the column is a pseudo-column; the access  |
|               |              | service always returns 0 SQL_PC_UNKNOWN                      |

# sp\_sproc\_columns

Description

Returns descriptive information for the input and return parameters for stored procedures in the current environment.

Syntax

sp\_sproc\_columns sp\_name [, sp\_owner]
[, sp\_qualifier] [, column\_name]

**Parameters** 

sp\_name

is the name of the stored procedure. Use the wildcard character to request information about more than one stored procedure.

sp\_owner

is the owner of the stored procedure. Use the wildcard character to request information about stored procedures owned by more than one user. If you do not specify this parameter, sp\_sproc\_columns looks first for a procedure owned by the current user and then for a procedure owned by the database owner.

sp\_qualifier

is ignored. Leave blank or set to NULL.

column name

is the set of columns to be included in the result set. Use the wildcard character to request information about more than one column. If you do not supply a *column\_name* parameter, sp\_sproc\_columns returns information about all columns for the stored procedure.

Usage

- The access service selects information from the SYSPROCCOLUMNS table. The *cspdb2.sql* script creates this table during installation of DirectConnect. However, you need to update the SYSPROCCOLUMNS table manually.
- This function corresponds to the ODBC function SQLProcedureColumns.

#### Results

sp\_sproc\_columns returns a list of available procedures. Results are ordered by the following columns:

- PROCEDURE\_OWNER
- PROCEDURE\_NAME
- COLUMN\_TYPE

The lengths for varchar columns shown in the result set tables are maximums; the actual lengths depend on the target database.

The following table shows the result set for sp\_sproc\_columns.

Table 4-15: Result set for sp\_sproc\_columns

| Column              | Datatype     | Description                                                                                   |
|---------------------|--------------|-----------------------------------------------------------------------------------------------|
| PROCEDURE_QUALIFIER | varchar(128) | Always NULL                                                                                   |
| PROCEDURE_OWNER     | varchar(128) | Value from the corresponding column of SYSPROCCOLUMNS table                                   |
| PROCEDURE_NAME      | varchar(128) | Name of the stored procedure                                                                  |
|                     | NOT NULL     |                                                                                               |
| COLUMN_NAME         | varchar(128) | Name of the input parameter or result set                                                     |
|                     | NOT NULL     | column                                                                                        |
| COLUMN_TYPE         | smallint     | Type of data in this procedure column:                                                        |
|                     | NOT NULL     | • 1 SQL_PARAM_INPUT – the procedure column is an input parameter                              |
|                     |              | <ul> <li>3 SQL_RESULT_COL – the procedure<br/>column is a result set column</li> </ul>        |
| DATA_TYPE           | smallint     | Integer code for the ODBC SQL datatype                                                        |
|                     | NOT NULL     | equivalent of the target database datatype for this procedure column                          |
| TYPE_NAME           | varchar(128) | String representing the datatype name in the                                                  |
|                     | NOT NULL     | target database                                                                               |
| PRECISION           | int          | Precision of the procedure column on the target database; NULL if precision is not applicable |
| LENGTH              | int          | Length of the column in bytes                                                                 |
| SCALE               | smallint     | Number of digits to the right of the decimal point; NULL if scale is not applicable           |
| RADIX               | smallint     | Base for numeric types; NULL if radix is not applicable                                       |
| NULLABLE            | smallint     | Indicates whether the procedure column accepts NULL values:                                   |
|                     |              | • 0 – the column does not accept NULL                                                         |
|                     |              | • 1 – the column accepts NULL                                                                 |
|                     |              | • 2 – it is not known if the column accepts NULL values                                       |
| REMARKS             | varchar(254) | Description of the procedure column                                                           |

# sp\_statistics

Description

Returns statistics information for a single table and the indexes associated with that table.

Syntax

sp\_statistics table\_name [, table\_owner]
[, table\_qualifier] [, index\_name] [, is\_unique]

**Parameters** 

table\_name

is name of the table. Views, aliases, and wildcard-character search patterns are not supported.

table\_owner

is the owner of the database object about which column privilege information is requested. Wildcard-character search patterns are not supported. If you do not specify this parameter, sp\_statistics looks first for a table owned by the current user and then for a table owned by the database owner.

table\_qualifier

is ignored. Leave blank or set to NULL.

index\_name

is the name of the index. Wildcard-character search patterns are not supported.

is\_unique

is one of the following values:

"Y" if unique indexes are to be returned

"N" if unique indexes are not to be returned

Usage

- If index\_name is specified, sp\_statistics returns only information about that index.
- This function corresponds to the ODBC function SQLStatistics.

#### Results

sp\_statistics returns information about the named table. Results are ordered by the following columns:

- NON UNIQUE
- TYPE
- INDEX\_QUALIFIER
- INDEX\_NAME
- SEQ\_IN\_INDEX

The lengths for varchar columns shown in the result set tables are maximums; the actual lengths depend on the target database.

The following table shows the result set for sp\_statistics.

Table 4-16: Result set for sp\_statistics

| Column          | Datatype     | Description                                                                                             |
|-----------------|--------------|----------------------------------------------------------------------------------------------------|
| TABLE_QUALIFIER | varchar(128) | Always NULL                                                                                             |
| TABLE_OWNER     | varchar(128) | Table owner authorization ID                                                                            |
| TABLE_NAME      | varchar(128) | Name of the table or view                                                                               |
|                 | NOT NULL     |                                                                                                    |
| NON_UNIQUE      | smallint     | Indicates whether the index permits duplicate values:                                                   |
|                 |              | • 0 (FALSE) means the index prohibits duplicate values                                                  |
|                 |              | • 1 (TRUE) means the index allows duplicate values                                                      |
|                 |              | <ul> <li>NULL is returned if TYPE is SQL_TABLE_STAT</li> </ul>                                          |
| INDEX_QUALIFIER | varchar(128) | Always NULL                                                                                             |
| INDEX_NAME      | varchar(128) | Index name; NULL is returned if TYPE is SQL_TABLE_STAT                                                  |
| TYPE            | smallint     | Type of information returned:                                                                           |
|                 | NOT NULL     | • 0 SQL_TABLE_STAT – statistics for a table                                                             |
|                 |              | <ul> <li>1 SQL_INDEX_CLUSTERED – a clustered index</li> </ul>                                           |
|                 |              | • 2 SQL_INDEX_HASHED – a hashed index                                                                   |
|                 |              | • 3 SQL_INDEX_OTHER – another type of index                                                             |
| SEQ_IN_INDEX    | smallint     | Sequence of the column in the index (the first column is 1); NULL is returned if TYPE is SQL_TABLE_STAT |
| COLUMN_NAME     | varchar(128) | Column name; NULL is returned if TYPE is SQL_TABLE_STAT.                                                |
| COLLATION       | char(1)      | Sort sequence for the column:                                                                           |
|                 |              | • A – ascending                                                                                         |
|                 |              | • D – descending                                                                                        |
|                 |              | <ul> <li>NULL – returned if TYPE is SQL_TABLE_STAT</li> </ul>                                           |
| CARDINALITY     | int          | Cardinality of the table or index:                                                                      |
|                 |              | <ul> <li>Number of rows in the table if TYPE is SQL_TABLE_STAT</li> </ul>                               |
|                 |              | <ul> <li>Number of unique values in the index if TYPE is not<br/>SQL_TABLE_STAT</li> </ul>              |
|                 |              | NULL if the value is not available from the target database                                             |

| Column           | Datatype     | Description                                                                                                    |
|------------------|--------------|----------------------------------------------------------------------------------------------------|
| PAGES            | int          | Number of pages used to store the index or table:                                                                                     |
|                  |              | <ul> <li>Number of pages used to store the table if TYPE is<br/>SQL_TABLE_STAT</li> </ul>                                             |
|                  |              | <ul> <li>Number of pages used to store the index if TYPE is not<br/>SQL_TABLE_STAT</li> </ul>                                         |
|                  |              | • NULL if this information is not available from the target database                                                                  |
| FILTER_CONDITION | varchar(128) | If the index is a filtered index, this is the filter condition; if the filter condition cannot be determined, this is an empty string |
|                  |              | NULL is returned if the index is not a filtered index or TYPE is SQL_TABLE_STAT                                                       |

# sp\_stored\_procedures

Description Returns a list of available procedures.

Syntax sp\_stored\_procedures [sp\_name] [, sp\_owner]

[, sp\_qualifier]

Parameters sp\_name

is the stored procedure name. Use the wildcard character to request information about more than one stored procedure. If left blank, sp\_stored\_procedures returns information for all procedures.

sp\_owner

is the owner of the stored procedure. Use the wildcard character to request information about procedures owned by more than one user.

sp\_qualifier

is ignored. Leave blank or set to NULL.

This function corresponds to the ODBC function SQLProcedures.

#### Results

sp\_stored\_procedures lists and describes stored procedures. Results are ordered by the following columns:

- PROCEDURE\_QUALIFIER
- PROCEDURE\_OWNER
- PROCEDURE\_NAME

Usage

The lengths for varchar columns shown in the result set tables are maximums; the actual lengths depend on the target database.

The following table describes the result set for sp\_stored\_procedures.

Table 4-17: Result set for sp\_stored\_procedures

| Column              | Datatype     | Description                                                                                |
|---------------------|--------------|--------------------------------------------------------------------------------------------|
| PROCEDURE_QUALIFIER | varchar(128) | Always NULL                                                                                |
| PROCEDURE_OWNER     | varchar(128) | Procedure owner                                                                            |
| PROCEDURE_NAME      | varchar(128) | Procedure name                                                                             |
|                     | NOT NULL     |                                                                                            |
| NUM_INPUT_PARAMS    | int          | Number of input parameters in the stored procedure                                         |
|                     | NOT NULL     | -1 – the number of input parameters is unknown                                             |
| NUM_OUTPUT_PARAMS   | int          | Number of return parameters in the stored procedure                                        |
|                     | NOT NULL     | -1 – the number of return parameters is unknown                                            |
| NUM_RESULT_SETS     | int          | Number of result sets returned by the stored procedure                                     |
|                     | NOT NULL     | -1 – the number of result sets is unknown                                                  |
| REMARKS             | varchar(254) | Describes the procedure                                                                    |
| PROCEDURE_TYPE      | smallint     | Defines the procedure type:                                                                |
|                     |              | • 0 SQL_PT_UNKNOWN – it cannot be determined whether the procedure returns a value         |
|                     |              | • 1 SQL_PT_PROCEDURE – the returned object is a procedure; it does not have a return value |
|                     |              | • 2 SQL_PT_FUNCTION – the returned object is a function; it has a return value             |

# sp\_table\_privileges

Description Returns privilege information for one or more database objects.

Syntax sp\_table\_privileges table\_name [, table\_owner]

[, table\_qualifier]

Parameters table\_name

is the name of the table. Use the wildcard character to request information

about more than one table. Aliases are not supported.

#### table\_owner

is the owner of the database object about which column privilege information is requested. Use the wildcard character to request information about tables owned by more than one user. If you do not specify this parameter, sp\_table\_privileges looks first for a table owned by the current user and then for a table owned by the database owner.

#### table qualifier

is ignored. Leave blank or set to NULL.

- The access service selects information from the SYSTABAUTH system catalog table.
- This function corresponds to the ODBC function SQLTablePrivileges.

#### Results

sp\_table privileges returns a list of one or more database objects with privilege information about each. Results are ordered by the following columns:

- TABLE\_OWNER
- TABLE\_NAME
- PRIVILEGE

The lengths for varchar columns shown in the result set tables are maximums; the actual lengths depend on the target database.

The following table shows the result set for sp\_table\_privileges.

Table 4-18: Result set for sp\_table\_privileges

| Column Name     | Datatype                  | Notes                                                                                         |
|-----------------|---------------------------|-----------------------------------------------------------------------------------------------|
| TABLE_QUALIFIER | varchar (128)             | Always NULL                                                                                   |
| TABLE_OWNER     | varchar (128)             | Table owner identifier (authorization ID)                                                     |
| TABLE_NAME      | varchar (128)<br>NOT NULL | Name of the database object about which privilege information is returned                     |
| GRANTOR         | varchar (128)             | Identifies the user who granted this privilege; NULL if not applicable to the target database |
| GRANTEE         | varchar (128)<br>NOT NULL | Identifies the user to whom this privilege was granted                                        |

Usage

| Column Name  | Datatype                  | Notes                                                                                                    |
|--------------|---------------------------|----------------------------------------------------------------------------------------------------|
| PRIVILEGE    | varchar (128)<br>NOT NULL | Identifies the privilege granted to the grantee on this object as one of the following values:                                                                           |
|              |                           | <ul> <li>SELECT – the grantee is authorized to select rows in the<br/>associated object.</li> </ul>                                                                      |
|              |                           | <ul> <li>INSERT – the grantee is authorized to insert rows into the<br/>associated object.</li> </ul>                                                                    |
|              |                           | <ul> <li>UPDATE – the grantee is authorized to update rows in the<br/>associated object.</li> </ul>                                                                      |
|              |                           | • REFERENCES – the grantee is authorized to refer to one or more columns of the table within a constraint (for example: unique, referential, or table check constraint). |
| IS_GRANTABLE | varchar (3)               | Indicates whether the grantee is authorized to grant privilege on this object to others users with one of the following values:                                          |
|              |                           | • YES – the grantee can grant this privilege to others.                                                                                                    |
|              |                           | • NO – the grantee cannot grant this privilege to others.                                                                                                    |
|              |                           | • NULL – it is unknown or not applicable to the target database.                                                                                                    |

# sp\_tables

Description Returns a list of objects stored in the database.

Syntax sp\_tables [table\_name] [, table\_owner]

[, table\_qualifier] [, table\_type]

Parameters table name

is the name of the table. Use the wildcard character to request information about more than one table.

table\_owner

is the owner of the table. Use the wildcard character to request information about tables owned by more than one user.

table\_qualifier

is ignored. Leave empty or set to NULL.

table\_type

is a list of values, separated by commas, requesting information about all objects of a specific type(s) as follows:

""TABLE', 'SYSTEM TABLE', 'VIEW', 'ALIAS', 'SYNONYM'"

**Note** You must enclose each table type with single quotation marks, and enclose the entire parameter with double quotation marks. Enter table types in uppercase.

This function corresponds to the ODBC function SQLTables.

#### Results

sp\_tables returns a list of database objects. Results are ordered by the following columns:

- TABLE\_TYPE
- TABLE\_OWNER
- TABLE\_NAME

The lengths for varchar columns shown in the result set tables are maximums; the actual lengths depend on the target database.

The following table shows the result set for sp\_tables.

Table 4-19: Result set for sp\_tables

| Column          | Datatype     | Description                                            |
|-----------------|--------------|--------------------------------------------------------|
| TABLE_QUALIFIER | varchar(128) | Always NULL                                            |
| TABLE_OWNER     | varchar(128) | Table owner                                            |
| TABLE_NAME      | varchar(128) | Name of the object about which information is returned |
| TABLE_TYPE      | varchar(128) | One of the following:                                  |
|                 | NOT NULL     | • 'ALIAS'                                              |
|                 |              | • 'SYNONYM'                                            |
|                 |              | • 'SYSTEM TABLE'                                       |
|                 |              | • 'TABLE'                                              |
|                 |              | • 'VIEW'                                               |
| REMARKS         | varchar(254) | A description of the table or NULL                     |

Usage

# sp\_thread\_props

Description Enables the client to retrieve and set various thread properties.

Syntax sp\_thread\_props [ property\_name [, property\_value ]]

Parameters property\_name

is the name of the property to be set or shown.

property\_value

is the value to which the property is to be set.

Usage If you do not provide any parameters, or if you provide only *property\_name*,

the access service returns a single result set consisting of every instance of

property\_name and the value for each.

# CHAPTER 5 Configuring a TRS Library for Security

This chapter explains how to configure TRS to control client access to the following:

- TRS
- Specific host connections
- Mainframe transactions

**Note** If you do not enforce security at TRS (that is, if you set the TRS Security configuration property to no), there are still topics in this chapter that may be helpful. For example, if you defined RPCs to send a user ID and password to your mainframe security, the mainframe must recognize the user ID and password, even if you set the Security property to no.

This chapter contains the following topics:

| Topic                                   | Page |
|-----------------------------------------|------|
| Security overview                       | 103  |
| Security Quick-Start                    | 106  |
| TRS Administrator's security tasks      | 108  |
| User-level security                     | 110  |
| Changing user passwords and logins      | 112  |
| Conversation-level security             | 114  |
| Connection-level security (LU 6.2 only) | 115  |
| Transaction-level security              | 118  |

# **Security overview**

TRS provides client access security, identifies security considerations and responsibilities, and uses existing security procedures to enforce security.

## **Security features**

You can restrict client access to a mainframe processing environment in the following ways:

- Require client identification for access to TRS. Only clients specifically defined to a TRS are allowed to send requests through TRS.
- (For LU 6.2 only) Restrict access to mainframe connections. Each client login is assigned a group of connections it can use.
- Restrict access to mainframe transactions. Each client login is assigned a group of permitted mainframe transactions.

By default, TRS security is automatically enabled when you start TRS. You can specifically override it by setting the TRS Security configuration property to no.

## **Security considerations**

When you plan security, you must consider security requirements at each of the following network nodes: client, TRS, and mainframe. Your security plan for TRS must address the following issues:

- Client permissions. Does the client have permission to log into the network? Can the client's login information be stored and passed along to TRS for permission checking at that level? Can it be passed to the mainframe to support security systems in use there?
- Adaptive Server permissions. If client requests are routed to TRS through Adaptive Server, which commands, data objects, stored procedures, and views does the client have permission to use? Will the client use long running transactions? (Long running transactions can be sent through ASE/CIS.)
- (LU 6.2 only) Mainframe connection permission. Does the client have permission to use a given LU 6.2 connection to the mainframe?
- *Mainframe transaction permission*. Does the client have permission to execute a given mainframe transaction?
- *Mainframe data resource permission*. Does the client have permission to access or modify the data in a particular file or database?

For information on client login and Adaptive Server security, see the Adaptive Server and Open Client/Server documentation. Sybase security at the mainframe is described in the Open ServerConnect *Installation and Administration Guide for IBM CICS/MVS* and MainframeConnect *Installation and Administration Guide for DB2 UDB*. You can find additional information about mainframe security in your vendor documentation.

## Security responsibilities

Each instance of a TRS LU62 or TRS TCP/IP Library has its own responsibilities for security. The following section discusses security responsibilities peripheral to TRS.

#### At the client workstation

Most sites on the network have a secure login procedure that verifies the user's identity and authorization by requiring a unique user ID and password. The user ID, password, and profile information can be passed to Adaptive Server and to TRS.

#### At Adaptive Server

Adaptive Server can grant or deny a user permission to call a particular remote procedure. Requests routed to TRS through Adaptive Server undergo security checks. The TRS administrator can apply this security mechanism to all TRS requests by setting the TRS DirectPrevent configuration property to yes, which requires all client requests to pass through Adaptive Server before they are routed to TRS.

There are two ways to get to TRS from ASE:

- ASE/CIS
- ASE site handler

#### At the network level

The vendor's SNA support software allows login information to be sent to the mainframe in FMH-5 fields along with client requests. This facility allows you to use external security products that require client login information.

TCP/IP sends login information to the CICS Listener Transaction when the CICS transaction starts.

# **Security Quick-Start**

Here are brief, step-by-step instructions for setting up security for TRS. This section assumes that mainframe security is already configured to match the values you will specify as you go through these steps. See the complete description of each procedure that follows in this chapter for details.

- 1 Set the TRS Security configuration property to yes.
- 2 Start TRS.
- Assign a password to the "sa" account.

  (See "Changing user passwords and logins" on page 112.)

```
exec sgw_chpwd sa, password
```

**Note** Remember this password. If you forget passwords for all TRS logins with administration privileges, you will have to reconfigure all of TRS security.

4 (LU 6.2 only) Use the following sgw\_addcon procedure to define the connections your TRS uses. Specify LUs that use a mode entry that supports conversation level security. Talk to your VTAM system programmer and verify the PSERVIC property has a value of "x'12" or "x'10" in the tenth byte.

```
exec sgw_addcon con_name, region, mode,
  "max sessions"
```

See "Adding a connection configuration" on page 54.

5 (*LU 6.2 only*) Use the following sgw\_addcongrp procedure to add a connection group.

```
exec sgw_addcongrp group_name
```

See "Adding a connection group" on page 116.

- 6 For LU 6.2 or TCP/IP do the following:
  - (LU 6.2 only) Use the sgw\_addcontogrp procedure to add connections to the connection group.

exec sqw\_addcontogrp group\_name, con\_name

See "Adding connections to a connection group" on page 117.

 (TCP/IP only) Use the sgw\_addregion procedure to specify the regions.

```
exec sgw_addregion region, hostname,
"port_number"
```

See "Defining regions to TRS" on page 56.

7 Use the sgw\_addrpc procedure to add RPCs. Use one of the following security parameters to specify the login information to send to the mainframe for each RPC:

```
exec sgw_addrpc rpc_name, tran_id, region, security
```

In the sgw\_addrpc procedure, the *security* parameter can have any of the following values to specify the information to send:

- none do not send login information to the mainframe.
- userid send only the user ID to the mainframe.
- both send both the user ID and the password to the mainframe. (Use values that your mainframe security recognizes.)

See "Adding an RPC" on page 58.

8 Use the sgw\_addtrngrp procedure to add a transaction group:

```
exec sgw_addtrngrp tran_group, GROUP_LOGIN,
   GROUP_PWD, langrpc, langpwdlevel
```

See "Adding a transaction group" on page 121.

**Note** Be sure that the values of GROUP\_LOGIN and GROUP\_PWD are in uppercase.

- 9 Use the sgw\_addrpctogrp procedure to add RPCs to the transaction group. For each RPC you add to the group, specify the source of the mainframe login using one of the following rpcpwdlevel parameters:
  - none do not send login information to the mainframe.
  - user send the host login and password specified in the sgw\_addlog procedure (see the next step) to the mainframe.

 group – send the login and password specified in the sgw\_addtrngrp procedure (see "Adding a transaction group" on page 121) to the mainframe.

```
exec sgw_addrpctogrp tran_group, rpc_name,
  rpcpwdlevel
```

See "Adding RPCs to a transaction group" on page 122.

10 Use the sgw\_addlog procedure to add a login. Specifying the transaction group and connection group that you added in the previous steps.

```
exec sgw_addlog login, pwd, HOST_LOGIN, HOST_PWD,
tran_group, con_group, gwctrl
```

See "Adding a login" on page 111.

**Note** Be sure the values of HOST\_LOGIN and HOST\_PWD are in uppercase. For LU 6.2, use the con\_group parameter. For TCP/IP, include a comma as a placeholder.

# TRS Administrator's security tasks

Under TRS security, every client login must be defined to TRS. This login definition specifies the client login ID and password, as well as an optional mainframe login ID and password for each. A login definition also includes an assignment to a connection group (LU 6.2 only) and mainframe transaction group. Clients using that login can only access connections and transactions in their assigned groups.

A transaction group lists RPCs that are defined to TRS. Each RPC in the group corresponds to a specific mainframe transaction. When a client calls a remote procedure, the corresponding mainframe transaction executes.

The TRS Administrator's basic responsibilities are outlined in "Security Quick-Start" on page 106, which is an overview of steps to set up TRS security.

## Overriding security

If you do not want to enforce security at TRS, you can disable TRS security by setting the TRS Security configuration property to no. This option tells TRS not to verify logins (except for "sa") or access to verify to transactions and connections.

When you set the Security property to no, user IDs and passwords used to log in to TRS are forwarded transparently to the mainframe on each RPC. This method uses mainframe security only. See "Adding an RPC" on page 58 for information about RPC security definitions.

#### **User IDs**

When you enforce security at TRS, you can choose to assign a single mainframe ID to all clients that use a certain transaction or group of transactions rather than have all individual user IDs and passwords defined. This group ID is specified as part of the transaction group definition with the sgw\_addtrngrp procedure. See "Adding a transaction group" on page 121 for more information.

## System Administrator's account

When first installed, TRS has a single client login defined as "sa" (system administrator). This login has permission to use all control and security features of TRS. Initially, a password is not required to log in as "sa." You should define your own password for the "sa" login as soon as you begin setting up TRS.

Use this procedure to change the password:

```
exec sgw_chpwd login, gateway_pwd, HOST_PWD
```

- Replace login with "sa," and gateway\_pwd with the password for TRS.
- You can omit the HOST\_PWD parameter unless you defined the "sa" account at the mainframe as well.
- You do not need to include the comma as a placeholder, because it is the last parameter in the procedure.
- If you include a password for the transaction processing region at the mainframe (host), enter it in uppercase.

For more information, see "Changing user passwords and logins" on page 112.

**Note** Remember the password of the TRS "sa." If you forget the passwords for all TRS logins with administrator privileges, you will have to reconfigure security.

## **Defining logins to TRS**

When TRS security is enabled, a login definition must be defined for every client that wants to access TRS. This definition includes the login ID and password and groups of transactions and connections (LU 6.2 only) that are available to clients using this login.

When you define a login to TRS, you can specify a mainframe ID and password for that login. This feature enables a TRS client attempting access to mainframe resources to use IDs and passwords that the mainframe recognizes.

If security is enforced at TRS, when TRS receives a client request, it checks the client's login ID and password against its list of login definitions. If the client's login information matches a login definition entry, TRS accepts the login request. If it does not recognize the login information, it rejects the request. Only clients with IDs defined to TRS are allowed to login to TRS.

See "Adding a login" on page 111 for more information about defining a login.

# **User-level security**

When security is enforced at TRS (the Security configuration property is set to yes), every user who sends requests to a transaction processing region through TRS must be defined to that TRS.

A user definition includes the following information:

- The user's login ID and password
- The transaction processing region (host) login ID and password in uppercase
- (LU 6.2 only) The assigned connection group that the user is permitted to
  use to access a mainframe

- The assigned transaction group defining the collection of RPCs the user is permitted to use
- The permission to perform TRS control operations

## **Displaying current logins**

To display a summary of all existing logins, use this procedure:

```
exec sqw_dsploq
```

The sgw\_dsplog procedure displays the login and host login name, the transaction group name, the connection group name (LU 6.2 only), and indicates whether the login can access the control procedures. All users can execute the status procedures.

## Adding a login

To add a login definition to TRS, use this procedure:

```
exec sgw_addlog login, pwd, HOST_LOGIN,
  HOST_PWD, tran_group, con_group, gwctrl
```

#### where

login is the login ID of the user, sent from the client application.
 For example, this would be the value provided in the -U flag specified in isql.

Length: maximum of 30 characters.

- *pwd* is the login password.
- HOST\_LOGIN is the login ID by which this user is known to the
  mainframe. Leave this field blank only if you are also not specifying a
  HOST\_PWD. The value for this field must be in uppercase.
  Length: maximum of eight characters.
- HOST\_PWD is the password for the HOST\_LOGIN. The value for this field must be in uppercase. Leave this field blank only if you are also not specifying a HOST\_LOGIN.

Length: maximum of eight characters.

• *tran\_group* is the name of the collection of RPCs this user can access. This collection must be defined to TRS, and a user can be assigned to only one transaction group (see "Adding a connection group" on page 116). Length: maximum of eight characters.

con\_group (LU 6.2 only) is the name of the collection of connections this
user can access. This connection group must be defined to TRS, and a user
can be assigned only one connection group (see "Adding a connection
group" on page 116).

For TCP/IP only, include a comma or null as a placeholder, but do not provide a value for the con\_group parameter.

Length: maximum of eight characters.

- *gwctrl* is the TRS administration procedures permission indicator. Choose one of the following values:
  - yes grants the user permission to access and make changes using control, configuration, and security procedures.
  - no means the user has status-querying permission only.

**Note** If you type something other than *yes* or *no*, the *gwctl* parameter defaults to *no*.

Example

To add the user named BERTHA to an LU  $6.2\ TRS$ , use the sgw\_addlog procedure:

```
exec sgw_addlog bertha, BIGBLUE, BIG, BLEUBRT, TGROUP1,
FINANCE, yes
go
```

This isql example adds TRS user named BERTHA with a password of BIGBLUE, and a host login and password of BIG and BLEUBRT, respectively. BERTHA can use RPCs defined to the transaction group named TGROUP1, and connections included in the connection group named FINANCE. BERTHA has permission to administer TRS.

# Changing user passwords and logins

Users can change their own passwords. Users with control authority can change other users' passwords. (Control authority is defined by a yes value for the gwctrl parameter of the sgw\_addlog procedure.)

## **Changing passwords**

To change the TRS password or the TRS record of this user's password for a login, use this procedure:

```
exec sgw_chpwd login, pwd, HOST_PWD
```

#### where

- login is the name of the TRS login for which you intend to change the password.
- *pwd* is the password for TRS.
- *HOST\_PWD* is the password for the mainframe. The value for this parameter must be in uppercase.

**Note** If you do not have a value for a parameter, (that is, if you only want to change one password) include the comma or null as a placeholder.

#### Example

To change the mainframe password for a user named BERTHA and keep the same TRS password, use this procedure:

```
exec sgw_chpwd BERTHA,null,BLUEBRT
go
```

The TRS password BERTHA is unchanged, and her new mainframe password is BLUEBRT.

## **Changing logins**

To change a user's login ID for TRS or for the mainframe (the HOST\_LOGIN parameter of the sgw\_addlog procedure), drop the login and add it again with the new ID.

For information about dropping a login, see "Deleting a user definition" on page 113.

## Deleting a user definition

You can remove user definitions from the TRS list of logins. To delete a user from the list, use this procedure:

```
exec sgw_droplog login
```

where login is the TRS login name of the user you intend to drop.

#### Example

Use this procedure to remove the user named BERTHA from the TRS list of logins:

```
exec sgw_droplog BERTHA
go
```

# **Conversation-level security**

For LU 6.2, conversation-level security occurs when TRS passes client login information to the mainframe in the conversation-level security fields of the Function Management Header (FMH)-5 along with the client's request. The mainframe uses this login information to determine whether the client has permission to use the requested resources. For TCP/IP, TRS sends the user ID and password to the Sybase Listener Transaction when the transaction starts.

When configuring RPCs and TRS security, you need to make decisions about:

- When to pass login information to the mainframe
- What login information to pass to the mainframe

## When to forward login information

The mainframe may or may not require a full user ID and password complement for every requested transaction. When defining an RPC to TRS even when security is not enabled, you can specify the level of security information that best matches its mainframe component. Your choices are:

- none TRS passes the request to the mainframe without any user ID or password.
- userid TRS passes the user ID to the mainframe along with the request.
- both (user ID and password) TRS passes the user ID and the password to the mainframe along with the request.

## What login information to forward

Because user ID and password requirements at the mainframe can be different from those at the client workstation, you can specify a separate mainframe ID and password in the login definition (these values must be in uppercase). When mainframe values are specified, TRS forwards these mainframe values with the client request. If mainframe values are not specified, TRS does not forward the login information.

You can specify an alternate mainframe ID and password for a transaction group. When you add a transaction to the group, specify whether the login definition ID and password or the transaction group ID and password are passed to the mainframe with requests for that transaction.

# Connection-level security (LU 6.2 only)

When connection-level security is enforced at TRS (the Security configuration property is set to yes), a user must have explicit permission to use a particular host connection. You assign a connection group to each user defined to TRS. A connection group is a list of connections that are defined to your SNA support and TRS.

## Connection groups

Assigning a connection group to a user gives that user permission to use any connection belonging to that group. A user can belong to only one connection group and can use only the connections in that group. If a user login definition does not have a connection group assigned to it, and that user sends a request when security is enforced at TRS, then TRS rejects that request.

Use the connection group procedures to:

- Define the connections that make up a connection group
- Modify that list by adding or deleting connections
- Query connection groups to determine the connections that belong to them
- Add or delete entire connection groups

All connections listed in a connection group must be defined to TRS and to your SNA support. When a connection is defined, you can assign it to any number of connection groups. Likewise, you can assign a connection group to any number of users.

Connection-level security enables you to:

- Dedicate a single specific connection to a particular user. To do this, define
  a connection group to include a single connection, then assign that
  connection group to a single user.
- Dedicate a group of connections to a particular user. To do this, define a connection group to include the desired connections, then assign that connection group to a single user.
- Dedicate a group of connections to a specific group of users. To do this, define a connection group to include the desired connections, then assign that connection group to all users in the group.

To add new connection groups to TRS and to modify and delete existing connection groups, use the procedures described in the following sections.

#### Displaying current connection groups

To display all connection groups currently defined to TRS, use this procedure:

```
exec sqw_dspcongrp
```

## Displaying one connection group

To display detail about a particular connection group, use this procedure:

```
exec sgw_dspcongrp group_name
```

where *group name* is the name of a connection group you want to display.

Example

```
exec sgw_dspcongrp FINANCE
go
```

This procedure returns a list of the connections in the connection group named FINANCE.

## Adding a connection group

To define a new connection group, use this procedure:

```
exec sgw_addcongrp group_name
```

where *group\_name* is the name of the connection group you intend to add. The connection group name can be a maximum of eight characters.

Example

To add the FINANCE connection group, use this procedure:

```
exec sgw_addcongrp FINANCE
go
```

Add connections to the new group as shown in the next section.

#### Adding connections to a connection group

After you add the new connection group, specify the connections that belong to it. For each connection you add, use this procedure:

```
exec sgw_addcontogrp group_name, con_name
```

#### where

- group\_name is the name of the connection group to which you intend to add a connection.
- *con\_name* is the name of the connection you intend to add.

Re-execute the sgw\_addcontogrp procedure for each connection you want to add to the group.

Example

To add the connection named SYBLU01 to the FINANCE connection group, use this procedure:

```
exec sgw_addcontogrp FINANCE, SYBLU01 go
```

#### Dropping connections from a connection group

To remove connections from a connection group, use this procedure:

```
exec sgw_dropconfromgrp group_name, con_name
```

#### where

- *group\_name* is the name of the connection group from which you intend to drop a connection.
- *con\_name* is the name of the connection you intend to drop.

Example

To delete the connection named SYBLU01 from the connection group named FINANCE, use this procedure:

```
exec sgw_dropconfromgrp FINANCE, SYBLU01 go
```

#### **Dropping a connection group**

To delete an existing connection group, use this procedure: exec sgw\_dropcongrp group\_name

where *group\_name* is the name of the connection group you intend to drop.

# **Transaction-level security**

When security is enforced at TRS (the Security configuration property is set to yes), a user must have explicit permission to use a particular RPC. To grant a user access to an RPC, assign a transaction group to the user's login in the sgw\_addlog procedure.

## **Assigning transaction groups**

A transaction group is a collection of RPCs defined to TRS. Assigning a transaction group to a user gives that user permission to invoke a remote procedure, causing the corresponding mainframe transaction to execute. A user can belong to only one transaction group and can execute only the transactions in that group.

If a user request specifies an RPC that is not included in the user's transaction group, TRS rejects the request and returns an error message to the user.

A transaction group can include any number of RPC names. It can also include one RPC name for which the associated mainframe transaction processes SQL language requests dynamically, called the language RPC. An RPC can exist in many transaction groups.

## Defining a default SQL language handler

If you do not enforce security at TRS, the default RPC name for a SQL language handler is SYRT. To define the SYRT RPC to TRS, use the sgw\_addrpc procedure. If security is enforced at TRS, a default language RPC name does not exist.

See "Adding an RPC" on page 58 and "Configuring a default SQL language handler for TRS" on page 61 for more information.

## **Defining group logins**

Each user login has an associated mainframe login user ID and password, which are passed to the transaction processing region along with the client request. You can override this login for certain client requests with a group login that applies to all users who are assigned to the same transaction group. A group login and its password is defined when the transaction group is defined. (See "Adding a transaction group" on page 121.)

## **Specifying login ID levels**

When you add a transaction to a transaction group, you must specify the login ID level passed to the transaction processing region whenever that transaction is requested:

- user the user's transaction processing region login information.
- group the transaction group login information.
- none no login information.

The transaction group login allows you to use a single transaction processing region login for multiple users (for example, everyone in the Accounts Receivable Department).

## **Transaction group procedures**

The transaction group administration procedures allow you to add, modify, and delete transaction groups. Use these procedures to:

- Define the list of RPCs that belong to a group
- Modify that list by adding and deleting RPCs
- Add or delete entire transaction groups
- Specify a group login for the transaction group
- Specify the login, if any, to pass to the transaction processing region with a request
- List the following information about a transaction group:
  - The RPCs that belong to the group
  - The language transaction used by its users

• The transaction processing region login information this group uses

All RPC names listed in a transaction group must be defined to TRS. They must map to transactions the names of which are defined to the mainframe transaction processing region.

After you define an RPC, you can assign it to any number of transaction groups. Also, you can define a transaction group to any number of users. Each user, however, can be associated with only one transaction group.

#### Displaying all transaction groups

You can add new transaction groups to TRS and modify and delete them. To display information about existing groups, use one this procedure

```
exec sqw_dsptrngrp
```

The sgw\_dsptrngrp procedure, when entered without parameters, displays *all* transaction groups.

#### Displaying one transaction group

To display details about a particular transaction group, use this procedure:

```
exec sgw_dsptrngrp tran_group, rpc
```

#### where

- *tran\_group* is the name of the transaction group you want to display (see the following example).
- rpc is a keyword that you enter as a fixed-string, optional parameter to only
  display the RPCs that are members of that transaction group and the RPC
  password levels. If you omit rpc, the member RPCs are not included in the
  results.

```
Example
```

```
exec sgw_dsptrngrp TGROUP1
go
```

The results of this procedure list the following information:

- Group name
- Group login
- Group password
- Language handler

Language password source

Or, you can include the optional rpc fixed-string parameter, as shown:

```
exec sgw_dsptrngrp TGROUP1, rpc
qo
```

The results of this procedure list only the RPC name and the RPC password source.

#### Adding a transaction group

To define a new transaction group, use this procedure (replace the italicized parameters as shown):

```
exec sgw_addtrngrp tran_group, GROUP_LOGIN
  GROUP_PWD, langrpc, langpwdlevel
```

#### where

- *tran\_group* is the name of the transaction group. Length: maximum of eight characters.
- GROUP\_LOGIN is the alternate transaction processing region login that
  member transactions can use. When langpwdlevel is set to group, the
  GROUP\_LOGIN overrides the HOST\_LOGIN of the user calling this
  procedure. This value must be in uppercase. Null is valid.
  Length: maximum of eight characters.
- *GROUP\_PWD* is the alternate transaction processing region password that member transactions can use. When langpwdlevel is set to group, this password overrides the HOST\_LOGIN of the user calling this procedure. This value must be in uppercase. Null is valid for TRS LU62 only. Length: maximum of eight characters.
- langrpc is the RPC name used to process SQL language requests. This is
  the name assigned to all language requests by users of this transaction
  group. Null is valid.
  Length: maximum of thirty characters.
- langpwdlevel is the source of the transaction processing region login
  information for language RPCs. It indicates whether transaction
  processing region login ID and password should be passed to the
  transaction processing region with this transaction request, and if so,
  whether the user's HOST\_LOGIN or the transaction group's
  GROUP\_LOGIN information should be used. This parameter can have one
  of the following values:

- none do not send login information to the transaction processing region.
- user send the user's HOST\_LOGIN and HOST\_PWD.
- group send the GROUP\_LOGIN and GROUP\_PWD defined here.

#### Example

This example creates the transaction group named TGROUP1:

```
exec sgw_addtrngrp TGROUP1,,,AMD2,user
```

This example gives the TGROUP1 transaction group the following characteristics:

- It does not use group logins or passwords.
- It uses the AMD2 language RPC.
- It forwards the HOST\_LOGIN and HOST\_PWD information of the users assigned to this group (in the sgw\_addlog procedure) to the transaction processing region.

#### Adding RPCs to a transaction group

After you define a transaction group, you must specify the transactions that belong to it. A transaction group contains one language RPC and any number of standard RPCs.

To add an RPC to the transaction group, use this procedure:

```
exec sgw_addrpctogrp tran_group, rpc_name,
    rpcpwdlevel
```

#### where

 tran\_group is the name of the transaction group to which you want to add an RPC.

Length: maximum of eight characters.

- *rpc\_name* is the name of the RPC you want to add. This is the remote procedure called by the client.
  - Length: maximum of 30 characters.
- rpcpwdlevel indicates whether user identification is passed to the transaction processing region with this transaction request and, if user identification is to be passed, indicates the origin of the identification. This parameter can have one of the following values:
  - none do not send login information to the transaction processing region.

- user use the user ID and password from the HOST\_LOGIN and HOST\_PWD values of the user login definition.
- group use the user ID and password from the GROUP\_LOGIN and GROUP\_PWD values of the transaction group definition.

#### Specifying an RPC password level

Specify one of the following IDs to send to the mainframe with the request:

- The group ID for the transaction group, defined using the sgw\_addtrngrp procedure.
- The client's mainframe login and password from the client's login definition (userid), defined using the sgw\_addlog procedure.
- none, which indicates that login information should not be sent to the mainframe with that transaction. In combination with setting the TRS Security configuration property to yes, this means authorization checking does not occur.

Example

```
exec sgw_addrpctogrp TGROUP1, SYV2, user
go
```

This isql example adds a standard RPC named SYV2 to the transaction group named TGROUP1. The user's alternate transaction processing region ID (HOST\_LOGIN and HOST\_PWD) is sent to the transaction processing region.

## Deleting RPC names from a transaction group

To remove an RPC name from a transaction group, use this procedure: exec sgw\_droprpcfromgrp tran\_group, rpc\_name

#### where

- tran\_group is the name of the transaction group from which you want to delete the RPC.
- *rpc\_name* is the name of the RPC you want to delete.

Example

To make sure the RPC named SYV2 is no longer part of the TGROUP1 transaction group, use this procedure:

```
exec sgw_droprpcfromgrp TGROUP1, SYV2
go
```

#### Modifying a transaction group

To change values in an existing transaction group, use this procedure:

exec sgw\_modtrngrp tran\_group, GROUP\_LOGIN,

GROUP\_PWD, langrpc, langpwdlevel

#### where

- *tran\_group* is the name of the transaction group.
- GROUP\_LOGIN is the alternate transaction processing region login that
  member transactions can use. When langpwdlevel is set to group, the
  GROUP\_LOGIN overrides the HOST\_LOGIN of the client calling this
  procedure. This value must be in uppercase.
- GROUP\_PWD is the alternate transaction processing region password
  that member transactions can use. When langpwdlevel is set to group, this
  password overrides the HOST\_PWD of the client calling this procedure.
  This value must be in uppercase.
- *langrpc* is the RPC name used to process SQL language requests. This is the name assigned to all language requests by users who use this transaction group.
- langpwdlevel is the source of the transaction processing region login
  information for language RPCs. It indicates whether transaction
  processing region login ID and password should be passed to the
  transaction processing region with this transaction request, and if so,
  whether the user's HOST\_LOGIN or the transaction group's
  GROUP\_LOGIN information should be used. This parameter can be one of
  the following values:

none, which means, do not send login information to the transaction processing region.

user, which means, send the HOST\_LOGIN and HOST\_PWD. group, which means, send the GROUP\_LOGIN and GROUP\_PWD defined here.

Example

If the TGROUP1 transaction group langewellevel is currently set to user, this isgl example sets it to group:

```
exec sgw_modtrngrp TGROUP1, JOE, MOE, AMD2, group go
```

The GROUP\_LOGIN and GROUP\_PWD are now set to JOE and MOE, respectively. The language RPC remains AMD2, and the language lis now group. If language lis the only parameter you are changing the value of, you can enter this procedure as follows:

```
exec sgw_modtrnprp TGROUP1,,,,group
go
```

The commas serve as placeholders for the unchanged parameters.

#### **Deleting a transaction group**

To delete a transaction group from the TRS security system, use this procedure:

exec sgw\_droptrngrp tran\_group

where

tran\_group is the name of transaction group you want to delete.

Example

This procedure deletes the transaction group named TGROUP1:

```
exec sgw_droptrngrp TGROUP1
go
```

# CHAPTER 6 Using Password Expiration Management (PEM) with TRS

This chapter describes how to implement and use the IBM Advanced Program-to-Program Communications (APPC) Password Expiration Management (PEM) with DirectConnect (TRS).

**Note** This chapter applies only to LU 6.2.

This chapter contains the following topics:

| Topic                                         | Page |
|-----------------------------------------------|------|
| What is PEM?                                  | 127  |
| Implementing PEM functionality for LU 6.2 TRS | 129  |
| Obtaining information about passwords         | 130  |
| Changing passwords                            | 131  |
| Setting up new users                          | 133  |

## What is PEM?

PEM is a password management program that IBM provides with:

- CICS 3.3, through an optional PTF UN90057
- CICS versions 4.1 and later
- OS/390

Sybase provides support for PEM as a feature of TRS for LU 6.2. This feature is not available for TRS connections to the mainframe using TCP/IP.

## **PEM** server capabilities

The PEM server provides capabilities for an APPC application to:

- Retrieve information regarding the success or failure of the host logon process
- Validate any supplied user ID and password
- Determine when the host password expires
- Update the host password for a specified user ID

## Starting a host transaction

When you attempt to start a host transaction from TRS, the request may fail due to a host security violation. An expired password, incorrect password setup, or some other reason can cause the failure.

With PEM disabled, an LU 6.2 user cannot determine the exact cause of this security violation. SNA allows only a single error message to be returned to the error log, regardless of the cause.

With PEM enabled for TRS, if a host security violation occurs, TRS sends an error message to the client informing the user to execute a PEM RPC to obtain more information. The exact message depends on whether the request was made by an individual user ID or a transaction group's user ID. For example, TRS returns the following error message if a security violation occurs as a result of a request made by an individual user ID:

34331, "The requested host transaction could not be started because of a host security violation. Please execute sqw peminfopwd for more information."

## Changing the host password

LU 6.2 TRS support for PEM also allows you to execute procedure calls to change the host password for either an individual user or for a transaction group at both the mainframe and TRS security levels.

PEM returns the following information in response to any of these procedure calls:

The current successful host login date and time

- The last successful host login date and time
- The date and time the current host password expires (can be null if the password never expires)
- The revoke count (number of unsuccessful host logins since last successful logon)

**Note** PEM does not display the actual password itself.

The following sections explain how to implement and use PEM functionality as an additional feature of TRS for LU 6.2.

# Implementing PEM functionality for LU 6.2 TRS

This section assumes that PEM is already installed and all related host work is complete on the mainframe, as described in your IBM documentation.

#### **CICS SIT table property**

You may need to ask your CICS system programmer and the external security manager to change the setting of the CICS SIT table property, ISRDELAY=n. This property defines the intersystem refresh delay, which determines how long users remain signed on to the host when running transactions with the Inter System Communication (ISC) setting. Its setting may affect the ability of users to log in more than once or to run multiple host transactions from TRS within the defined time period. By default, the delay is set to 30 minutes. We recommend setting ISRDELAY=0; for CICS version 4.1, this parameter is USRDELAY=0.

To implement TRS support for PEM after you install the TRS software, set the TRS PEMDest configuration property, which specifies the remote LU name (the name of the transaction processing region) in which the PEM server signon transaction resides on the host. See "PEMDest" on page 34 for more information.

## Obtaining information about passwords

Use one of the following RPCs to obtain information about recent attempts to log onto the host and to determine the expiration date of a host password:

- sgw\_peminfopwd retrieves information about an individual user's host password expiration date and logon attempts.
- sgw\_peminfogrppwd retrieves information about a transaction group's host password expiration date and logon attempts.

The following sections describe syntax and usage notes for each procedure call.

#### **User password information**

To obtain information about an individual user's host password expiration date and recent logon attempts, execute the following RPC:

exec sgw\_peminfopwd [hostuserid, hostpwd]

If you include the *hostuserid* and *hostpwd* parameters, TRS passes the specified user ID and password to the PEM server.

If you do not specify any parameters, TRS assumes you are requesting information about the client from which you are making the request. It passes one of the following to the PEM server, depending on whether security is enabled:

- If TRS security is enabled (the Security configuration property is set to yes), the client's HOST\_LOGIN and HOST\_PWD, as defined by sgw\_addlog or by a previous sgw\_pemchpwd procedure call
- If security is not enabled (the Security configuration property is set to no), the user ID and password that the client used to log onto TRS

Maximum length for the user ID and password is eight characters each.

#### Group password

To obtain information about a transaction group's host password expiration date and recent logon attempts, execute the following RPC:

exec sgw\_peminfogrppwd tran\_group

The *tran\_group* parameter is required. It specifies the name of the transaction group for which you want logon and password information. TRS passes to the PEM server the transaction group's *GROUP\_LOGIN* and *GROUP\_PWD*, as defined by sgw\_addtrngrp or by a previous sgw\_pemchgrppwd procedure call.

**Note** You must have Gateway Control Access permission to execute this procedure call.

# **Changing passwords**

With PEM enabled, you can change a user's or group's host password, using one of the following RPCs:

- sgw\_pemchpwd to change an individual user's host password
- sgw\_pemchgrppwd to change a transaction group's host password

**Note** You must have Gateway Control Access permission to execute the procedure call for group password changes.

If you successfully change the password, the following message appears on the client:

The password for host userid 'username' has been successfully changed.

Syntax and usage notes for each procedure call are described in the following sections.

#### Changing an individual password

TRS clients can change their own host password by executing the following RPC, where *newpwd* is the new host password for the client:

exec sgw\_pemchpwd newpwd, newpwd

You must be logged on as the user whose password you want to change. Depending on whether security is enabled, TRS passes one of the following to the PEM server:

- The client's HOST\_LOGIN and HOST\_PWD, as defined by sgw\_addlog or by a previous sgw\_pemchpwd procedure call, if security is enabled (the TRS Security configuration property is set to yes)
- The user ID and password that the client used to log on to TRS, if security is off (the TRS Security configuration property is set to no)

The user ID, current password, and new password must be up to eight characters. You must enter the new password twice, as shown in the preceding syntax example.

This operation updates a user's host password at the mainframe security system, and, when TRS security is enabled, it also updates the user's *HOST\_PWD* at the TRS security level.

Only the individual user can change his or her password on the host; the TRS administrator cannot perform this task.

**Note** When security is not enabled, changing the host password does not change the password under which are currently logged in. When you change your host password, you cannot execute any RPCs until you log out of TRS and log in with the correct password.

#### Changing a group's password

To change a transaction group's host password, you must have Gateway Control Access permission. Execute the following RPC:

exec sgw\_pemchgrppwd tran\_group newpwd, newpwd

The *tran\_group* parameter is required. It specifies the name of the transaction group you want to change the password for.

You must enter the new password (newpwd) twice, as shown.

This operation updates the host password of the group user ID at the mainframe security system, as well as the transaction group's *GROUP\_PWD* at the TRS security level, which was last defined by sgw\_addtrngrp or by a previous sgw\_pemchgrppwd procedure call.

## Setting up new users

You can use PEM procedure calls to access logon information or change a user's host password only if the user already has a valid host password that is known to the mainframe security system.

**Note** You cannot use the sgw\_pemchpwd or sgw\_pemchgrppwd procedure calls to set up the initial host password for a new user.

The TRS administrator coordinates host security setup for new users with the mainframe external security administrator:

- The TRS administrator uses the sgw\_addlog or sgw\_addtrngrp procedure to set up an individual or group user ID and initial host password at the TRS security level.
- The mainframe external security administrator implements the assigned user ID and host password at the mainframe security level.

After initial setup is complete, the new user should logon to the system and change the administrator-assigned password to a private one using the sgw\_pemchpwd procedure call.

For more information about setting up new users, see "Adding a login" about using sgw\_addlog.

For more information about setting up new transaction groups, see Adding a transaction group in Chapter 4 about using sgw\_addtrngrp.

# CHAPTER 7 Controlling a TRS

This chapter explains the controlling administration tasks a TRS may require while it is running.

This chapter contains the following topics:

| Topic                                 | Page |
|---------------------------------------|------|
| Controlling connections (LU 6.2 only) | 135  |
| Controlling regions (TCP/IP Only)     | 138  |
| Disconnecting a client                | 139  |
| Deactivating LU 6.2 connections       | 137  |
| Controlling RPCs                      | 139  |
| Controlling tracing                   | 140  |
| Controlling accounting                | 142  |
| Stopping TRS                          | 143  |

If you are enforcing security at TRS, the procedures described in this chapter require administration permissions. See "Adding a login" on page 111 for information about TRS administration permissions.

# Controlling connections (LU 6.2 only)

If you are using LU 6.2, this section describes how to start a single connection and all connections, how to prevent inactive connections, and how to stop a connection gradually and abruptly.

#### **Activating connections**

To reactivate a connection, use one of the following procedures. You can activate a single connection or restart all inactive connections.

By default, connections are active as a result of defining them. Connections may require reactivation if they have been made inactive, either as a result of use of the sgw\_deactcon RPC or a problem on the SNA network while the sgw\_deactcon property is set to *yes*.

#### Activating a single connection

To activate a single connection, use this procedure:

```
exec sgw_actcon "con_number"
"con number"
```

where "con\_number" is the number of the connection you intend to start. This is the connect number with the value displayed in the sgw\_status connections procedure. Enclose numeric parameter values in quotation marks.

Example

To activate connection number 1, use this procedure:

```
exec sgw_actcon "1" go
```

#### Restarting all connections

To restart all connections, use this procedure:

```
exec sgw_actcon all
```

where the all option activates all connections, allowing you to recover when your SNA support stops or connections become inactive for any reason.

#### Marking connections as inactive

To have TRS mark connections as "inactive" if it receives an unrecoverable error when trying to use the connection, set the DeactCon configuration parameter to yes. When the error that caused the connection to be marked "inactive" is corrected, reactivate the connection.

#### Preventing inactive connections

To prevent TRS from marking connections "inactive," you can set the TRS DeactCon configuration property to no. We recommend this option for remote sites that run unattended.

#### Deactivating a connection

To deactivate a connection, use either of these procedures:

```
exec sgw_deactcon "con_number"
or
exec sgw_deactcon "con_number", force
```

#### where

- "con\_number" is the number of the connection you intend to deactivate.
  This is the connection number value displayed in the sgw\_status
  connection procedure. Enclose numeric parameter values in quotation
  marks.
- force is optional. If you use the force option, the connection you specify
  ends, even if it is currently executing. However, on some TRS platforms,
  even a forced deactivate allows the current request to complete before
  deactivating the connection.

If you do not use the force option, TRS allows any transactions in progress to complete before it deactivates the connection. While these transactions finish processing, the connection is considered to be "draining."

Example

To deactivate connection number "1," use this procedure:

```
exec sgw_deactcon "1", force
go
```

The force option causes connection number "1" to deactivate even if it is currently executing.

#### **Deactivating LU 6.2 connections**

This section describes how to deactivate connections in an LU 6.2 environment before you disconnect clients.

If you need to disconnect a client that is waiting for transaction results, you or your system programmer can use one of the following methods to deactivate the connection before you disconnect the client:

• Using VTAM:

```
VARY NET, INACT, ID=lu_name, FORCE
```

Using isql:

```
exec sgw_deactcon "con_number", force
```

# Controlling regions (TCP/IP Only)

This section describes how to activate a single region or all regions in a TCP/IP environment and how to deactivate a region.

## **Activating regions**

To activate a region, use one of the following procedures. You can restart all inactive regions or just activate a single region.

#### Restarting all regions

To restart all regions, use this procedure:

```
exec sgw_actregion all
```

where the *all* option activates all regions, allowing you to recover when your TCP/IP support stops or regions become inactive for any reason.

#### Activating a single region

To activate a single region, use this procedure:

```
exec sgw_actregion region
```

where *region* is the name of the region you intend to activate. This is the name you assigned to the region in the sgw\_addregion procedure.

#### Example

To activate the region named TESTREG, use this procedure:

```
exec sgw_actregion TESTREG
go
```

#### **Deactivating a region**

Deactivating a region prevents users from using that region.

To deactivate a region, use this procedure:

```
exec sgw_deactregion region
```

where *region* is the name of the region you intend to deactivate. This is the name you assigned to the region in the sgw\_addregion procedure.

Example

To deactivate the region named TESTREG, use this procedure:

```
exec sgw_deactregion TESTREG
go
```

# Disconnecting a client

You can force a particular client to disconnect. Generally, you use this command when you want to disconnect idle clients or clients having network problems. To disconnect a client, use this procedure:

```
exec sgw_disclient "client_number" where "client_number" is the number of the client you intend to disconnect. Obtain the client number from the sgw_status clients procedure. Enclose numeric parameter values in quotation marks.
```

If you disconnect a client that invoked a long running transaction before the transaction ends, TRS deallocates the conversation and disconnects the client.

Example

To disconnect client number 7, use this procedure:

```
exec sgw_disclient "7"
go
```

If a transaction is in process, this command disconnects clients that are actively reading and processing results.

# **Controlling RPCs**

You can take an RPC out of service by declaring it inactive. TRS rejects any client call to an inactive RPC name. A typical reason to deactivate an RPC is that the associated mainframe transaction is temporarily off line.

#### **Activating an RPC**

To make a defined RPC available (activate), use this procedure:

```
exec sgw_actrpc rpc_name
```

where *rpc\_name* is the name of the RPC you intend to activate.

Example

To activate the SYV2 RPC, use this procedure:

```
exec sgw_actrpc SYV2
```

## **Deactivating an RPC**

To make a defined RPC unavailable (deactivate), use this procedure:

```
exec sgw_deactrpc rpc_name
```

where *rpc\_name* is the name of the RPC.

Example

To deactivate the SYV2 RPC, use this procedure:

```
exec sgw_deactrpc SYV2 go
```

# **Controlling tracing**

The TRS tracing facility provides *entry/exit* tracing, tracing of the TRS interface with the back-end transport protocol, and TDS header and data tracing. When you enable tracing, tracing information is written to a set of error logs.

Ordinarily, you do not need to trace TRS activity. The tracing facility is provided to help Sybase Technical Support assist you if you call about certain errors. Tracing can also be useful for diagnosing local area network (LAN) and client application problems. For more information about tracing, see the sections describing the TRS TraceTRS, TraceProtocol, ProtocolTraceFile, and TDSTraceFile configuration properties in Chapter 2, "Creating a TRS".

Mainframe-based tracing is described in the Open ServerConnect *Programmer's Reference* guides. COBOL and PL/1 versions of this guide are available.

To enable or disable *entry/exit* tracing, set the servers TraceEntryExit property. TRS entry/exit tracing accesses the following file: For UNIX:

```
$SYBASE/$SYBASE_ECON/srvname/log/srvname.trc
```

For Windows NT:

```
%SYBASE%/%SYBASE_ECON%/srvname/log/srvname.trc
```

To enable or disable TDS tracing before TRS starts running, set the appropriate properties in the TRS configuration file. See the sections describing the TRS TraceTRS and TDSTraceFile configuration properties in Chapter 2, "Creating a TRS".

To enable or disable protocol tracing before TRS starts running, set the appropriate properties in the TRS configuration file. See the sections describing the TRS TraceProtocol and ProtocolTraceFile configuration properties in Chapter 2, "Creating a TRS".

You can also use DirectConnect Manager to enable and disable tracing while TRS runs.

## Starting tracing

To start *TDS* tracing, use the following procedure:

```
exec sgw_starttrace TDS
```

where *TDS* activates TDS tracing. TDS tracing accesses the following directory:

```
$SYBASE/$SYBASE_ECON/srvname/log
```

To start *protocol* tracing, use the following procedure:

```
exec sgw_starttrace PROT
```

where *PROT* activates tracing of the DirectConnect interface with the backend transport protocol layer, for either TCP/IP or LU 6.2.

On Windows NT, back-end TCP/IP tracing goes into

\$SYBASE/\$SYBASE\_ECON/srvname/log/trstcp.ngtcp

On UNIX, back-end TCP/IP tracing goes into

\$SYBASE/\$SYBASE\_ECON/srvname/log/ngtcp.trstcp

On Windows NT, back-end LU 6.2 tracing goes into

\$SYBASE/\$SYBASE\_ECON/srvname/log/trslu62.nglu62

On UNIX, back-end LU 6.2 tracing goes into

\$SYBASE/\$SYBASE\_ECON/srvname/log/nglu62.trslu62

If no parameter is entered, the default is *TDS*.

## Stopping tracing

To stop TDS tracing, use the following procedure:

```
exec sgw_stoptrace TDS
```

where TDS tracing is disabled.

To stop protocol tracing, use the following procedure:

```
exec sgw_stoptrace PROT
```

where *PROT* tracing is disabled for either LU 6.2 or TCP/IP.

If no parameter is entered the default is *TDS*.

# **Controlling accounting**

TRS allows you to record accounting information. This section describes how to record accounting at TRS. Mainframe-based accounting is explained in the Open ServerConnect documentation.

The TRS accounting facility records the following information:

- The name by which TRS is known.
- The RPC the named client calls.
- The connection name or mainframe name relevant to this RPC.
- The date and time that TRS sent the request to the transaction processing region.
- The time elapsed since the request was sent.

The time elapsed count starts when TRS receives the request and continues until the final result row is sent to the client. Some applications, such as Data Workbench, read a few rows at a time, and then request more rows as the user requests them to be displayed, allowing the user to read the results. This time is included in the total duration.

- The total number of bytes sent and received with this RPC.
- The total number of Sybase TDS packets sent and received with this RPC.
   A packet is 512 bytes or less.

To turn on accounting before TRS starts running, set the appropriate properties in the TRS configuration file. See the sections describing the Accounting and AccountFile configuration properties in Chapter 3, "Configuring a TRS".

**Note** You can also use DirectConnect Manager to enable and disable accounting while TRS is running.

## **Activating and deactivating accounting**

To start and stop the TRS accounting facility while TRS is running, use these procedures:

```
exec sgw_startact
exec sgw_stopact
```

Executing these procedures is equivalent to setting the Accounting configuration property to no.

## Reading the accounting log

When you activate accounting, TRS writes the accounting records to the accounting log. See the AccountFile configuration property for the name of the accounting log file.

To display the accounting log, use this procedure:

```
exec sgw_dspact
```

Each accounting log record is returned in a row.

# **Stopping TRS**

Generally, TRS runs continuously. If you need to deactivate TRS, use the following procedure to disconnect each client and allow conversations in progress to finish first:

```
exec sgw_shutdown
```

Use the following procedure to disconnect each client immediately without waiting for conversations in progress to finish:

```
exec sgw_shutdown now
```

With the preceding procedure, TRS does not accept any new client requests.

When you are ready to start TRS again, set the configuration properties described in Chapter 3, "Configuring a TRS".

# CHAPTER 8 Monitoring a TRS

This chapter explains how to obtain information about TRS users, connections, regions, and RPCs; how to obtain trace status; and how to determine the options specified when TRS starts.

This chapter contains the following topics:

| Topic                                   | Page |
|-----------------------------------------|------|
| Monitoring the status of TRS            | 145  |
| Monitoring clients                      | 146  |
| Monitoring connections (LU 6.2 only)    | 147  |
| Monitoring regions (TCP/IP only)        | 148  |
| Monitoring RPCs                         | 149  |
| Displaying TRS configuration properties | 150  |
| Requesting trace information            | 151  |

# Monitoring the status of TRS

You can use the sgw\_status procedure to query the status of TRS. The status procedures tell you the following:

- The clients logged in to TRS
- The system on which they are running
- Remote procedure calls (RPCs) they call
- Connections they use
- Accounting information

The following procedure queries the status of TRS:

```
exec sgw_status options
```

The following are values for *options* in the sgw\_status procedure, which are described in this chapter:

clients

- connections (LU 6.2 only)
- regions (TCP/IP only)
- rpc
- parameters
- trace
- sum

# **Monitoring clients**

To query the status of clients, use this procedure:

exec sgw\_status clients

This procedure displays the information in the following table for all active clients.

Table 8-1: Description of sgw\_status clients results

| Field                    | Description                                                                                                    |
|--------------------------|----------------------------------------------------------------------------------------------------|
| Login                    | The login name of the user.                                                                                                    |
| Client_Number            | TRS issues a unique client number each time a user logs in. A user logged in more than once has the same <i>Login</i> and a different <i>Client_Number</i> for each connection to TRS. |
|                          | <b>Note</b> For LU 6.2, this number identifies the user's logins in the connections status display.                                                                                    |
| RPC_Name                 | The RPC called by the client.                                                                                                    |
|                          | • If the request is a direct call from an Open Client DB-Library application, this field contains the RPC name specified in the dbrpcinit statement.                                   |
|                          | • If the request is an indirect call from a Adaptive Server stored procedure, this is the RPC name that the stored procedure used when it called TRS.                                  |
| Host_Tran                | The name of the mainframe (host) transaction being invoked. This is the mainframe transaction associated with the RPC name. If a transaction is not in progress, this field is blank.  |
| Client_Machine           | The name of the machine on which the client program is running.                                                                                                    |
| Con_Number (LU 6.2 only) | The connection number. TRS uses this number to represent the client's current SNA connection. If the client is not using any connections, this field is blank.                         |

| Field | Description                                                                                                    |  |  |
|-------|----------------------------------------------------------------------------------------------------|--|--|
| State | The state of the transaction. Valid values for this two-character field are:                                                                                                    |  |  |
|       | <ul> <li>AL (allocation) – TRS is allocating a conversation (LU 6.2 only) to the displayed<br/>mainframe (host) transaction or opening a socket (TCP/IP only) to the mainframe<br/>transaction.</li> </ul> |  |  |
|       | • CQ (connection queue) – TRS (LU 6.2 only) is waiting for an available connection to the mainframe.                                                                                                    |  |  |
|       | <ul> <li>GC (TRS and MCC administration) – the user is executing TRS or MCC<br/>administration procedures or is using the Gateway Control Program.</li> </ul>                                              |  |  |
|       | • ID (idle) – the client is connected to TRS, but a transaction is not in progress.                                                                                                    |  |  |
|       | • IT (idle in transaction) – TRS is invoking a long-running transaction. The client is between procedure calls but a conversation is active.                                                               |  |  |
|       | $\bullet \ \ RS \ (reading \ server-TRS \ is \ waiting \ for \ the \ main frame \ transaction \ to \ return \ results.$                                                                                    |  |  |
|       | • SH (site handler) – the client is Adaptive Server.                                                                                                    |  |  |
|       | • WA (waiting) – the conversation is allocating, and TRS is waiting for the first set of results.                                                                                                    |  |  |
|       | • WC (writing to client) – TRS is writing data to the client program.                                                                                                    |  |  |
| Count | The number of buffers being written to the client program as part of the result set of the current transaction. Each buffer contains approximately 512 bytes of data.                                      |  |  |
| Time  | The length of time, in seconds, that the transaction has been running.                                                                                                    |  |  |
| SPID  | TRS uses this number internally.                                                                                                    |  |  |

You may find an entry in this screen with SH listed under the State field but without an associated Login field. This entry represents the site handler for a remote Adaptive Server.

To display the name of the remote server in the Login field, you add the following configuration command at Adaptive Server, and then restart Adaptive Server:

sp\_addserver servername, local

Replace *servername* with the name of the remote Adaptive Server.

# **Monitoring connections (LU 6.2 only)**

To query the status of the connections that TRS uses, use this procedure:

exec sgw\_status connections

This procedure displays the defined connections currently known to TRS and the status of each.

The following table shows the connection information that returns.

Table 8-2: Description of sgw\_status connections results

| Field         | Description                                                                                                    |
|---------------|----------------------------------------------------------------------------------------------------|
| Con_Number    | This number represents the connection being described.                                                                                                    |
| Status        | The connection availability, which indicates whether the connection is currently available for use. Valid values are:                                                                                                    |
|               | • A (active) – the connection is available.                                                                                                    |
|               | • I (inactive) – the connection is not available.                                                                                                    |
|               | • D (draining) – the connection is not available.                                                                                                    |
|               | A connection is considered to be "draining" if you deactivated it while it was in use. It remains in draining status until the request completes, then becomes inactive.                                                     |
| Connection    | The name of the SNA connection as defined in the sgw_addcon procedure.                                                                                                    |
| Mode          | The name of the mode used with this connection as defined in the sgw_addcon procedure.                                                                                                    |
| Destsys       | The name of the transaction processing region accessed by the connection as defined in the sgw_addcon procedure.                                                                                                    |
| Host_Tran     | The name of the mainframe transaction being invoked as defined in the sgw_addrpc procedure. If a transaction is not being invoked, this field value is Null.                                                                 |
| Client_Number | The client currently using this connection. This is the same number used to identify the login of each client in the result of the sgw_status clients command. If the client is not using a connection, this field is blank. |

# Monitoring regions (TCP/IP only)

To query the status of the regions that TRS uses, use this procedure:

exec sgw\_status region

The information displayed is shown in the following table.

|           | Table 0-3. Description of Sgw_status region results                                                                 |
|-----------|----------------------------------------------------------------------------------------------------|
| Field     | Description                                                                                                    |
| Region    | The name of the transaction processing region as specified in the sgw_addregion procedure.                          |
| Host Name | The TCP/IP network host name as specified in the sgw_addregion procedure.                                           |
| Port      | The number of the port as specified in the sgw_addregion procedure.                                                 |
| Status    | The region availability, which indicates whether the named region is currently available for use. Valid values are: |
|           | • A (active) – the region is available for use.                                                                     |
|           | • I (inactive) – the region is unavailable for use.                                                                 |

Table 8-3: Description of sgw\_status region results

# **Monitoring RPCs**

To see if an RPC is defined, as well as the transaction processing region (destination subsystem) it is associated with, use this procedure. (To see the RPCs in use, use the sgw\_status clients procedure.) The following statement displays the defined RPCs in TRS.

exec sgw\_status rpc

The information displayed is shown in the following table.

Table 8-4: Description of sgw\_status rpc results

| Field           | Description                                                                                                    |
|-----------------|----------------------------------------------------------------------------------------------------|
| RPC             | The name of the RPC being called.                                                                                                    |
| Status          | The availability of the RPC, which indicates whether the named RPC is currently available for use. Valid values are:                                                 |
|                 | • A (active – the RPC is available for use.                                                                                                    |
|                 | • I (inactive) – the RPC is unavailable for use.                                                                                                    |
| Host_Tran       | The name of the mainframe transaction to be invoked.                                                                                                    |
| Security_Fields | The mainframe access permission requirements. This field specifies the administration procedure parameter values that TRS passes to the mainframe. Valid values are: |
|                 | • U (login ID) – the login ID is passed to the mainframe.                                                                                                    |
|                 | • B (both) – both the ID and password are passed to the mainframe.                                                                                                   |
|                 | • N (none) – login information is not passed to the mainframe.                                                                                                    |
| Destsys         | The name of the transaction processing region with which this RPC is associated as defined in the sgw_addrpc procedure.                                              |

# **Displaying TRS configuration properties**

To display the current property settings in the TRS configuration file, use this procedure:

exec sgw\_status parameters

**Note** See Chapter 3, "Configuring a TRS" for complete information about setting up the TRS configuration file.

This procedure displays the properties shown in the following table.

Table 8-5: Description of sgw\_status parameters results

| Field                   | Description                                                                                                    |  |  |  |
|-------------------------|----------------------------------------------------------------------------------------------------|--|--|--|
| Version                 | The version/release level of the current TRS and the platform and operating system on which it is running.                                                                                                    |  |  |  |
| Server name             | The name of the DirectConnect server.                                                                                                    |  |  |  |
| Protocol type           | The network protocol used by this TRS, either LU 6.2 or TCP/IF                                                                                                    |  |  |  |
| National<br>language    | The default language for TRS. (This is also set at the mainframe in SYGWMCST, which is the global customization module.)                                                                                                    |  |  |  |
| Char set                | The default character set for TRS. (This is also set at the mainframe in SYGWMCST, which is the global customization module.)                                                                                                    |  |  |  |
| Direct RPCs<br>disabled | Indicates whether TRS will accept an RPC directly from a client or whether all RPCs must be indirect, that is, routed through Adaptive Server. Valid values are:                                                                                                    |  |  |  |
|                         | <ul> <li>Yes – indirect routing is required.</li> </ul>                                                                                                    |  |  |  |
|                         | <ul> <li>No – indirect routing is not required; direct routing is<br/>permitted.</li> </ul>                                                                                                    |  |  |  |
| Max users               | The maximum number of users allowed to use TRS at one time.                                                                                                    |  |  |  |
| Max site<br>handlers    | The maximum number of site handlers allowed. A site handler controls the network connection to a remote server.                                                                                                    |  |  |  |
| Truncate<br>longvarchar | The truncation flag for MainframeConnect for DB2 UDB. (This is also set at the mainframe in SYGWMCST, which is the global customization module.) This indicates whether the data in fields of the datatype long varchar are to be truncated to 255 bytes and passed to the client. If the truncation flag is not used, varchar data is sent as text and image datatypes for 4.x TDS clients, or as long varchar datatype for 5.0 TDS clients. Valid values are: |  |  |  |
|                         | Yes. The data is truncated.                                                                                                    |  |  |  |
|                         | <ul> <li>No. Other datatypes are returned.</li> </ul>                                                                                                    |  |  |  |

| Field                              | Description                                                                                                    |
|------------------------------------|----------------------------------------------------------------------------------------------------|
| Security<br>enforced               | This indicates whether TRS security is enabled or overridden. Valid values are:                                                                                                    |
|                                    | • Yes. Security is enforced at TRS.                                                                                                    |
|                                    | <ul> <li>No. Security is not enforced at TRS, except for the "sa"<br/>account. (The RPC security definition is sent to the<br/>mainframe, if specified in the RPC definition.)</li> </ul> |
| Interfaces file                    | The complete path and filename of the <i>interfaces</i> file for this TRS.                                                                                                    |
| RPC file                           | The complete path and filename of the file that contains RPC information for this TRS.                                                                                                    |
| Security grp file                  | The complete path and filename of the file that contains security information for this TRS.                                                                                               |
| Accounting                         | Indicates if accounting is activated for this TRS. Valid values are:                                                                                                    |
|                                    | • Yes – accounting is on.                                                                                                    |
|                                    | • No – accounting is off                                                                                                    |
| Connection file (LU 6.2 only)      | The complete path name of the file that contains connection information for this TRS.                                                                                                    |
| Con wait q (secs)<br>(LU 6.2 only) | The number of seconds that the connection request waits in the queue for an available LU 6.2 connection.                                                                                  |
| Region file<br>(TCP/IP only)       | The complete path and file name of the file that contains region information for this TRS.                                                                                                |

## Requesting trace information

The TRS tracing facility provides TDS header and data tracing. When you enable tracing, TRS writes tracing information to the trace file name specified in the TDSTraceFile configuration property.

Ordinarily, you do not trace TRS activity. The tracing facility is provided to help Sybase Technical Support understand what occurred if you have to call about specific errors.

To request information about the status of the trace facility, use this procedure:

exec sgw\_status trace

The following table shows the information that the procedure displays.

Table 8-6: Description of sgw\_status trace results

| Field   | Description                                                                                                    |
|---------|----------------------------------------------------------------------------------------------------|
| Version | The version and release level of the current TRS and the platform and operating system on which it is running. |
| Trace   | The trace indicator, which indicates whether tracing is enabled for this TRS. Valid values are:                |
|         | <ul> <li>Active – the trace facility is enabled.</li> </ul>                                                    |
|         | <ul> <li>Inactive – the trace facility is disabled.</li> </ul>                                                 |
| Logfile | The name of the file for this DirectConnect server where TRS log records are written.                          |
| TDSlog  | The name of the file for this TRS that contains trace data between TRS and the mainframe.                      |

# Summary of clients in each listed state

To request the summary of all clients and their current state use the following procedure:

exec sgw\_status summary

This command tabulates the number of clients in each state as listed below:

Table 8-7: Summary of clients and their current state

| State | Count | Description                 |
|-------|-------|-----------------------------|
| ID    | 0     | Connected; No transactions  |
| AL    | 0     | Allocating conversation     |
| WA    | 0     | Waiting for first results   |
| RS    | 0     | Reading from host           |
| WC    | 0     | Writing to client           |
| SH    | 0     | Site handler                |
| GC    | 1     | Gateway control             |
| CQ    | 0     | Queued; Awaiting connection |
| IT    | 0     | Idle; Transaction active    |

# CHAPTER 9 Starting Mainframe Client Connect (MCC)

This section explains how to start Mainframe Client Connect (MCC) from the command line, including the complete syntax and a sample of the command. It also describes how to start MCC as a Microsoft Windows NT service.

This chapter contains the following topics:

| Topic                                               | Page |
|-----------------------------------------------------|------|
| Starting MCC                                        | 153  |
| Installing and removing MCC as a Windows NT service | 156  |

# **Starting MCC**

During DirectConnect installation, you can choose to install MCC. Mainframe Client Connect (MCC) is a LAN-based program that lets mainframe Open ClientConnect applications act as clients to LAN servers using the SNA / LU 6.2 network protocol.

For information about installing MCC, see the DirectConnect *Installation Guide* for OS/390. For complete information about the configuration required at the mainframe for MCC use, see the Open ClientConnect *Installation and Administration Guide* for IBM CICS/MVS.

## MCC start-up syntax

**Note** Be aware that MCC requires a "Master" entry in the interfaces file, and clients require a "Query" entry in their own interfaces files. Because MCC is its own server, Sybase recommends that you also add a "Query" entry in the interfaces file.

Following is the complete syntax of the mcc start-up command for all platforms. Arguments shown in square brackets (for example, [-T]) are optional. Each argument is explained below.

mcc -Sgatewayname [-Mmax\_clients] [-Qx][-t | -T] [-v] [-r [tracefilename]] where

-Sgatewayname is required, and it is the logical name of the MCC you want to start. This name is limited to eight characters. For an LU 6.2 communications environment, make this name the same as the LU 6.2 transaction name that MCC listens on for queries from the mainframe.

-Mmax\_clients is the maximum number of clients that can be logged into this MCC at one time. The default is 25.

-Qx where x is a numerical value that allows you to increase the size of the deferred wakeup queue without increasing the number of connection structures being allocated. For example, -Q4096.

**Note** The minimum size for the queue is SRV\_DEF\_DEFQUEUESIZE (1024). If a smaller number is given, it is ignored.

-t is the short tracing argument. Short tracing writes events, but *not* data, to the files named in the -T description that follows. Specify this argument to turn tracing on. You can also turn short tracing on and off using the mcg\_starttrace and mcg\_stoptrace procedures when MCC is running.

-T is the long tracing argument. Long tracing writes events and data streams to the files named below. Specify this argument to turn tracing on. You can also turn long tracing on and off using the mcg\_starttrace and mcg\_stoptrace procedures when MCC is running.

#### For Windows NT:

• Open Server infrastructure trace entries and general errors are written to the following file:

%SYBASE%\srvrname.log

• MCC conversation errors and tracing are written to the following file:

%SYBASE%\srvrname.sna

#### For UNIX:

• Open Server infrastructure trace entries and general errors are written to the following file:

\$SYBASE/mcglog.srvrname

• MCC conversation errors and tracing are written to the following file:

\$SYBASE/mcgsna.srvrname

where

- *%SYBASE%* (or *\$SYBASE*) is the value that the default Sybase environment variable is set to.
- gatewayname represents the name of your MCC.

-v displays the version number of this release of MCC, but this argument does not start MCC.

-r is the internal tracing argument for generic function entry/exit trace messages. The *tracefilename* is optional by default. The trace messages are written to:

For Windows NT:

%SYBASE%\srvrname.trc

For UNIX:

\$SYBASE/mcgtrc.srvrname

#### Sample MCC start-up command

The first time you start MCC, issue the following command, which uses default names for all files and activates short tracing:

```
mcc -Sgatewayname -t
```

where *gatewayname* is the name of the MCC.

**Note** The first time you run the mcc program, several "file not found" messages may appear. Ignore these messages. They appear because files are created as you configure your MCC. The first time you start MCC, these files will not exist.

# Installing and removing MCC as a Windows NT service

When MCC is configured and working properly on a Windows NT machine, you can install and start it as a Windows NT service. This allows a faster start-up and allows MCC to continue to run after you log out. When you install MCC as a Windows NT service, entries are automatically created in the Windows NT Registry for each MCC you want to start, including a list of its start-up parameters.

Installing MCC as a Windows NT service allows you to start MCCs through the Windows NT Service Control manager in one of two ways:

- Automatically, by selecting MCCs from a list. This uses the parameters you specified when you installed the MCC as a Windows NT service.
- Manually, by entering the start-up command for each MCC. Any
  parameters you specified when you installed the MCC as a Windows NT
  service are automatically concatenated onto the parameter list in the
  manual start-up command.

## Installing MCC as a Windows NT service

To install and startup MCC as a Windows NT service, you must have Windows NT administrator privileges.

Enter the following command from the command line:

```
instngws service_name exe_location "parameters"
```

#### where

- *service\_name* is the name of the MCC server as it is specified in the -S parameter of the MCC start-up command described in this chapter.
- exe\_location is the location of the MCC executables, which are stored in the %SYBASE%\%SYBASE\_ECON%\bin\mcc directory for Windows NT or in \$SYBASE/\$SYBASE\_ECON/bin/mcc directory for UNIX. The %SYBASE% or \$SYBASE are the names of the default Sybase environment variables.
- parameters are any of the parameters in the MCC start-up command, described previously in this chapter. Choose these parameters carefully because they always execute automatically when you start this MCC as a Windows NT service. You can enter additional parameters manually when starting a service, but you cannot omit any automatic start-up parameters.

## Removing MCC as a Windows NT service

To remove an MCC Windows NT service, enter the following command:

instngws service\_name remove

where service\_name is the name of the MCC that you want to remove.

# CHAPTER 10 Administering MCC

This chapter explains how to administer Mainframe Client Connect (MCC).

This chapter contains the following topics:

| Topic                                                          | Page |
|----------------------------------------------------------------|------|
| Using MCC administration procedures                            | 159  |
| Quick reference to administration tasks                        |      |
| Listing active clients                                         | 162  |
| Monitoring MCC use                                             |      |
| Listing defined servers                                        |      |
| Starting and stopping MCC tracing                              |      |
| Identifying MCC start-up parameters                            |      |
| Stopping MCC                                                   |      |
| Adding, dropping, and listing connection procedures (AIX only) |      |

# **Using MCC administration procedures**

MCC administration procedures begin with mcg\_, which stands for mainframe client gateway.

To execute an MCC administration procedure, follow these steps:

- 1 Start isql (or your preferred dynamic SQL utility) as usual.
- 2 Enter the commands at the isql prompt.

#### **Command conventions**

Observe the following conventions when you use MCC administration procedures:

1 Run each exec command individually; they cannot be batched.

- 2 Enter go after each command (or execute the command according to the conventions of your SQL utility). Generally, go is not shown in the syntax illustrations in this guide; it is shown in the examples.
- 3 Enclose command parameters that contain numerical values in quotation marks.
- 4 Enter all command parameters in the order shown. Separate the parameters with commas. (Spaces are optional.)
- 5 If you omit any parameters, include the commas as placeholders or use the keyword null (not case sensitive).
- 6 When entering MCC administration procedures, you need only enter as many characters as required to make each parameter distinct from any other (you must enter at least three characters). For example, to display a list of all clients actively submitting requests, the command is as follows:

```
execute mcg_status
```

or, you can enter the following:

exec mcg\_status

#### Viewing command results

The results of the administration procedures display on the screen where you entered the command. If the results take more lines than one screen can display, however, the information may scroll by quickly (depending on your SQL utility). In this case, you can use your operating system utilities to direct the results of the procedure to a file.

#### Quick reference to administration tasks

This section provides a quick reference to the administration tasks MCC requires. Sorted by type of task, the table lists the element on which to be operated, the procedure to use, and the page number for detailed information.

In this task table, the parameter values that you should replace with the appropriate value for your site are shown in *italics*. Parameters shown in uppercase must be entered in UPPERCASE.

#### Help procedure

To display an on-line listing of the command syntax for MCC administration procedures, use this isql exec command:

mcg\_help

#### Task table

You may find it useful to photocopy the following table and post it near your workstation for easy reference.

Table 10-1: Mainframe Client Connect administration tasks

| MCC Administration     |                      |                                                   |
|------------------------|----------------------|---------------------------------------------------|
| Element                | Procedure            | Location                                          |
| Clients                | mcg_status           | "Listing active clients" on page 162              |
| Statistics             | mcg_usage            | "Monitoring MCC use" on page 162                  |
| Servers                | mcg_servers          | "Listing defined servers" on page 163             |
| Tracing                | mcg_starttrace       | "Starting and stopping MCC tracing" on page 163   |
|                        | mcg_stoptrace        | "Starting and stopping MCC tracing" on page 163   |
| Parameters             | mcg_info             | "Identifying MCC start-up parameters" on page 164 |
| MCC                    | mcg_shutdown         | "Stopping MCC" on page 164                        |
|                        | mcg_shutdown now     | "Stopping MCC" on page 164                        |
| Connections (AIX only) | mcg_addcon con_name  | "Adding a connection (AIX)" on page 165           |
|                        | mcg_dropcon con_name | "Dropping a connection (AIX)" on page 165         |
|                        | mcg_dspcon           | "Listing connections (AIX)" on page 165           |

**Note** If you are using parallel sessions, you can use a connection for both MCC and TRS. In this case, configure a sufficient number of sessions for the total number of Open ClientConnect users and Open ServerConnect users and specify the workstation as the contention winner. (Check with your mainframe system programmer.)

The complete syntax for each MCC administration procedure is shown in the following sections.

# Listing active clients

To display a list of all clients actively submitting requests, use this procedure:

```
exec mcg_status
```

The following information appears for each active client:

- ID number of the client (if a user is logged in more than once, each login is assigned a unique ID number)
- Status of the user
- User's login name
- Name of the server the client is accessing
- Name of the connection the client is using
- Partner LU name of the transaction processing region

# Monitoring MCC use

To find out how many queries have been processed and how many users are using MCC, use this procedure:

```
exec mcg_usage
```

This procedure displays the following information:

- Number of queries processed.
- Current number of active users.
- The maximum number of active users active. Monitor the maximum user count to ensure that it does not exceed the maximum number allowed (which is set with the -M parameter when you start MCC).

If you must change the maximum number of allowed users, shut down MCC and restart it with a different value for the -M parameter. (See "Stopping MCC" on page 9-5 for the procedure to stop MCC.) To restart MCC, use the command described in the start-up parameter instructions for your platform.

# Listing defined servers

To see the servers defined for use by MCC, use this procedure:

```
exec mcg_servers
```

This procedure displays a list of the names of the servers defined in the *interfaces* file. A server can be listed here, but it may not be available (due to hardware or network problems, for example).

For more information about the *interfaces* file, see the DirectConnect *Installation Guide for OS/390*.

# Starting and stopping MCC tracing

You can enable MCC short tracing whenever MCC starts by including the -t parameter. Use the -T parameter to turn on long tracing.

If the -T parameter was omitted when MCC started and you want to turn long tracing on while MCC is running, use this procedure:

```
exec mcg_starttrace
```

The default file names vary according to the platform on which you are running MCC.

To turn off tracing while MCC is running, use this procedure:

```
exec mcg_stoptrace
```

# **Identifying MCC start-up parameters**

To display the values of the parameters used to start MCC, use this procedure:

```
exec mcg_info
```

This procedure displays the following information:

- MCC version
- MCC server name
- Default national language
- Default character set
- Sybase directory path
- Whether tracing is on or off and is short or long
- Time and date MCC started
- Maximum number of clients allowed

# **Stopping MCC**

Generally, MCC runs continuously. If you need to stop it for any reason, use this procedure:

```
exec mcg_shutdown
```

MCC shuts down when all of the executing transactions are complete. MCC does not accept any new client requests after the command is issued.

If you need to stop MCC immediately regardless of any transactions that are currently executing, use this procedure:

```
exec mcg_shutdown now
```

# Adding, dropping, and listing connection procedures (AIX only)

Use the following procedures *only* if you are running the IBM AIX platform.

## Adding a connection (AIX)

To add a connection name to the list of connections MCC can listen on, use this procedure:

```
exec mcg_addcon con_name where con_name is the name of the connection you want to add.
```

## **Dropping a connection (AIX)**

To delete a connection from the list of connections MCC can listen on, use this procedure:

```
exec mcg_dropcon con_name
where con name is the name of the connection to drop.
```

## **Listing connections (AIX)**

To display the list of all of the connections defined to MCC, use this procedure:

```
exec mcg_dspcon
```

This procedure lists all of the defined connections.

## APPENDIX A Sending Requests to TRS

Clients using Sybase mainframe access products (see "Related products" on page 6) can send requests to TRS to access mainframe data. TRS forwards the requests to the mainframe and returns results in the same format as the results that Adaptive Server returns. Communication between TRS and the mainframe is transparent to the client. This appendix describes the types of requests a client can send to TRS.

This appendix contains the following topics:

| Topic                        | Page |
|------------------------------|------|
| Description of request types | 167  |
| Unsupported calls            | 170  |

## **Description of request types**

Clients can send two types of requests to TRS:

- SQL language requests
- Remote procedure calls (RPCs)

Requests can be sent to TRS two ways, directly or indirectly:

- Direct requests are RPCs or SQL language statements that access TRS without an intermediary server.
- Indirect requests invoke an RPC on Adaptive Server, ASE/CIS or Replication Server, which then sends a request to TRS.

If you are using MainframeConnect for DB2 UDB, TRS directs requests to the AMD2 transaction at the mainframe. If you are using ASE/CIS Access Module for DB2 UDB for IMS and MVS, TRS directs requests to the SYRT transaction at the mainframe. (See "Configuring a default SQL language handler for TRS" on page 61.)

Clients can send SQL language requests and RPCs to the AMD2 transaction. TRS handles any request sent indirectly (that is, through Adaptive Server) as an RPC. Long-running transactions cannot be sent through Adaptive Server because Adaptive Server logs out of TRS after each request. This is not true for ASE/CIS.

#### Size of requests to AMD2

The AMD2 transaction can process language requests up to 32K. RPC parameters submitted to AMD2 must be *CHAR* parameters. The transaction concatenates multiple RPC parameters into one SQL statement for DB2 UDB. (Include sufficient blanks in each parameter to make a valid statement for DB2 UDB.)

## Sending SQL statements to DB2 UDB

When sending SQL language requests to DB2 UDB, the client can send only SQL statements that are understood by DB2 UDB. See the MainframeConnect *Installation and Administration Guide* for DB2 UDB for information about SQL compatibility.

#### Accessing DB2 UDB data

Clients can send SQL statements that access DB2 UDB data to TRS directly or indirectly. TRS sends SQL language requests to the AMD2 mainframe transaction, which submits the SQL statements to DB2 using DB2's dynamic SQL facility. AMD2 performs the requested actions and returns results to TRS, which forwards them to the client.

## **Sending RPCs to TRS**

As described in Chapter 3, "Configuring a TRS", TRS maps RPCs to mainframe transactions. If your site uses MainframeConnect for DB2 UDB, RPCs are mapped either to AMD2 or to the Catalog RPCs, which retrieve specific catalog information about DB2 UDB system tables.

Clients can use any of the following methods to send an RPC to TRS:

- Using isql or another SQL utility, send the RPC using the execute command.
- Include the RPC in an Open Client application, and send the RPC directly to TRS.
- Send an RPC indirectly. A client can call a stored procedure in Adaptive Server that in turn sends an RPC to TRS. (Do not use this method for longrunning transactions unless you are using the functionality of ASE/CIS.)

#### Sending RPCs directly to TRS

To send RPCs directly to TRS, use the execute command, which is described in this section. See the *Sybase Adaptive Server Reference Manual* for detailed information about the execute command.

The syntax for the exec command is:

#### where

- *procedure\_name* the name by which the RPC is defined to TRS.
- @parameter\_name=value is the value assigned to one of the RPC parameters. Repeat this argument for each of the RPC parameters. The name is optional.

@parameter\_name=value allows you to enter the parameters in any order, as long as the mainframe program can recognize parameters by name. If you use this form for any parameter, you must use it for all parameters in the same exec statement.

#### Sending RPCs indirectly to the mainframe

To send an indirect request to the mainframe, a client application issues an RPC that resides on Adaptive Server.

After parsing and pre-processing the request, Adaptive Server sends the request and parameters to TRS for forwarding to a mainframe transaction. When the results return, they follow the same route in reverse.

If you set the TRS DirectPrevent configuration property to yes, TRS rejects all direct calls from client applications, requiring all requests to be sent indirectly. Routing all requests through Adaptive Server allows you to use additional front-end tools and provide additional security checks. You should not use this method if the client submits long-running transactions.

#### Stored procedures that call TRS

When Adaptive Server calls TRS, it follows the same procedure it does for any other call to a remote server. The stored procedure uses the exec statement to call the remote procedure and forward the parameters.

An example of a stored procedure is shown in Chapter 3, "Configuring a TRS".

## **Unsupported calls**

This section lists the Sybase Open Client DB-Library and CT-Library calls that are not supported in this release.

## **DB-Library calls**

Routines designed to process results of COMPUTE calls:

| dbadata    | dbaltlen    | dbaltbind_ps |
|------------|-------------|--------------|
| dbadlen    | dbaltop     | dbanullbind  |
| dbaltbind  | dbalttype   | dbbylist     |
| dbaltcolid | dbaltutypex |              |

#### Browse mode routines:

| dbequal    | dbtsput     | dbtabcount  |
|------------|-------------|-------------|
| dbfreequal | dbcolbrowse | dbtabname   |
| dbtsnewval | dbcolsource | dbtabsource |
| dbtsnewlen | dbtabbrowse |             |

Registered procedure routines:

| dbncreate  | dbreghandle  | dbregparam     |
|------------|--------------|----------------|
| dbnpdefine | dbreginit    | dbregwatch     |
| dbregdrop  | dbregnowatch | dbregwatchlist |
| dbreglist  | dbregparm    | dbsetnotifs    |

dbsendpassthru

#### Network routines:

dbrecvpassthru

#### Bulk copy routines:

| bcp_batch  | bcp_columns | bcp_moretext |
|------------|-------------|--------------|
| bcp_bind   | bcp_control | bcp_sendrow  |
| bcp_colfmt | bcp_done    | BCP_SETL     |
| bcp_collen | bcp_exec    |              |
| bcp_colptr | bcp_init    |              |

#### Two-phase commit routines:

| abort_xact        | commit_xact | scan_xact  |  |
|-------------------|-------------|------------|--|
| build_xact_string | open_commit | start_xact |  |
| close commit      | remove xact | stat xact  |  |

#### Routines that process options:

dbclopt dbisopt dbsetopt

#### Other disallowed routines:

| dbchange | DBMORECMDS  | dbreadpage  |
|----------|-------------|-------------|
| DBCMDROW | DBNUMORDERS | dbwritepage |
| DBCURCMD | DBOFFSET    | dbuset      |
| dbaetoff | dbordercol  |             |

## **Client-Library calls**

Routines designed to process results of COMPUTE calls:

ct\_compute\_info

Browse mode routines:

ct\_br\_column ct\_br\_table

Network routines:

ct\_sendpassthru ct\_recvpassthru

Bulk copy routines:

| blk_alloc                          | blk_drop    | blk_rowxfer  |
|------------------------------------|-------------|--------------|
| blk_bind                           | blk_getrow  | blk_sendrow  |
| blk_colval blk_gettxt              |             | blk_sendtext |
| blk_default                        | blk_init    | blk_srvinit  |
| blk_describe blk_rowalloc blk_text |             | blk_textxfer |
| blk_done                           | blk_rowdrop |              |

# APPENDIX B Testing a TRS Installation with Sample Programs

This appendix describes the TRS sample programs. It provides instructions for testing TRS using LU 6.2 and TCP/IP network protocols.

This appendix contains the following topics:

| Topic                             | Page |
|-----------------------------------|------|
| When to test your installation    | 173  |
| Where to find the sample programs | 173  |
| How to test your TRS installation | 174  |

This appendix describes the steps required to define a sample connection or region and RPC for testing only. The administration procedures for defining regions and RPCs to TRS are described in detail in Chapter 3, "Configuring a TRS" Also see Configuration Quick-Start in "Configuration Quick-Start" on page 51.

## When to test your installation

Use the instructions in this appendix after all of the mainframe access product components are installed at the workstation and at the mainframe.

## Where to find the sample programs

The sample programs are located in the following directories:

• For Windows NT: %SYBASE%\sample\trs

For UNIX: \$SYBASE/sample/trs

**Note** The samples require Open Client DB-Library on the workstation.

## How to test your TRS installation

Follow the steps in this section to ensure that TRS is installed correctly. This section describes how to define a single region and RPC, and how to test them before you define other regions.

## **Starting TRS**

Start DirectConnect with TRS enabled. Run the samples with security disabled by setting the TRS Security configuration property to no.

## **Defining the connection for Windows NT (LU 6.2 only)**

Follow these instructions to define the test connection.

1 Log in to TRS as "sa" using isql or your preferred dynamic SQL utility. For example, enter:

```
isql -Sservice_name -Usa -P
```

where *service\_name* is the unique name of this TRS.

2 At the prompt, enter a command similar to the following, replacing the parameter values shown here with values that are appropriate for your installation.

```
exec sgw_addcon con_name, region, mode,
"max_sessions"
```

where

con\_name is the name assigned to this connection. This is the name by
which the connection is known to your SNA support. For different
platforms, this parameter corresponds to different values. See the
DirectConnect Installation Guide for OS/390 for specific information
about connection name parameter values.

- region specifies the remote LU name of the mainframe transaction processing region in this parameter. This is the Virtual Telecommunications Access Method (VTAM) APPLID name to which this connection is bound. An entry in this field is required.
  - All RPCs that use this connection to access the mainframe must have this same value specified as the *region* in their RPC definitions. (See also "Adding an RPC" on page 58.)
- mode needs to match this value to the name of the mode defined to the
  mainframe and to the local SNA support for this connection (up to eight
  characters). For different platforms, this parameter corresponds to
  different values. See the DirectConnect *Installation Guide* for OS/390 for
  specific information about the mode name parameter value.
- "max\_sessions" is the maximum number of sessions that can run concurrently over this connection. If you use parallel sessions, enter a value between 2 and 254. If you do not use parallel sessions, this value can only be 1. Enclose numeric parameter values in quotation marks.

**Note** Check with your SNA System Administrator to make sure this number is not larger than the maximum number of sessions (for this mode) defined to the SNA subsystem.

Example

In the following isql example, SYBLU01 is the connection name, CICSQA is the region name, SYBMODE is the mode name, and "1" is the number of maximum sessions.

```
exec sgw_addconn SYBLU01, CICSQA, SYBMODE, "1"
go
```

#### Defining the test region (TCP/IP only)

Follow these instructions to define the test region.

1 Log in to TRS as "sa" using isql or your preferred dynamic SQL utility. For example, enter:

```
isql -Sservice_name -Usa -P
```

where *service\_name* is the unique name of this TRS.

At the isql prompt, enter a command similar to the following, replacing the parameter values shown here with values that are appropriate for your installation.

exec sgw\_addregion region, hostname, portnumber,
regiontype

#### where

- region is the value used within TRS only. The value you specify here must match the value you specify in the region parameter of the sgw\_addrpc procedure. This name can be up to eight characters.
- *hostname* is the value you specify for the TCP/IP network host name. This is the name corresponding to the mainframe in your /etc/hosts file or in your NIS map. This name can be up to 30 characters.
- *portnumber* is the number you specify that must match the port number on which the CSKL transaction listens. It can be any number between 1024 and 9996. (This is not the same as the port number used to configure the *interfaces* file.)
- regiontype is the type of the mainframe processing environment specified by the region parameter. Valid values are CICS, MVS, and IMS. If you do not specify a value, the region type defaults to CICS.

In the following example, CICSQA is the region, BLUES is the host name, "3003" is the port number that the CICS Listener transaction is running on, and CICS is the region type.

```
exec sgw_addregion CICSQA, BLUES, "3003", CICS
```

#### **Defining the test RPC**

Define an RPC to execute in the specified region. The SYM2 transaction is a simple CICS transaction that fabricates data. It does not require external resources such as DB2 UDB.

• At the prompt, enter a command similar to the one shown below.

```
exec sgw_addrpc rpc_name, tran_id, region,
  security
```

#### where

- *rpc\_name* is the name of the remote procedure. This is the name the client uses to call this RPC. The name can be up to 30 characters.
- tran\_id is the name of the associated mainframe transaction. This is the
  mainframe transaction that is called when a client requests the named
  procedure. The value of this field must be in uppercase. For CICS, use four
  characters. For IMS, use up to eight characters.

Example

region (LU 6.2 only) specifies the remote LU name of the region in this
parameter. Set this value to match the VTAM APPLID of the CICS or IMS
region (the destination subsystem) in which the transaction (specified in
tran\_id) executes.

At least one defined connection must have this value specified as its region. See also "Adding a connection configuration" on page 54. An entry in this field is required.

- region (TCP/IP only) is used within TRS only to represent the CICS region name. It must match the value you specify for the region parameter in the sgw\_addregion procedure. See "Defining regions to TRS" on page 56. An entry in this field is required.
- *security* specifies the type of user login information to be passed to the transaction processing region.
  - Using LU 6.2, the information is passed in the conversation-level security fields of the SNA LU 6.2 Function Management Header 5 (FMH-5).
  - Using TCP/IP, these fields are sent to the CICS Listener Transaction when the CICS transaction is started.

The security parameter can have any of the following values to specify which information is sent:

- none do not send login information to the mainframe.
- userid send only the user ID to the mainframe.
- both send both the user ID and the password to the mainframe.

For example, if you use native CICS security, the none value corresponds to the CICS security option NONE, userid corresponds to IDENTIFY, and both corresponds to the security option VERIFY.

exec sqw\_addrpc SYM2, SYM2, CICSQA, none

#### where

- SYM2 (first entry) is the RPC name.
- SYM2 (second entry) is the transaction ID at the mainframe.
- *CICSQA* is the CICS region name.
- none indicates that user IDs are not passed to the mainframe.

The CICS region name (CICSQA in the preceding example) must match the following:

Example

- For TCP/IP, the *region* name given in the sgw\_addregion procedure.
- For LU 6.2, the *region* parameter in the sgw\_addcon procedure.

## Running the sample

Enter the following at the dynamic SQL utility prompt to run the SYM2 sample:

```
exec SYM2 a, 4
```

The output should be similar to the following:

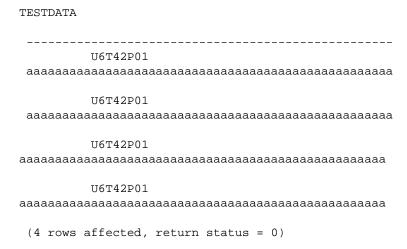

## **Checking for error messages**

The TRS request can return any of several types of error messages. Some messages are written to the error log at TRS, while others are returned to the client.

For more information, see the DirectConnect Error Message Guide.

### Looking at additional sample programs

After you successfully run the SYM2 sample, continue with some of the other samples provided in the following directories and in the *README* file in that directory:

- For non-UNIX: %SYBASE%\sample\TRS\sym2
- For UNIX: \$SYBASE/sample/TRS/sym2

Define the samples to TRS using the administration procedures described previously.

#### SYVn transactions

The SYVn transactions read a VSAM file and return the records.

The SYVn RPC passes two parameters: a starting and ending byte offset.

Add the RPC using the sgw\_addrpc procedure described under "Defining the test RPC" on page 176. These transactions call the following programs:

- SYV1 calls the PL/I program, SYCASAV1.
- SYV2 calls a COBOL program, SYCASAV2.
- SYV3 calls an assembler program, SYCASAV3, which is supplied on the mainframe.

To execute the SYVn RPC you defined, do *one* of the following:

• Enter the following command at the dynamic SQL utility prompt: (Replace *SYVn* with SYV1, SYV2, or SYV3.)

```
exec SYVn 0,9999
```

• If the directory containing the samples is on the search path, enter this command at the server console prompt:

```
SYVn 0,9999
```

The output should be similar to the following:

```
sample vsam rpc data rec 0 sample vsam rpc data rec 0 sample vsam rpc data rec 1 sample vsam rpc data rec 1 sample vsam rpc data rec 2 sample vsam rpc data rec 2 . . . . . . . (10 rows affected, return status = 0)
```

#### **SYDn Transactions**

SYDn transactions execute a static DB2 UDB query to one of the DB2 UDB sample tables. The parameter is the department number. Add the RPC using the sgw\_addrpc procedure described in "Defining the test RPC" on page 176.

To execute the SYDn RPC, do one of the following:

 Enter this command at the isql prompt (replace SYDn with SYD1 or SYD2):

```
exec SYDn D11 go
```

• If the directory containing the samples is on the search path, enter this command at the server console prompt:

```
SYDn D11
```

The output should be similar to the following:

| Ι | LAST_NAME | EMP_DEPT | EMP_PHONE | SALARY    |
|---|-----------|----------|-----------|-----------|
|   |           |          |           |           |
|   | ADAMSON   | D11      | 4510      | 25,280.00 |
|   | BROWN     | D11      | 4501      | 27,740.00 |
|   | PIANKA    | D11      | 3782      | 22,250.00 |
|   | STERN     | D11      | 6423      | 32,250.00 |
|   | WALKER    | D11      | 2986      | 20,450.00 |
|   | LUTZ      | D11      | 0672      | 29,840.00 |
|   | SCOUTTEN  | D11      | 1682      | 21,340.00 |
|   | YOSHIMURA | A D11    | 2890      | 24,680.00 |
|   | JONES     | D11      | 0942      | 18,270.00 |

```
(9 rows affected, return status = 0)
```

The rest of the sample transactions demonstrate Open ServerConnect programming techniques.

#### Looking at catalog RPC scripts

If you plan to use the Catalog RPCs, see the appropriate section in this guide for instructions on running the addcat installation script.

The scripts that install, test, and delete the Catalog RPCs are provided in the following directories:

• For Windows NT: %SYBASE%\scripts

• For UNIX: \$SYBASE/scripts

## APPENDIX C Localization

This appendix describes localization information for TRS. If you need more complete information about localization, refer to the *Open Client/Server Supplement* for your platform.

This appendix contains the following topics:

| Topic                                                             | Page |
|-------------------------------------------------------------------|------|
| What is localization?                                             | 181  |
| Environment variables for localization                            | 183  |
| Localization files                                                | 184  |
| How Client-Library and Server-Library set up default localization | 187  |
| values                                                            |      |

## What is localization?

Localization is the process of setting up an application to run in a particular national language environment. A localized application:

- Generates messages in a local language and character set
- Uses local datetime formats

A *locale* name is a character string that represents a language, character set, and sort order combination. For example, the *locale* name "fr" might represent the following language, character set, and sort order combination:

french/iso\_1/binary

Sybase predefines *locale* names, which are listed in the *locales* file. For information on the *locales* file.

#### How servers handle conversions

When a localized client application connects to TRS, Adaptive Server, or Open Server, the server checks to see if it supports the client's language and character set. If it does, then the server:

- Automatically handles all character set translation
- Issues server messages in the client's language and character set

If TRS does not support the language or character set sort of the client, it issues a warning message to this effect, and Client–Library fails the connection. However, DB-Library accepts the connection.

The following table describes these client and server behaviors:

Table C-1: Localization translation behaviors

| Does server support client character set? | Does<br>server<br>support<br>client<br>language? | ASE server<br>behavior                                                                                                    | Open Server<br>behavior                                                                | Client–<br>Library<br>behavior                                            | DB-Library<br>behavior                                                            |
|-------------------------------------------|--------------------------------------------------|----------------------------------------------------------------------------------------------------|----------------------------------------------------------------------------------------|---------------------------------------------------------------------------|-----------------------------------------------------------------------------------|
| yes                                       | yes                                              | Performs all<br>necessary<br>message<br>translation and<br>character set<br>conversion                                                                 | Performs all<br>necessary<br>message<br>translation and<br>character set<br>conversion | Operates<br>normally                                                      | Operates<br>normally                                                              |
| no                                        | yes                                              | N/A for<br>Adaptive<br>Server, because<br>when Adaptive<br>Server supports<br>a language, it<br>supports all<br>character sets<br>for that<br>language | Uses the<br>language and<br>character set of<br>the Open Server<br>application         | N/A for<br>Adaptive<br>Server; fails the<br>connection for<br>Open Server | N/A for<br>Adaptive<br>Server;<br>accepts the<br>connection<br>for Open<br>Server |
| yes                                       | no                                               | Uses the language us_english and the client's character set                                                                                            | Uses the<br>language and<br>character set of<br>the Open Server<br>application         | Fails the connection                                                      | Accepts the connection                                                            |

| Does server support client character set? | Does<br>server<br>support<br>client<br>language? | ASE server<br>behavior                                     | Open Server<br>behavior                                                        | Client–<br>Library<br>behavior | DB-Library<br>behavior |
|-------------------------------------------|--------------------------------------------------|------------------------------------------------------------|--------------------------------------------------------------------------------|--------------------------------|------------------------|
| no                                        | no                                               | Uses the language us_english and the character set ascii_7 | Uses the<br>language and<br>character set of<br>the Open Server<br>application | Fails the connection           | Accepts the connection |

## **Environment variables for localization**

TRS examines environment variables when determining which language, character set, sort order, and datetime formats to use for an application.

TRS uses standard POSIX localization environment variables.

Some systems automatically set environment variables when a user logs in. If your system does this, either reset the variables after logging in or make sure that their automatic values correspond to an entry in the Sybase *locales* file.

The following table lists the environment variables that are related to TRS localization:

Table C-2: TRS localization environment variables

| Environment |                                                                                                    |                                                                                                    |
|-------------|----------------------------------------------------------------------------------------------------|----------------------------------------------------------------------------------------------------|
| variable    | Definition                                                                                                  | When                                                                                                    |
| LC_ALL      | Indicates which language and character set to use for messages, datatype conversions, and datetime formats. | <ul> <li>The application calls cs_ctx_alloc.</li> <li>The application calls cs_locale with type as CS_LC_ALL and buffer as NULL.</li> </ul> |
| LC_CTYPE    | Indicates which character set to use for datatype conversions.                                              | The application calls cs_locale with type as <i>CS_LC_CTYPE</i> and buffer as NULL.                                                         |
| LC_COLLATE  | Indicates which collating sequence (sort order) to use when sorting and comparing character data.           | The application calls cs_locale with type as <i>CS_LC_COLLATE</i> and buffer as NULL.                                                       |
| LC_MESSAGE  | Indicates which language and character set to use for messages.                                             | The application calls cs_locale with type as $CS\_LC\_MESSAGE$ and buffer as NULL.                                                          |

| Environment variable | Definition                                                                                                    | When                                                                                                    |
|----------------------|----------------------------------------------------------------------------------------------------|----------------------------------------------------------------------------------------------------|
| LC_TIME              | Indicates which language to use when converting between datetime and character datatypes. <i>LC_TIME</i> controls the following:  • Month names and abbreviations  • Datepart ordering  • Whether the "am/pm" string is used | The application calls cs_locale with type as <i>CS_LC_TIME</i> and buffer as NULL.  When an application calls cs_locale, Client–Library examines <i>LANG</i> if the cs_locale buffer is NULL and the <i>LC_ALL</i> variable corresponding to type is not defined. |
| LANG                 | Indicates which language,<br>character set, and sort order to<br>use for messages, datatype<br>conversions, and datetime<br>formats.                                                                                         | The application calls ct_ctx_alloc,<br>Client-Library examines <i>LANG</i> if<br><i>LC_ALL</i> is not defined.<br>When an application calls cs_locale,<br>Client-Library examines <i>LANG</i> if the                                                              |
|                      | <b>Note</b> Open Client/Server products search for <i>LANG</i> if they cannot find <i>LC_ALL</i> .                                                                                                    | cs_locale buffer is NULL and the <i>LC_ALL</i> variable corresponding to type is not defined.                                                                                                    |

## Localization files

This section contains information on Sybase files that are related to localization.

**Note** The directories shown in this appendix are for a Windows NT platform. For UNIX platforms, the directory path is *\$SYBASE/locales* or *\$SYBASE/charsets*.

## Where localization files come from

Open Client/Server products, including TRS, come with the files to support one language and one or more character sets and sort orders.

At installation time, these files are automatically loaded into the *%SYBASE%* directory tree, in the locations illustrated in Table C-3.

The files to support additional languages are packaged as "Language Modules for Connectivity."

When you install a language module, the language, character set, and sort order files to support the new language are automatically loaded into the *%SYBASE*% directory tree in the correct locations.

#### Location of localization files

Two directories in the *%SYBASE%* directory tree contain files related to localization:

- *%SYBASE%*\locales, which contains the *locales* file (*locales.dat*) and a subdirectory for each available language.
- %SYBASE%\charsets, which contains a subdirectory for each available character set.

The following table shows where localization files are located in the *%SYBASE*% directory tree:

Table C-3: Location of localization files in the %SYBASE% directory

| Subdirector | у             |                                                                                              |                                                                                       |
|-------------|---------------|----------------------------------------------------------------------------------------------|---------------------------------------------------------------------------------------|
| charsets    | charset_name  | binary.srt<br>charset.loc<br>dictionary.srt<br>noaccents.srt<br>nocase.srt<br>nocasepref.srt |                                                                                       |
| locales     | language_name | charset_name                                                                                 | blklib.loc ctlib.loc common.loc cslib.loc oslib.loc trslu62.loc trdtcp.loc trstcp.loc |
|             | locales.dat   |                                                                                              | -                                                                                     |

The following table shows information about some localization files.

Table C-4: Files related to localization

| File name   | File location                                    | What it contains                                                                                                    |
|-------------|--------------------------------------------------|----------------------------------------------------------------------------------------------------|
| locales.dat | %SYBASE%\locales\                                | Entries that map a locale name to a language and character set. This is the <i>locales</i> file. For more information, see "Locales file" on page 186. |
| common.loc  | %SYBASE%\locales\<br>language_name\charset_name\ | Common information for the language_name language and charset_name character set, including date names and orders and money formats and symbols.       |
| charset.loc | %SYBASE%\locales\<br>language_name\charset_name\ | Character set information for the language_name language and charset_name character set.                                                               |
| binary.srt  | %SYBASE%\<br>charset\charset_name\               | The binary sort order for the <i>charset_name</i> character set.                                                                                       |

#### \*.loc files

The %SYBASE%\locales\language\_name\charset\_name\\*.loc files contain product error messages in the language and character set specified by their parent directories.

These files enable TRS to report errors in a specific language and character set.

#### Character set files

The %SYBASE%\charsets\charset\_name\\* files contain information related to a particular character set, including sort order, case, and accent information.

#### Locales file

The *locales* file associates *locale* names with languages, character sets, and sort orders. TRS uses the *locales* file when loading localization information.

The *locales* file is called *locales.dat* and is located in the *%SYBASE%*\*locales* directory.

The *locales* file directs TRS to language, character set, and sort order names, but does not contain actual localized messages or character set information.

#### Format of locales file entries

The *locales* file has platform-specific sections. An entry defines a locale as the combination of a language, character set, and sort order.

```
locale = locale_name, language_name, charset_name
[,sort_order_name]
```

If the sort order is not specified, it is "binary."

When the locale being defined is the default for the site, the locale\_name is "default." For example, the following entry defines the default *locale* as us\_english with the iso\_1 character set and binary sort order:

```
locale = default, us_english, iso_1
```

## How Client-Library and Server-Library set up default localization values

When a Client-Library or Server-Library application calls the CS-Library routine cs\_ctx\_alloc to allocate a context structure, CS-Library loads default localization information into the new context structure.

To load default localization information, CS-Library follows these steps:

- 1 CS-Library looks for a *locale* name, searching for the following environment variables, in order: *LC ALL* and *LANG*.
  - If *LC\_ALL* is defined, CS-Library uses its value as the *locale* name. If *LC\_ALL* is not defined but *LANG* is defined, CS-Library uses its value as the *locale* name.
  - If neither LC\_ALL nor LANG is defined, CS-Library uses a locale name of "default."
- 2 CS-Library looks up the *locale* name in the *locales* file to determine which language and character set are associated with it.
- 3 CS-Library loads localized messages and character set information appropriate to the language and character set determined in step 2.

This process provides the new context structure with all of the localization information that it needs.

## APPENDIX D TRS Process User Exits

This chapter describes the steps to implement and use the TRS process *user exits*, for both LU 6.2 and TCP/IP. TRS allows you to create *user exits* that are invoked from the TRS application prior to executing the actual event.

This appendix contains the following topics:

| Topic                                   | Page |
|-----------------------------------------|------|
| Supported user exits                    | 189  |
| Implementing user exits                 | 190  |
| Configuring TRS to implement user exits | 192  |
| Testing user exits                      | 192  |
| Interface specifications                |      |

## Supported user exits

TRS supports *user exits* corresponding to Open Server defined Connect and Disconnect events. Within *user exits* you are able to manipulate *User ID* and *User Password* information prior to the event being executed by TRS. It is not necessary to modify any of this information to implement *user exits*. However, you may need to manipulate the password for security reasons for an application. For example, a user's password may be modified to become a time-restricted password for interpretation by an authentication server.

The following are the Open Server defined events for which *user exits* are supported:

- Connect
- Disconnect

**Note** The directories shown in this appendix are for UNIX platforms. For Windows NT platforms, the variable *%SYBASE%/%SYBASE\_ECON%* is used.

#### Connect

The Connect *user exit* provides the ability to override both the *User ID* and *User Password*. The *user exit* is called at the end of all DirectConnect connection processing, but prior to the TRS connection processing. This allows the User Id and User Password to remain intact for Open Client/Server connections and change for connections from TRS to DB2 UDB.

The TRS connection handler will query the length of the user exits returned User Id and Password string buffers to determine data content. When data is present, it will be transferred to the TRS User ID and Password buffers.

Refer to the following directory for an implementation example:

\$SYBASE/\$SYBASE\_ECON/servername/sample/trs/ue/ue\_connect.cpp

#### **Disconnect**

The Disconnect *user exit* is called only when the client disconnects from TRS. All parameters are passed as constants and cannot be modified.

Refer to the following directory for an implementation example:

\$SYBASE/\$SYBASE\_ECON/servername/sample/trs/ue/ue\_disconnect.cpp

## Implementing user exits

TRS user exits for Open Server Connect and Disconnect events should be written and tested using the sample exits and test harness provided at \$SYBASE\_\$SYBASE\_ECON/serverName/sample/trs/ue. Following is a description of the source, header, makefiles, libraries and executable files, many of which are dependent on your platform.

The source files are defined as:

- *ue\_connect.cpp* connection event sample user exit code.
- *ue disconnect.cpp* disconnect event sample user exit code.
- ue\_test.cpp test harness to invoke the Connect and Disconnect user exits.

The following header files, depending on your platform:

- *ue\_platform.h* platform required header for implementing user exits where <platform> is one of: aix, hpux, sol, nt.
- *ue\_classes.h* required by *ue\_test.cpp*.
- *ue\_global.h* required user exit definitions.

The following makefiles, depending on your platform:

makeexe.platform

where *platform* is one of: aix, hpux, sol, or nt.

Generates *ue\_test <platform>*, the *user exit* test harness.

• *makefile.platform* 

where *platform* is one of: aix, hpux, sol, or nt.

Generates required library libtrsue platform.ext

where *ext* is .so for AIX and Sun Solaris, .sl for HP-UX, and dll for Windows NT.

The following libraries, depending on your platform:

• libue\_platform.a

Required library for testing user exits with *ue\_test.platform*, where *platform* is one of: aix, hpux, sol, or nt.

• libtrsue\_platform.ext

Library containing user exits generated by makefile. *platform* where *platform* is one of: aix, hpux, sol, or nt, and

ext is .so for AIX and Sun Solaris, .sl for HP-UX, and .dll for Windows NT.

The following executable, depending on your platform:

ue\_test.platformTest harness produced from makeexe.platform
where platform is one of: aix, hpux, sol, or nt.

One parameter is required by *ue\_test.platform* which specifies the dynamic library to be loaded. Following is an example:

```
ue_test.<platform> ./libtrsue_<platform><ext>
```

where *platform* is one of: aix, hpux, sol, or nt and

ext is .so for AIX and Sun Solaris, .sl for HP-UX, and .dll for Windows NT.

## Configuring TRS to implement user exits

To implement TRS user exits use the following properties:

ProcessExitEnabled

Set to *yes* to enable the use of *user exits*. Only the exits that you have defined and added to your *user exit* library will be invoked.

ProcessExitFile

Full path and name of the *user exit* shared library that you have created. From the sample code, *libtrsue\_platform.ext* is its equivalent.

TraceProcessUserExits

Traces entry/exit points of function call to each of the *user exits* that you have defined. Normal setting is *no*, however, a setting of *yes* will assist you in determining execution through your exits.

## **Testing user exits**

To test the provided samples, simply

execute makefile.platform

followed by

makeexe.platform

Continue by executing the following:

```
ue_test.platform ./libtrsue platform.ext
```

For example, on Solaris the following is required:

```
make -f makefile.sol
make -f makeexe.sol
ue_test.sol ./libtrsue.sol.so
```

**Note** Although exits other than Connect and Disconnect are provided in the sample \$SYBASE/\$SYBASE\_ECON/servername/sample/trs/ue, these exits are not supported at this time.

## Interface specifications

Following are the required interfaces and their descriptions for implementing the Connect and Disconnect user exits.

### ue connect

Description Conne

Connects the event user exit defining what actions are to be performed prior to TRS connecting to DB2 UDB.

Syntax

TRS RETCODE TRS PUBLIC

ue\_connect (status, serviceName, serviceNameLength, applicationName, applicationNameLength, userId, pUserIdLength, password, pPasswordLength, pOutUserId, pOutPwd)

TRS\_STATUS status; const char\* serviceName;

const int serviceNameLength;
const char\* applicationName;
const int applicationNameLength

const char\* userId;

int\* pUserIdLength; const char\* password;

int\* pPasswordLength; char\*\* pOutUserId; char\*\* pOutPwd;

Table D-1: TRS\_RETCODE values

| Value               | Description                                                                  |
|---------------------|------------------------------------------------------------------------------|
| eTRS_FAIL           | Indicates failure within ue_connect( )                                       |
| eTRS_SUCCEED        | Indicates success within ue_connect( )                                       |
| eTRS_NOTIMPLEMENTED | Indicates stubbed out implementation of                                      |
|                     | ue_connect( )                                                                |
| eTRS_DATAMODIFIED   | Indicates that a pointer variable has been modified and implies eTRS_SUCCEED |

#### **Parameters**

#### status

The state of the Service Library invoking *ue\_connect()*. The following table describes the legal value for status:

Table D-2: Legal status values

| Value         | Description             |
|---------------|-------------------------|
| eGood_        | Always used             |
| eObjNotFound_ | Reserved for future use |
| eObjNotValue_ | Reserved for future use |
| eFatal_       | Reserved for future use |

#### serviceName

Name of the service to which the connection was made.

#### serviceNameLength

Length of the serviceName.

#### applicationName

Name of the application from which the connection was made.

#### applicationNameLength

Length of the applicationName.

#### userId

ID of the connecting user.

#### pUserIdLength

Pointer to length of userId.

#### password

Password associated with userId.

#### *pPasswordLength*

Pointer to length of password.

pOutUserId

A pointer to a character string that must be allocated by this routine and may contain a modified *userId*.

pOutPwd

A pointer to a character string that must be allocated by this routine and may contain a modified *password*.

Usage

See syntax.

#### Comments

- *ue\_connect()* must return eTRS\_DATAMODIFIED if either pOutUserId or pOutPwd has been allocated.
- pUserIdLength must be updated to reflect the length of pOutUserId when pOutUserId has been allocated.
- pPasswordLength must be updated to reflect the length of pOutPwd when pOutPwd has been allocated.
- malloc() should be used to allocate space for pOutUserId and pOutPwd

**Warning!** By granting control to this user exit, DirectConnect has temporarily forfeited the management of Open Server threads. The result is that DirectConnect cannot ensure against *ue\_connect* monopolizing execution, nor the ability of *ue\_connect* to create a deadlock. Please take precautions to prevent this.

Example

Refer to a sample implementation at the following location:

\$SYBASE/\$SYBASE\_ECON/servername/sample/trs/ue/ue\_connect.cpp

## ue disconnect

Description

Defines what actions are to be performed prior to a client disconnecting from TRS.

Syntax

TRS RETCODE TRS PUBLIC

ue\_disconnect (status, serviceName, serviceNameLength, applicationName, applicationNameLength, userId, pUserIdLength)

TRS\_STATUS status;

const char\* serviceName;

const int serviceNameLength; const char\* applicationName;

const int applicationNameLength

ccnst char\* userId;

int\* pUserIdLength;

Table D-3: TRS\_RETCODE values

| Value               | Description                                              |
|---------------------|----------------------------------------------------------|
| eTRS_FAIL           | Indicates failure within ue_disconnect( )                |
| eTRS_SUCCEED        | Indicates success within ue_disconnect()                 |
| eTRS_NOTIMPLEMENTED | Indicates stubbed out implementation of ue_disconnect( ) |

#### **Parameters**

status

The state of the Service Library invoking *ue\_disconnect()*. The following table describes the legal value for status:

Table D-4: Legal status values

| Value         | Description              |
|---------------|--------------------------|
| eGood_        | Always used              |
| eObjNotFound_ | Reserved for future use  |
| eObjNotValue_ | Reserved f or future use |
| eFatal_       | Reserved for future use  |

serviceName

Name of the service to which the connection was made.

serviceNameLength

Length of the serviceName.

applicationName

Name of the application from which the connection was made.

applicationNameLength

Length of the applicationName.

userId

ID of the connecting user.

pUserIdLength

Pointer to length of userId.

Usage See syntax.

#### Comments

• *ue\_disconnect* allows you to perform varying functions related to disconnects. Although *pUserIdLength* is defined as a pointer, its modification is meaningless with this release.

**Warning!** By granting control to this user exit, DirectConnect has temporarily forfeited the management of Open Server threads and DirectConnect cannot ensure against ue\_disconnect monopolizing execution, nor ue\_disconnect's ability to create a deadlock. Please use precautions to prevent this.

Example

Refer to a sample implementation at the following location:

\$SYBASE\\$SYBASE\_ECON\servername\sample\trs\ue\ue\connect.cpp

# APPENDIX E Compatibility with MDI Database Gateways and NetGateway

This appendix provides information regarding the compatibility between DirectConnect and both the MDI Database Gateways and Net\_Gateway.

## **Compatibility with MDI Database Gateways**

If you have client applications for MDI Database Gateways, you can still use those applications with DB2 UDB access services.

## **Compatibility with Net-Gateway**

If you have client applications for Net-Gateway, those applications will work with TRS. Simply follow the file-moving instructions in the next subsection.

Table E-1: Moving Net-Gateway files to TRS files

| Move Net-Gateway files                                                       | To these TRS files                                                                                                    |
|------------------------------------------------------------------------------|----------------------------------------------------------------------------------------------------|
| For UNIX:<br>\$SYBASE/ngcid. <msg_server_name></msg_server_name>             | \$SYBASE/\$SYBASE_ECON (UNIX) or<br>%SYBASE_ECON% (NT) /servername/cfg/ngcid.<br><trs_service_library_name></trs_service_library_name> |
| For TCP/IP on non-UNIX:  %SYBASE%\ngcid. <msg_server_name></msg_server_name> | %SYBASE%\\$SYBASE_ECON (UNIX) or<br>%SYBASE_ECON% (NT)<br>\servername\cfg\ <trs>.ngcid</trs>                                           |
| For LU 6.2 on non-UNIX: %SYBASE%\ <msg_server_name>.cid</msg_server_name>    | %SYBASE%\\$SYBASE_ECON (UNIX) or<br>%SYBASE_ECON% (NT)<br>\servername\cfg\ <trs>.cid</trs>                                             |

| Move Net-Gateway files                                | To these TRS files                                                                                |
|-------------------------------------------------------|---------------------------------------------------------------------------------------------------|
| For UNIX:                                             | \$SYBASE/\$SYBASE_ECON (UNIX) or                                                                  |
| \$SYBASE/ngreg. <msg_server_name></msg_server_name>   | %SYBASE_ECON% (NT)                                                                                |
|                                                       | /servername/cfg/ngreg. <trs_service_library_name></trs_service_library_name>                      |
| For TCP/IP on non-UNIX:                               | %SYBASE%\\$SYBASE_ECON (UNIX) or                                                                  |
| %SYBASE%\ngreg. <msg_server_\name></msg_server_\name> | %SYBASE_ECON% (NT)                                                                                |
|                                                       | \servername\cfg\ <trs>.ngreg</trs>                                                                |
| For LU 6.2 on non-UNIX:                               | %SYBASE%\\$SYBASE_ECON (UNIX) or                                                                  |
| %SYBASE%\ <msg_server_name>.reg</msg_server_name>     | %SYBASE_ECON% (NT)                                                                                |
|                                                       | \servername\cfg\ <trs>.reg</trs>                                                                  |
| For UNIX:                                             | \$SYBASE/\$SYBASE_ECON (UNIX) or                                                                  |
| \$SYBASE/nggrp. <msg_server_name></msg_server_name>   | %SYBASE_ECON% (NT)                                                                                |
|                                                       | /servername/cfg/nggrp. <trs_service_library_name></trs_service_library_name>                      |
| For TCP/IP on non-UNIX:                               | %SYBASE%\\$SYBASE_ECON (UNIX) or                                                                  |
| %SYBASE%\nggrp. <msg_server_name></msg_server_name>   | %SYBASE_ECON% (NT)                                                                                |
|                                                       | \servername\cfg\ <trs>.nggrp</trs>                                                                |
| For LU 6.2 on non-UNIX:                               | %SYBASE%\\$SYBASE_ECON (UNIX) or                                                                  |
| %SYBASE%\ <msg_server_name>.grp</msg_server_name>     | %SYBASE_ECON% (NT)                                                                                |
|                                                       | \servername\cfg\ <trs>.grp</trs>                                                                  |
| For UNIX:                                             | \$SYBASE/\$SYBASE_ECON (UNIX) or                                                                  |
| \$SYBASE/ngrpc. <msg_server_name></msg_server_name>   | %SYBASE_ECON% (NT)                                                                                |
|                                                       | / <servername>/cfg/ngrpc.<trs_service_library_<br>name&gt;</trs_service_library_<br></servername> |
| For TCP/IP on non-UNIX:                               | %SYBASE%\\$SYBASE ECON (UNIX) or                                                                  |
| %SYBASE%\ngrpc. <msg_server_name></msg_server_name>   | %SYBASE ECON% (NT)                                                                                |
| /vo 12/162/// hgrpc. \msg_server_nume>                | \servername\cfg\ <trs>.ngrpc</trs>                                                                |
|                                                       |                                                                                                   |
| For LU 6.2 on non-UNIX:                               | %SYBASE%\\$SYBASE_ECON (UNIX) or                                                                  |
| %SYBASE%\ <msg_server_name>.rpc</msg_server_name>     | %SYBASE_ECON% (NT)                                                                                |
|                                                       | \servername\cfg\ <trs>.rpc</trs>                                                                  |

| Move Net-Gateway files                              | To these TRS files                                                           |
|-----------------------------------------------------|------------------------------------------------------------------------------|
| For UNIX:                                           | \$SYBASE/\$SYBASE_ECON (UNIX) or                                             |
| \$SYBASE/ngact. <msg_server_name></msg_server_name> | %SYBASE_ECON% (NT)                                                           |
|                                                     | /servername/log/ngact. <trs_service_library_name></trs_service_library_name> |
| For TCP/IP on non-UNIX:                             | %SYBASE%\\$SYBASE_ECON (UNIX) or                                             |
| %SYBASE%\ngact. <msg_server_name></msg_server_name> | %SYBASE_ECON% (NT)                                                           |
|                                                     | \servername\cfg\ <trs>.ngact</trs>                                           |
| For LU 6.2 on non-UNIX:                             | %SYBASE%\\$SYBASE_ECON (UNIX) or                                             |
| %SYBASE%\ <msg_server_name>.act</msg_server_name>   | %SYBASE_ECON% (NT)\$SYBASE_ECON                                              |
|                                                     | (UNIX) or %SYBASE_ECON% (NT)                                                 |
|                                                     | \servername\cfg\ <trs>.act</trs>                                             |
| For UNIX:                                           | \$SYBASE/\$SYBASE_ECON (UNIX) or                                             |
| \$SYBASE/ngtds. <msg_server_name></msg_server_name> | %SYBASE_ECON% (NT)                                                           |
|                                                     | /servername/log/ngtds. <trs_service_library_name></trs_service_library_name> |
| For TCP/IP on non-UNIX:                             | %SYBASE%\\$SYBASE_ECON (UNIX) or                                             |
| %SYBASE%\ngtds. <msg_server_name></msg_server_name> | %SYBASE_ECON% (NT)                                                           |
|                                                     | \servername\cfg\ <trs>.ngtds</trs>                                           |
| For LU 6.2 on non-UNIX:                             | %SYBASE%\\$SYBASE_ECON (UNIX) or                                             |
| %SYBASE%\ <msg_server_name>.tds</msg_server_name>   | %SYBASE_ECON% (NT)                                                           |
|                                                     | \servername\cfg\ <trs>.tds</trs>                                             |
| For UNIX:                                           | \$SYBASE/\$SYBASE_ECON (UNIX) or                                             |
| \$SYBASE/nglog. <msg_server_name></msg_server_name> | %SYBASE_ECON% (NT) /servername/log/                                          |
|                                                     | servername.log                                                               |
| For TCP/IP on non-UNIX:                             | %SYBASE%\\$SYBASE_ECON (UNIX) or                                             |
| %SYBASE%\nglog. <msg_server_name></msg_server_name> | %SYBASE_ECON% (NT) \servername\log\                                          |
|                                                     | <dcon_server_name>.log</dcon_server_name>                                    |
| For LU 6.2 on non-UNIX:                             | %SYBASE%\\$SYBASE_ECON (UNIX) or                                             |
| %SYBASE%\ <msg_server_name>.log</msg_server_name>   | %SYBASE_ECON% (NT) \servername\log\                                          |
|                                                     | <dcon_server_name>.log</dcon_server_name>                                    |

## **Glossary**

accept Establishment of a Open ServerConnect–DirectConnect SNA or TCP/IP

connection.

**access service** The named set of properties, used with a DirectConnect Access Service

Library, to which clients connect. Each DirectConnect server can have

multiple services.

Access Service Library A service library that provides access to non-Sybase data contained in a

database management system or other type of repository. Each such repository is called a "target." Each Access Service Library interacts with exactly one target and is named accordingly. See also **service library**.

**ACSLIB** See access service library.

Administrative Service

Library

A service library that provides remote management capabilities and server-side support. It supports a number of remote procedures, invoked as RPC requests, that enable remote DirectConnect management. See also

remote procedure call, service library.

ADMLIB See Administrative Service Library.

**Advanced Interactive** 

**Executive** 

The IBM implementation of the UNIX operating system. The RISC System/6000, among other workstations, runs the AIX operating system.

See also UNIX.

advanced program-toprogram communication Hardware and software that characterize the LU 6.2 architecture and its

implementations in products. See also **logical unit 6.2**.

AIX See Advanced Interactive Executive.

AMD2 The component of MainframeConnect for DB2 UDB that allows clients to

submit SQL statements to DB2 UDB. It is a CICS transaction that receives SQL statements sent from DirectConnect and submits them to DB2 UDB, using the DB2 UDB dynamic SQL facility. It also receives the results and

messages from DB2 UDB and returns them to DirectConnect.

API See application program interface.

APPC See advanced program-to-program communication.

application program interface

The programming language interface between the user and Open ClientConnect or Open ServerConnect. The API for Open ClientConnect is Client-Library. The API for Open ServerConnect is Gateway-Library.

ASE/CIS

Adaptive Server Enterprise / Component Integration Services (formerly OmniConnect).

batch

A group of records or data processing jobs brought together for processing or transmission.

bind

In the Sybase environment, this term has different meanings depending on the context:

- In CICS, it is an SNA command used to establish a connection between LUs, or a TCP/IP call that connects an application to a port on its system.
- In DB2 UDB, it compiles the Database Request Module, the precompiler product that contains SQL statements in the incoming request, and produces an access plan, a machine code version of the SQL statements that specifies the optimal access strategy for each statement.
- In the mainframe access product set, it establishes a connection between a TRS port and a CICS or IMS region.

bulk copy

The utility for copying data in and out of databases.

catalog

A system table that contains information about objects in a database, such as tables, views, columns, and authorizations.

catalog RPC

A component of the DB2 UDB Access Module that allows clients to access DB2 UDB system catalogs. It uses an interface compatible with the catalog interface for the ODBC API.

catalog stored procedure

A procedure, used in SQL generation and application development, that provides information about tables, columns, and authorizations.

character set

A set of specific (usually standardized) characters with an encoding scheme that uniquely defines each character. ASCII is a common character set.

CICS

See Customer Information Control System.

**CICS** region

The CICS area of the computer system in which an application is running.

client

In client/server systems, the part of the system that sends requests to servers and processes the results of those requests. See also **client/server**. Compare with **server**.

client application Software responsible for the user interface that sends requests to applications

acting as servers. See also client/server.

Client-Library A library of routines that is part of Open ClientConnect. The Open

ClientConnect Client-Library comprises a subset of the Open Client Client-

Library routines.

client request An RPC or language request sent by a client to a server.

client/server An architecture in which the client is an application that handles the user

interface and local data manipulation functions, and the server is an application

providing data processing access and management. See also **client** 

application.

Client Services Application

A customer-written CICS program initiated on the host that uses the Sybase API to invoke MainframeConnect for DB2 UDB as a client to DirectConnect or to SOL Server. See also application program interface, Client

Services for CICS

Client Services for CICS

A Sybase host API that invokes Open ServerConnect as a client to an access service for DB2 UDB or SQL Server. See also **Application program** 

interface, Customer Information Control System, Client Services

Application, Open ServerConnect.

commit A process that makes permanent all changes made to one or more database files

> since the initiation of the application program, the start of an interactive session, or the last commit or rollback operation. Compare with **rollback**.

connection A network path between two systems. For SNA, the path connects a logical

unit (LU) on one machine to an LU on a separate machine. For TCP/IP, the path

connects TCP modules on separate machines.

connection router A program provided with Open ClientConnect that directs requests to

> particular remote servers. Mainframe system programmers use the connection router to define remote servers and server connections to Open ClientConnect.

**Connection Router** 

Table

A memory-resident table maintained by an Open ClientConnect system programmer that lists servers and the connections that a Client-Library

transaction can use to access them.

conversation-level security

The passing of client login information to the mainframe by TRS when it

allocates a conversation.

CSA See Client Services Application.

**CSP** See catalog stored procedure. cursor In SQL, a named control structure used by an application program to point to

a row of data.

Customer Information Control

System

An IBM licensed program that enables transactions entered at remote terminals to be processed concurrently by user-written application programs. Open ServerConnect, MainframeConnect for DB2 UDB, and Open ClientConnect

are available for CICS.

database

management system

A computer-based system for defining, creating, manipulating, controlling, managing, and using databases.

database operation A single action against the database. For DirectConnect, a database operation

is usually a single SQL statement. One or more database actions can be

grouped together to form a request. See also **request**.

Database 2 An IBM relational database management system.

datatype A keyword that identifies the characteristics of stored information on a

computer.

**DB-Library** A Sybase and Microsoft API that allows client applications to interact with

ODS applications. See also application program interface.

**DB2 UDB** See Database 2.

default language The language that displays a user's prompts and messages.

direct request A request sent directly from a client workstation through Transaction Router

Service to DirectConnect without going through SQL Server. Contract with

indirect request.

direct resolution A type of service name resolution that relies upon a client application

specifying the exact name of the service to be used. See also **service name** 

resolution. Compare with service name redirection.

DirectConnect A Sybase Open Server application that provides access management for non-

> Sybase databases, copy management (transfer), and remote systems management. The name replaces the names MDI Database Gateway and

OmniSQL Access Module. Compare with **Enterprise Connect**.

**DirectConnect** 

Manager

A Sybase Windows application that provides remote management capabilities for DirectConnect products. These capabilities include starting, stopping,

creating, and copying services.

DirectConnect for

OS/390

A Sybase LAN-based solution that communicates with mainframe host components. It incorporates the functionality of the MDI Database Gateway and the Sybase Net-Library and includes LU 6.2 and TCP/IP support.

DirectConnect

server

The component that provides general management and support functions to

service libraries.

DirectConnect access service

The named set of properties, used with a DirectConnect Service Library, to

which clients connect.

DirectConnect Service Library The component that provides a set of functions within the DirectConnect

Server environment.

dll See dynamic link library.

**dynamic link library** A file containing executable code and data bound to a program at load time or

runtime, rather than during linking.

**dynamic SQL** The preparation and processing of SQL source statements within a program

while the program runs. The SQL source statements are contained in host-language variables rather than being coded directly into the application

program. Compare with static SQL.

end user A person who connects to DirectConnect using an application in order to

access databases and perform transfers. See also transfer.

environment variable

A variable that describes how an operating system runs and the devices it

recognizes.

**External Security** 

Manager

An add-on security package for the OS/390 mainframe, licensed by Computer

Associates.

**gateway** Connectivity software that allows two or more computer systems with different

network architectures to communicate.

Gateway-Library A library of communication, conversion, tracing, and accounting functions

supplied with Open ServerConnect.

**host** The mainframe or other machine on which a database, an application, or a

program resides. In TCP/IP, this is any system that is associated with at least one Internet address. See also **Transmission Control Protocol/Internet** 

Protocol.

**host ID** In Open ServerConnect, the ID that the TRS passes to the mainframe with a

client request. The host ID is part of the client login definition at the TRS.

host password In Open ServerConnect, the password that the TRS passes to the mainframe

with a client request The host password is part of the client login definition at

the TRS.

host request library A DB2 UDB table that contains host-resident SQL statements that can be

executed dynamically. See also host-resident request.

host-resident request

A SQL request that resides on MainframeConnect in the host request library.

See also host request library.

IMS See Information Management System.

indirect request A client request that is routed through a stored procedure on a SQL Server,

which forwards the request to TRS as an RPC. Compare with **direct request**.

Information Management System

A database/data communication system that can manage complex databases

and networks.

interfaces file An operating system file that determines how the host client software connects

to a Sybase product. An *interfaces* file entry contains the name of any DirectConnect server and a list of services provided by that server.

**Indee 1** The name TRS uses to represent a client's language request. TRS treats a

language request as a remote procedure call (RPC) and maps it to a language

transaction at the remote server.

Integrated Product Set (IPS)

The Sybase Integrated Product Set that provides heterogeneous data

integration.

language The server transaction that processes client language requests. The transaction

Mainforms Compact for DB2 UDB language transaction in AMD2 was

MainframeConnect for DB2 UDB language transaction is AMD2, which uses the DB2 UDB dynamic SQL facilities to process incoming SQL strings. The OmniSQL Access module for DB2 for IMS and OS/390 uses SYRT by default.

logical unit A type of network addressable unit that enables a network user to gain access

to network facilities and communicate remotely. A connection between a TRS

and a CICS region is a connection between logical units.

**logical unit 6.2** A type of logical unit that supports general communication between programs

in a distributed processing environment. See also **advanced program-to-**

program communication.

**login ID** In Open ServerConnect, the ID that a client user uses to log in to the system.

login packet Client information made available to Open ServerConnect. The client program

sets this information in a login packet and sends it to the TRS, which forwards

it to the mainframe.

long-running transaction

A transaction that accepts more than one client request. Whereas short transactions end the communication after returning results to a client, a long-running transaction can await and process another request. Compare with **short transaction**.

LU 6.2

See logical unit 6.2.

mainframe access products

Sybase products that enable client applications to communicate with mainframes in a client/server environment. See **client/server**.

Mainframe Client Connect

The DirectConnect program that accepts requests from Open ClientConnect client programs and routes them to a remote server on the LAN.

Mainframe Connect IPS

The Sybase Integrated Product Set that provides access to mainframe data.

MainframeConnect for DB2 UDB

A Sybase mainframe solution that provides dynamic access to DB2 UDB data. It replaces the OmniSQL Access Module for DB2 (in CICS only) and the functionality in the MDI Access Server. See also **Customer Information Control System**, **Database 2**, **Multiple Virtual Storage**.

MCC

See Mainframe Client Connect.

Multiple Virtual Storage

An IBM operating system that runs on most System/370 and System/390 mainframes. It supports 24-bit addressing up to 16 megabytes.

**Net-Gateway** 

A Sybase product that provides communication between a mainframe and a LAN server. Net-Gateway is the predecessor of the DirectConnect TRS.

network protocol

A set of rules governing the way computers communicate on a network.

null

Having no explicitly assigned value. NULL is not equivalent to 0 or to blank.

**ODBC** 

See Open Database Connectivity.

ODS

See Open Data Services.

**OmniConnect** 

A variation of Sybase ASE Server that provides a Transact-SQL interface to various sources of external data. The name replaces the names OmniSQL Gateway and OmniSQL Server. The CIS functionality of ASE has incorporated the functionality of OmniConnect and is referred to as ASE/CIS.

See ASE/CIS.

OmniSQL Access Module for DB2

A Sybase mainframe solution that provides access to DB2 data. It is the predecessor of MainframeConnect for DB2 UDB.

**Open Client** A Sybase product that provides customer applications, third-party products,

and other Sybase products with the interfaces required to communicate with

Open Client and Open Server applications.

**Open ClientConnect** A Sybase product that allows mainframe clients to send requests to SQL

Server, Open Server, MainframeConnect for DB2 UDB and Open

ServerConnect, using Client-Library. Open ClientConnect provides capability

for the mainframe to act as a client to LAN-based resources.

Open ClientConnect for CICS/MVS

The Sybase capability for the mainframe to act as a client to LAN-based

resources in the CICS environment.

Open ClientConnect for IMS TM and MVS

The Sybase capability for the mainframe to act as a client to LAN-based

resources in the IMS TM and native MVS environments.

**Open Data Services** A product that provides a framework for creating server applications that

respond to DB-Library clients.

Open Database Connectivity

A Microsoft API that allows access to both relational and non relational

databases. See also application program interface.

**Open Server** A Sybase product that provides the tools and interfaces required to create a

custom server. Clients can route requests to DirectConnect through an Open Server configured to meet specific needs, such as the preprocessing of SOL

statements.

**Open ServerConnect** A Sybase product that provides capability for programmatic access to

mainframe data. It allows workstation-based clients to execute customerwritten mainframe transactions remotely. See also **Gateway-Library**.

Open ServerConnect for CICS/MVS

The Sybase capability to provide programmatic access to mainframe data in the

CICS environment.

Open ServerConnect for IMS™ and MVS

The Sybase capability to provide programmatic access to mainframe data in the

IMS<sup>TM</sup> and native MVS environments.

OS/390 (MVS) See Multiple Virtual Storage.

**parameter** A variable that is given a constant value for a specified application and can

denote the application. Compare with **property**.

Password Expiration Management An IBM password management program with CICS Version 3.3 through an

optional program temporary fix, and as an integral part of CICS with version

4.1 and higher.

PEM See Password Expiration Management.

PL/1 See Programming Language/1.

Programming Language/1

A programming language designed for use in a wide range of commercial and

scientific computer applications.

**property** A setting for a server or service that defines the characteristics of the service,

such as how events are logged. Compare with **parameter**.

**protocol** The rules for requests and responses used to manage a network, transfer data,

and synchronize the states of network components.

**query** A request for data from a database, based upon specified conditions.

**Registry** The part of the Windows NT operating system that holds configuration

information for a particular machine.

**relational database** A database in which data is viewed as being stored in tables consisting of

columns (data items) and rows (units of information).

remote procedure

call

A call to execute a stored procedure on a remote server. For Open

ServerConnect, an RPC is a direct request from a client to TRS. For Open ClientConnect, a Client-Library transaction that calls a procedure on a remote

server acts like an RPC.

remote stored procedure

A customer-written CICS program that resides on the mainframe and communicates with MainframeConnect for DB2/MVS. See also **Customer Information Control System**, **stored procedure**. Compare with **Client** 

Services Application.

remote systems management

A feature that allows a system administrator to manage multiple DirectConnect

servers and multiple services from a client.

**Replication Server** A Sybase SQL Server application that maintains replicated data and processes

data transactions received from a data source.

**request** One or more database operations an application sends as a unit to the database.

Depending upon the response, the application commits or rolls back the

request. See also commit, rollback, unit of work.

**rollback** An instruction to a database to back out of changes requested in a unit of work.

Compare with **commit**.

RPC See remote procedure call.

RSP See remote stored procedure.

**Server** A functional unit that provides shared services to workstations over a network.

See also client/server. Compare with client.

**service** A functionality available to DirectConnect applications. It is the pairing of a

service library and a set of specific configuration properties.

service library In DirectConnect applications, a set of configuration properties that determine

service functionality. See also access service library, administrative service library, transaction router service library, transfer service

library.

service name redirection

A type of service name resolution that allows a system administrator to create an alternative mechanism to map connections with services. See also **service** 

name resolution. Compare with direct resolution.

service name resolution

The DirectConnect server mapping of an incoming service name to an actual

service. See also direct resolution, service name redirection.

session A connection between two programs or processes. In APPC communications,

sessions allow transaction programs to have conversations between the partner

LUs. See also advanced program-to-program communication.

**short transaction** A mainframe transaction that ends the communication when it finishes

returning results to the client. Compare with long-running transaction.

SNA See Systems Network Architecture.

See structured query language.

**sql.ini** The interfaces file containing definitions for each DirectConnect server to

which a workstation can connect. The file must reside on every client machine

that connects to SQL Servers.

**SQL Server** The server in the Sybase Client-Server architecture. It manages multiple

databases and users, tracks the actual location of data on disks, maintains mapping of logical data description to physical data storage, and maintains data

and procedure caches in memory.

**static SQL** SQL statements that are embedded within a program and prepared during the

program preparation process before the program runs. Compare with

dynamic SQL.

**stored procedure** A collection of SQL statements and optional control-of-flow statements stored

under a particular name. Sybase SQL Server stored procedures are called "system procedures." See also **remote stored procedure**, **system** 

procedure.

structured query language

An IBM industry-standard language for processing data in a relational database.

**SYRT** 

The component of OmniSQL Access Module for DB2 that allows clients to submit SQL language requests to DB2 through IMS TM or MVS (OS/390).

system procedures

A stored procedure that Sybase SQL Server supplies for use in system administration. System procedures serve as shortcuts for retrieving information from system tables, or a mechanism for accomplishing database administration. See also **stored procedure**.

Systems Network Architecture (SNA) An IBM proprietary plan for the structure, formats, protocols, and operational sequences for transmitting information units through networks. See also **advanced program-to-program communication**.

table

An array of data or a named data object that contains a specific number of unordered rows. Each item in a row can be unambiguously identified by means of one or more arguments.

**Tabular Data Stream** 

A Sybase application-level protocol that defines the form and content of relational database requests and replies.

target

A system, program, or device that interprets, rejects, satisfies, or replies to requests received from a source.

TCP/IP

See Transmission Control Protocol/Internet Protocol.

TDS

See Tabular Data Stream.

transaction

A unit of processing initiated by a single request. A transaction consists of one or more application programs that, when executed, accomplish a particular action. In Open ServerConnect, a client request (RPC or language request) invokes a mainframe transaction. In Open ClientConnect, a mainframe transaction executes a stored procedure on a remote server.

transaction processing

A sequence of operations on a database that is viewed by the user as a single, individual operation.

Transaction Router Service

The DirectConnect program that accepts requests from workstation-based clients and routes them to Open ServerConnect.

Transaction Router Service Library A service library that facilitates access to remote transactions, allowing customers to execute transactions from virtually any mainframe data source. See also **service library**.

transfer

A DirectConnect feature that allows users to move data or copies of data from one database to another.

Transfer Service

Library

A service library that provides copy management functionality. See also

service library.

Transmission Control Protocol/Internet Protocol A set of communication protocols that supports peer-to-peer connectivity

functions for both local and wide area networks.

TRS See Transaction Router Service.

TRS Library See Transaction Router Service Library.

unit of work One or more database operations grouped under a commit or rollback. A unit

of work ends when the application commits or rolls back a series of requests,

or when the application terminates. See also commit, rollback,

transaction.

**UNIX** An operating system that allows for multiple concurrent programs and users.

**user ID** User identification. The ID number by which a user is known in a specific

database or system.

variable An entity that is assigned a value. DirectConnect has two kinds of variables:

local and global.

Virtual Storage Access Method An IBM licensed program that controls communication and the flow of data in

an SNA network.

Virtual

Telecommunications Access Method IBM mainframe software that allows communication on an SNA network between mainframes and allows the mainframe to have multiple sessions per

connection.

VSAM See Virtual Storage Access Method.

VTAM See Virtual Telecommunications Access Method.

Windows New Technology

A multi-tasking operating system from Microsoft Corporation.

Windows NT See Windows New Technology.

workstation A terminal, micocomputer, or personal computer, usually one that is connected

to a mainframe or to a network, at which a user can perform tasks.

## Index

| Symbols                            | MCC procedures 159               |
|------------------------------------|----------------------------------|
| % (percent sign) as a wildcard 72  | permission 112                   |
| %SYBASE% environment variable 24   | Administrative Service Library 4 |
| (double quotes)                    | ADMLIB 4                         |
| with parameter values 70           | aggregate                        |
| @ (at symbol)                      | handling 75                      |
| for named parameters 71            | AIX-only procedures              |
| for escape character 73            | MCC 164                          |
| <b>F</b>                           | AL                               |
|                                    | transaction status 147           |
|                                    | all option                       |
| A                                  | restarting all regions 138       |
| AccountFile                        | restarting connections 136       |
| configuration property 29          | allocation 147                   |
| accounting                         | AMD2                             |
| activating 143                     | description 61                   |
| reading the log 143                | AMD2 transaction                 |
| status of 151                      | request size 168                 |
| activate                           | AND predicates 75                |
| accounting 143                     | API                              |
| connection 136                     | Open ClientConnect 8             |
| region 138                         | APPLID                           |
| RPC 139                            | name 54                          |
| tracing 141                        | at symbol (@)                    |
| active users                       | for escape character 73          |
| MCC 162                            | for named parameters 71          |
| add                                | availability                     |
| catalog RPCs 66                    | connection 148                   |
| connection 54                      | RPC 149                          |
| connection group 115               |                                  |
| connection to connection group 117 |                                  |
| MCC connection 165                 | В                                |
| region 56                          | _                                |
| RPC 58                             | batch administration commands    |
| RPC to transaction group 122       | TRS 45                           |
| task table 47                      | buffer count 147                 |
| transaction group 121              | bulk insert handling 75          |
| add an LU 6.2 connection 55        |                                  |
| administration                     |                                  |
|                                    |                                  |

| C                                     | maximum number 150                   |
|---------------------------------------|--------------------------------------|
| CASE support 76                       | number 146, 148                      |
| catalog stored procedures 69, 100     | requesting the transaction called 58 |
| coding 70, 73                         | requesting through SQL Server 105    |
| coding 70, 75                         | status of TRS 146                    |
| CSP parameters and DB2 72             | client login                         |
| •                                     | information file 32                  |
| escape character 73<br>overview 69    | Client Services Application (CSA)    |
|                                       | Open ClientConnect 8                 |
| F                                     | client_number parameter 139          |
| -r                                    | ClientIdleTimeout                    |
| •                                     | configuration property 43            |
| · I = · · · · · · · · · · · · · · · · | client-level security 110            |
| sp_datatype_info 83                   | Client-Library                       |
| sp_fkeys 85                           | calls not supported 171, 172         |
| sp_pkeys 87                           | command conventions                  |
| sp_server_info 89                     | MCC 159                              |
| sp_special_columns 90                 | TRS 45, 46                           |
| sp_sproc_columns 92                   | command line                         |
| sp_statistics 94                      | procedures 45                        |
| sp_stored_procedures 96               | commands                             |
| sp_table_privileges 97                | sgw_help 47                          |
| sp_tables 99                          | commas                               |
| supported CSPs 73                     | MCC 160                              |
| syntax 70                             | TRS 46                               |
| table_name parameter 71               | TRS security 109                     |
| table_owner parameter 71              | con_group parameter 112              |
| table_qualifier parameter 71          | con_name parameter                   |
| wildcards 72                          | addcontogrp procedure 117            |
| change                                | sgw_addcon procedure 54, 174         |
| task table 49                         | sgw_dropconfromgrp procedure 117     |
| transaction group 123                 | con_number parameter 136             |
| char set                              | configuration file                   |
| data flag 150                         | editing 15                           |
| character set 181                     | format 17                            |
| character truncation 76               | sample 16                            |
| CICS                                  | configuration properties             |
| listener 176, 177                     | XNLChar 44                           |
| security example 60, 177              | XNLVarChar 42, 44                    |
| client                                | configuration property               |
| deleting definition 113               | AccountFile 29                       |
| deleting login 113                    | ClientIdleTimeout 43                 |
| disconnect 139                        | ConnInfoFile 30                      |
| displaying active MCC 160, 162        | ConQTimeout 31                       |
| login to transaction group 119        | DeactCon 31                          |
| machine name 146                      | description 32, 43                   |
| maximum for MCC 154                   | 1 - 7 -                              |

| DirectPrevent 32, 105               | adding 115                       |
|-------------------------------------|----------------------------------|
| displaying TRS Library settings 150 | assigning a user 111             |
| EnableAtStartup 44                  | assigning login 108              |
| LogInfoFile 32                      | connection-level security 115    |
| LogTRS 33                           | conversation-level security 115  |
| MaxConnections 33                   | defining 115                     |
| PEMDest 34                          | defining to user 112             |
| reference 26, 42                    | deleting 118                     |
| RegionInfoFile 36                   | deleting connection 117          |
| RPCInfoFile 37                      | connection queue                 |
| security 37                         | mainframe 147                    |
| Send5701 38                         | connection-level security 115    |
| TDSTraceFile 38                     | ConnInfoFile                     |
| TraceTRS 39                         | configuration property 30        |
| TruncateLV 40                       | ConQTimeout                      |
| UpgradePassword 40                  | configuration property 31        |
| UpperCase 41                        | contention winner                |
| UseDBRPC 41                         | parallel sessions 54             |
| configuring                         | control                          |
| TRS 15                              | permission 112                   |
| TRS for MainframeConnect 61         | conversation allocated 147       |
| connection                          | conversation-level security 114  |
| activating 135                      | count buffers 147                |
| adding to connection group 117      | CQ transaction status 147        |
| adding to MCC 165                   | CSKL transaction 176             |
| adding to TRS 54                    | CSP                              |
| availability 148                    | adding 66                        |
| deactivating 136                    | dropping 67                      |
| dedicating 53                       | installing 66, 67                |
| defining 53                         | scripts 66                       |
| deleting 55                         | see catalog stored procedures 69 |
| deleting from connection group 117  | testing 67                       |
| deleting MCC 165                    | <i>g</i>                         |
| displaying MCC 165                  |                                  |
| dropping 55                         | _                                |
| file name 151                       | D                                |
| inactive 136                        | data truncation setting 150      |
| name 148                            | datatype                         |
| number 146, 148                     | long varchar 40                  |
| region 59, 177                      | date functions 76                |
| restarting 135                      | DB2                              |
| seconds in queue 151                | accessing 168                    |
| status 147, 148                     | DB-Library                       |
| testing TRS for LU 6.2 174          | unsupported calls 170, 171       |
| testing TRS for TCP/IP 175          | dbrpcinit statement              |
| connection group                    | RPC name 146                     |
|                                     | 110                              |

| DeactCon                                     | MCC connections 165                    |
|----------------------------------------------|----------------------------------------|
| configuration property 31                    | task table 49                          |
| deactivate                                   | TRS command results 46                 |
| accounting 143                               | distinct option 76                     |
| connection 137                               | draining                               |
| region 138                                   | connection 148                         |
| RPC 140                                      | drop                                   |
| define                                       | catalog RPCs 67                        |
| connection 54                                | connection 55                          |
| connection group 115                         | region 57                              |
| login information 111                        | RPC 60                                 |
| region 56                                    | task table 47                          |
| RPC 58                                       | transaction group 125                  |
| user 110                                     | dropcat script                         |
| delete                                       | catalog RPCs 67                        |
| connection 55                                | C                                      |
| connection from connection group 117         |                                        |
| connection group 118                         | _                                      |
| connections 56                               | E                                      |
| MCC connection 165                           | EnableAtStartup                        |
| region 57                                    | configuration property 44              |
| RPC 61                                       | enter                                  |
| RPC from transaction group 123               | MCC administration commands 159        |
| user 113                                     | environment variables                  |
| destination subsystem. See region 45         | %SYBASE% 24                            |
| Destination_Service_Library                  | LC_ALL 183                             |
| parameter 24                                 | LC_CTYPE 183                           |
| Destination_Service_Library parameter 24     | LC_MESSAGE 183                         |
| direct access to TRS                         | LC TIME 184                            |
| preventing 32                                | error files                            |
| direct requests                              | TRS 39                                 |
| preventing 32                                | error log 140                          |
| sending RPCs 169                             | examples                               |
| direct RPCs 150                              | activating a connection (LU 6.2) 136   |
| DirectConnect Manager                        | activating a single region 138         |
| description 5                                | activating an RPC 140                  |
| directory structure                          | add an RPC 60                          |
| locales 24                                   | adding a login definition to TRS 111   |
| DirectPrevent configuration property 32, 105 | adding a user to an LU 6.2 TRS 112     |
| disconnect                                   | adding an LU 6.2 connection 55         |
| idle clients 139                             | adding RPCs to a tran_group 63         |
| display                                      | changing passwords 113                 |
| connection group 115                         | creating a transaction group 122       |
| login information 111                        | deactivating a connection (LU 6.2) 137 |
| MCC active clients 162                       | deactivating a region (TCP/IP) 138     |
| MCC command results 160                      | deactivating an RPC 140                |
|                                              | 2                                      |

| defining the connection (LU 6.2 only) for Windows | group by 75                      |
|---------------------------------------------------|----------------------------------|
| NT 175                                            | group connection 112             |
| defining the test region (TCP/IP only) 176        | adding 115                       |
| defining the test RPCs 177                        | adding a connection 117          |
| deleting a transaction group 125                  | assigning a user 111             |
| deleting connections 56                           | assigning login 108              |
| deleting RPC names from a transaction group       | connection-level security 115    |
| 123                                               | conversation-level security 115  |
| disconnecting a client 139                        | defining connection 115          |
|                                                   | <del>-</del>                     |
| displaying existing logins 111                    | ID 109                           |
| displaying one transaction group 120              | group parameter value            |
| dropping a region 57                              | RPC 123                          |
| dropping an RPC 61                                | GROUP_LOGIN parameter 121        |
| dropping connections from a connection group      | group_name parameter             |
| 117                                               | sgw_addcongrp procedure 117      |
| dropping CSPs 67                                  | sgw_dropconfromgrp procedure 117 |
| MCC command 155                                   | sgw_dropcongrp procedure 118     |
| modifying a transaction group 124                 | sgw_dspcongrp procedure 115      |
| output from running the test RPC 178              | GROUP_PWD parameter              |
| removing a user from the TRS login list 113       | sgw_addtrngrp procedure 121      |
| specifying IDs for the mainframe 123              | gwctrl parameter 112             |
| testing CSPs 67                                   |                                  |
| TRS configuration file 16                         |                                  |
| execute administration procedure                  |                                  |
| TRS 46                                            | Н                                |
| execute command                                   | help                             |
| catalog stored procedures and system procedures   | 1                                |
| 70                                                | sgw_help command 47              |
|                                                   | host 57, 140, 176                |
| syntax 169                                        | TCP/IP name 57, 149, 176         |
| TRS 45                                            | transaction name 146, 148        |
| expression handling 76                            | Host Name                        |
|                                                   | status field 149                 |
|                                                   | HOST_LOGIN parameter 111         |
| F                                                 | HOST_PWD parameter               |
| Г                                                 | sgw_addlog procedure 111         |
| FMH-5 105                                         | sgw_chpwd procedure 113          |
| force option                                      | Host_Tran                        |
| deactivating connection 137                       | status field 149                 |
| Function Management Header 5 59, 105, 177         | hostname                         |
|                                                   | parameter 57, 176                |
|                                                   | 1.,2.0                           |
| G                                                 |                                  |
|                                                   | ĺ                                |
|                                                   | -                                |
| gateway parameter 109                             |                                  |
| GC transaction status 147                         | IDENTIFY                         |

| CICS 60                                          | displaying the handler 120                    |
|--------------------------------------------------|-----------------------------------------------|
| IDENTIFY, CICS 177                               | login level for RPC 121                       |
| idle connection 43                               | maximum request size 167                      |
| idle transaction status 147                      | national 150                                  |
| IN/NOT IN support 76                             | RPC request name 121                          |
| inactive connection                              | transaction 118                               |
| dropping 55                                      | language events 76                            |
| preventing 136                                   | level                                         |
| indirect access to TRS                           | login ID 119                                  |
| routing through SQL server 32                    | transaction login ID 122                      |
| indirect RPCs 150                                | library calls                                 |
| initializing                                     | unsupported 170, 172                          |
| user exit 190                                    | LIKE predicates 75                            |
| insert/select handling 76                        | Listener Transaction 59                       |
| installation                                     | loading                                       |
| catalog RPCs 66                                  | user exit 190                                 |
| test for TRS 174, 178                            | locale name 181                               |
| Windows NT service 156                           | locales                                       |
| installing                                       | directory 24                                  |
| user exit handlers 193                           | file 181                                      |
| instngws                                         | locales.dat 186                               |
| command 156, 157                                 | localization                                  |
| installing a Net-Gateway server as a service 156 | .loc files 186                                |
| interfaces file 18, 153                          | character set files 186                       |
| name 151                                         | Client-Library or Server-Library 187          |
| service name 18                                  | conversion between client and server 182, 183 |
| isql commands                                    | default values 187                            |
| MCC administration procedures 159                | defined 181                                   |
| TRS administration procedures 45                 | files 184, 186                                |
| IT transaction status 147                        | locales file 186                              |
|                                                  | locales name 181                              |
|                                                  | login                                         |
|                                                  | adding TRS 111                                |
| J                                                | changing 113                                  |
| join handling 75                                 | client 110                                    |
|                                                  | client name 146                               |
|                                                  | defining name to TRS 111                      |
|                                                  | definition 108, 110                           |
| L                                                | deleting 113                                  |
| LAN                                              | displaying 111                                |
| trace entries 154, 155                           | MCC name 162                                  |
| langpwdlevel parameter 121                       | region 121                                    |
| langrpc parameter 121                            | RPC 59, 177                                   |
| language                                         | system administrator 109                      |
| defining RPCs 118                                | transaction group 115, 118, 119, 121          |
| displaying password source 120                   | login level parameter value                   |
|                                                  |                                               |

| group 122                                | sessions 55, 175                                 |
|------------------------------------------|--------------------------------------------------|
| none 122                                 | maximum bytes 168                                |
| user 122                                 | MCC                                              |
| login parameter                          | administration 159                               |
| sgw_addlog procedure 111                 | batch administration commands 159                |
| sgw_chpwd procedure 109, 113             | command conventions 160                          |
| sgw_droplog procedure 113                | command sample 155                               |
| LogInfoFile                              | error files 154                                  |
| configuration property 32                | execute administration procedure 160             |
| LogTRS                                   | installing as a Windows NT service 156           |
| configuration property 33                | logical name 154                                 |
| long varchar datatype                    | numerical values 160                             |
| truncating 40                            | quick reference to administration procedures 161 |
| truncation flag 150                      | quotation marks 160                              |
| long-running transaction                 | removing as a Windows NT service 157             |
| client disconnect 139                    | starting 153, 155                                |
| LU                                       | start-up parameters 164                          |
| remote connection definition 54, 175     | stop 164                                         |
| LU 6.2                                   | task table 161                                   |
| connections per application 53           | task tables 161                                  |
| security role 105                        | version number 155                               |
| •                                        | view command results 160                         |
|                                          | MCC start-up command                             |
|                                          | -M parameter 154                                 |
| M                                        | -S argument 154                                  |
| -M parameter                             | -T parameter 154, 163                            |
| changing the number of allowed users 162 | -t parameter 154, 163                            |
| machine name for client 146              | tracing flag 154                                 |
| mainframe                                | -v argument in 155                               |
| access permission 149                    | mcg prefix 159                                   |
| TCP/IP name 57, 149, 176                 | mcg_addcon procedure (AIX) 165                   |
| transaction name 146, 148, 149           | mcg_dropcon procedure (AIX) 165                  |
| Mainframe Client Connect (MCC)           | mcg_dspcon procedure (AIX) 165                   |
| description 6                            | mcg_info procedure 164                           |
| migration information 6                  | mcg_servers procedure 163                        |
| MainframeConnect                         | mcg_shutdown now procedure 164                   |
| description 7                            | mcg_shutdown procedure 164                       |
| overview 1                               | mcg_starttrace procedure 163                     |
| requests 167, 170                        | mcg_status procedure 162                         |
| master entries                           | mcg_stoptrace procedure 163                      |
| interfaces files 153                     | mcg_usage procedure 162                          |
| math functions 76                        | mode                                             |
| max_sessions parameter 55, 175           | define to connection 55, 175                     |
| MaxConnections configuration property 33 | name 148                                         |
| maximum 33                               | parameter 175                                    |
| MCC active users 162                     | mode parameter 55                                |
| 19100 001190 0015 102                    | mode parameter 55                                |

## Index

| modify                         | 0                                              |
|--------------------------------|------------------------------------------------|
| passwords 112, 114             | object case sensitivity 75                     |
| transaction group 124          | object case sensitivity 75 ODBC                |
| monitor                        |                                                |
| MCC use 162                    | 31                                             |
|                                | Open Client Connect                            |
|                                | Open ClientConnect 8                           |
| N.I.                           | Open ClientConnect                             |
| N                              | description 8                                  |
| N RPC                          | Open Server                                    |
| security field value 149       | Open ServerConnect 7                           |
| name                           | Open ServerConnect                             |
| displaying login 111           | APIs 7                                         |
| language RPC 118               | description 7                                  |
| region 57, 58                  | migration information 8                        |
| RPC 149, 176                   | predecessors 8                                 |
| TRS 150                        | RSPs 7                                         |
| national language 150          | OR predicates 75                               |
| net password encryption 75     | order by option 75                             |
| Net-Gateway start-up parameter | override TRS security 151                      |
| -C 29                          |                                                |
| -D 27                          |                                                |
| -d 27                          | Р                                              |
| -E 29                          | Г                                              |
| -G 27                          | -P Net-Gateway start-up parameter              |
| -K 27                          | -P 27                                          |
| -L 27                          | parallel sessions                              |
| -M 27                          | maximum sessions 175                           |
| -m 28                          | shared connection 54                           |
| -O 28                          | parameters                                     |
| -Q 27                          | CSPs and system procedures 70                  |
| -R 28                          | MCC administration procedures 160              |
| -s 29                          | MCC start-up 164                               |
| -T 28                          | RPC 168                                        |
| -t 28                          | stored procedure for choosing multiple DB2s 64 |
| -u 28                          | TRS administration procedures 46               |
| -V 28                          | passthrough security                           |
| NIS map 57                     | overriding 109                                 |
| null administration procedures | password                                       |
| MCC 160                        | changing client 113                            |
| TRS 46                         | defining client 110                            |
| number connection 146, 148     | defining host 111                              |
| numerical values               | group 109                                      |
| TRS 46                         | RPC 60                                         |
| 110 40                         | system administrator's account 109             |
|                                | user 111                                       |
|                                | PEM RPCs                                       |
|                                |                                                |

| sgw_addlog 130, 133                          | R                                     |
|----------------------------------------------|---------------------------------------|
| sgw_addtmgrp 132, 133                        | reading server transaction status 147 |
| sgw_pemchgrppwd 131, 132, 133                | record accounting information 142     |
| sgw_pemchpwd 130, 131, 133                   | recover                               |
| sgw_peminfogrppwd 130                        | connections 136                       |
| sgw_peminfopwd 130                           | regions 138                           |
| PEMDest                                      | region                                |
| configuration property 34                    | activating 138                        |
| percent sign (%) as a wildcard 72            | availability 149                      |
| permission                                   | connection status 148                 |
| administration 112                           | deactivating 138                      |
| connection 115                               | defining 56                           |
| mainframe requirements 149                   | dropping 57                           |
| transaction 118                              | file name 151                         |
| port                                         | parameter 58, 59, 175                 |
| status field 149                             | restarting 138                        |
| portnumber                                   | RPC status 149                        |
| parameter 57, 176                            | status 148, 149                       |
| TRS 57, 176                                  | region parameter 54                   |
| POSIX localization                           | sgw_addcon procedure 54, 175          |
| environment variables 183                    | sgw_addrpc procedure 177              |
| procedures                                   | RegionInfoFile                        |
| MCC administration 159                       | configuration property 36             |
| TRS administration 45                        | Remote LU                             |
| property values                              | connection definition 54, 175         |
| modifying 18                                 | Remote Stored Procedures (RSPs)       |
| protocol type 150                            | Open ServerConnect 7                  |
| pwd parameter 111, 113                       | REMOTE_DATATYPE value 82              |
|                                              | requests                              |
|                                              | direct 32                             |
| 0                                            | indirect 169                          |
| Q                                            | sending to TRS 167, 170               |
| query entries                                | results                               |
| interfaces files 153                         | MCC administration procedures 160     |
| queue                                        | TRS administration procedures 46      |
| connection 147                               | TRS waiting 147                       |
| connection wait 151                          | RISC System/6000-only procedures      |
| quick reference to administration procedures | MCC 164                               |
| MCC 160                                      | routing RPCs 105, 150                 |
| Quick-Start to configuring TRS 51            | RPC                                   |
| quotation marks                              | activate 139                          |
| TRS numerical values 46                      |                                       |
|                                              | 1                                     |
|                                              | E                                     |
|                                              | 8 - 1                                 |
|                                              | deactivating 140                      |
|                                              | defining 114                          |

| defining to transaction group 118       | enforced at TRS 151                    |
|-----------------------------------------|----------------------------------------|
| defining to TRS 58                      | fields 149                             |
| deleting 61                             | file name 151                          |
| deleting from transaction group 123     | mainframe 105                          |
| direct or indirect 150                  | not enforced at TRS 103, 109, 118, 151 |
| displaying password level 120           | override 37                            |
| name 146, 149                           | overview 103, 110                      |
| parameter size 168                      | RPC definition 59, 177                 |
| routing through SQL Server 105          | sa privileges 109                      |
| security 59, 60, 177                    | source RPC 60                          |
| security field value 149                | SQL Server 105                         |
| security status 149                     | status 151                             |
| sending 168                             | transaction-level 118                  |
| sending to mainframe 168, 170           | TRS configuration property 104         |
| status 149                              | user-level 110                         |
| status field 149                        | security group                         |
| test for TRS 176                        | information file 32                    |
| transaction group for language 121      | security parameter                     |
| RPC examples 61                         | RPC definition 59, 114, 177            |
| RPC option                              | security passthrough                   |
| display transaction group 120           | overriding 109                         |
| RPC parameter value                     | select statement                       |
| both 59, 177                            | multiple DB2s 63                       |
| none 59, 122, 177                       | Send5701                               |
| userid 59, 177                          | configuration property 38              |
| rpc_name parameter 58, 122, 176         | server name                            |
| RPCInfoFile                             | TRS 150                                |
| configuration property 37               | servers defined to MCC 163             |
| rpcpwdlevel parameter 122               | service library name 17                |
| RS transaction status 147               | services                               |
|                                         | creating additional 22                 |
|                                         | sessions                               |
| S                                       | maximum per connection 55, 175         |
| 3                                       | multiple per independent LU 55, 56     |
| sa account 109                          | sgw prefix 45                          |
| samples                                 | sgw_actcon procedure 136               |
| Transaction Router 180                  | sgw_actregion procedure 138            |
| samples, Transaction Router 179         | sgw_actrpc procedure 139               |
| scripts                                 | sgw_add procedure 58                   |
| catalog RPCs 66                         | sgw_addcon procedure 54, 174           |
| scroll administration procedure results | con_name parameter 54                  |
| MCC 160                                 | region parameter 54                    |
| security                                | sgw_addcongrp procedure 116            |
| configuration property 37               | sgw_addcontogrp procedure 117          |
| connection-level 115                    | sgw_addlog 130, 133                    |
| conversation-level 114                  | sgw_addlog procedure 111               |

| sgw_addregion procedure 57, 175, 176 | connection name 148                              |
|--------------------------------------|--------------------------------------------------|
| sgw_addrpc procedure 58, 59, 176     | errors 154, 155                                  |
| sgw_addrpctogrp procedure 122        | passing login information 60                     |
| sgw_addtmgrp 132, 133                | recovering the connection 136                    |
| sgw_addtrngrp procedure 121          | recovering the region 138                        |
| sgw_chpwd procedure 109, 113         | socket allocated 147                             |
| sgw_deactcon procedure 137           | Softlink                                         |
| sgw_deactregion procedure 138        | options 24                                       |
| sgw_deactrpc procedure 140           | Source_DirectConnect parameter 24                |
| sgw_disclient procedure 139          | Source_Service_Library parameter 24              |
| sgw_dropcon procedure 55             | sp_addserver procedure 147                       |
| sgw_dropconfromgrp procedure 117     | sp_capabilities                                  |
| sgw_dropcongrp procedure 118         | result set 75                                    |
| sgw_droplog procedure 113            | sp_capabilities system procedure 74              |
| sgw_dropregion procedure 57          | information 75                                   |
| sgw_droprpc procedure 61             | sp_char_length                                   |
| sgw_droprpcfromgrp procedure 123     | system procedure 193, 195                        |
| sgw_droptrngrp procedure 125         | sp_column privileges catalog stored procedure 77 |
| sgw_dspact procedure 143             | sp_column_privileges catalog stored procedure    |
| sgw_dspcongrp procedure 115          | result set 78                                    |
| sgw_dsplog procedure 111             | sp_columns catalog stored procedure 78           |
| sgw_dsptrngrp procedure 120          | ODBC datatypes 80                                |
| sgw_help command 47                  | REMOTE_DATATYPE column 82                        |
| sgw_modtrngrp procedure 124          | result set 79                                    |
| sgw_pemchgrppwd 131, 132, 133        | sp_databases catalog stored procedure 82         |
| sgw_pemchpwd 130, 131, 133           | result set 83                                    |
| sgw_peminfogrppwd 130                | sp_datatype_info catalog stored procedure 83     |
| sgw_peminfopwd 130                   | result set 84                                    |
| sgw_shutdown parameter 143           | sp_fkeys catalog stored procedure 85             |
| sgw_status                           | result set 87                                    |
| clients procedure 146                | sp_pkeys catalog stored procedure 87             |
| connections procedure 147            | result set 89                                    |
| parameters procedure 150             | sp_server_info catalog stored procedure 89       |
| region procedure 148                 | result set 90                                    |
| rpc procedure 149                    | sp_special_columns catalog stored procedure 90   |
| trace procedure 151                  | result set 91                                    |
| sgw_stopact procedure 143            | sp_sproc_columns catalog stored procedure 92     |
| sgw_stoptrace procedure 142          | result set 93                                    |
| SH transaction status 147            | sp_statistics catalog stored procedure 94        |
| shutdown                             | result set 95                                    |
| MCC 164                              | sp_stored_procedures catalog stored procedure 96 |
| TRS 143                              | result set 97                                    |
| site handler                         | sp_table_privileges catalog stored procedure 97  |
| maximum allowed 150                  | result set 98                                    |
| transaction status 147               | sp_tables catalog stored procedure 99            |
| SNA network                          | result set 100                                   |

| sp_thread_props system procedure 101          | syntax                                         |
|-----------------------------------------------|------------------------------------------------|
| SPID status field 147                         | executing catalog stored procedures and system |
| SQL compatibility 168                         | procedures 70                                  |
| SQL Server                                    | SYRT                                           |
| client 147                                    | description 61                                 |
| routing requests 105, 150, 167                | system administrator account 109               |
| RPC name for stored procedure 146             | System procedures                              |
| security 105                                  | sp_thread_props 101                            |
| sending requests 32                           | system procedures                              |
| site handler 147                              | coding 70, 73                                  |
| SQL syntax capability with sp_capabilities 75 | coding examples 71                             |
| SQLColumnPrivileges 77                        | escape character 73                            |
| SQLColumns 79                                 | parameters 70                                  |
| SQLForeignKeys 86                             | sp_capabilities 74                             |
| SQLGetInfo 89                                 | sp_char_length 193, 195                        |
| SQLGetTypeInfo 83                             | syntax 70                                      |
| SQLPrimaryKeys 88                             | wildcards 72                                   |
| SQLProcedureColumns 92                        | System procedures parameters                   |
| SQLProcedures 96                              | property_name 101                              |
| SQLSpecialColumns 90                          | property_value 101                             |
| SQLStatistics 94                              | 1 1 7-                                         |
| SQLTablePrivileges 98                         |                                                |
| SQLTables 100                                 |                                                |
| start                                         | Т                                              |
| accounting 143                                | table_name CSP parameter 71                    |
| connection 135                                | table_owner CSP parameter 71                   |
| tracing 141                                   | table_qualifier parameter 71                   |
| start-up command for MCC 153                  | task tables                                    |
| state                                         | MCC 161                                        |
| transaction status 147                        | TCP/IP                                         |
| status                                        | network host name 57, 176                      |
| connection 147, 148                           | security role 105                              |
| field 149                                     | TCP/IP listener 57                             |
| region 148, 149                               | TDS                                            |
| RPC 149                                       | tracing 28                                     |
| task table 49                                 | TDSTraceFile                                   |
| trace 151, 152                                | configuration property 38                      |
| TRS 145, 152                                  | testcat script                                 |
| stop                                          | catalog RPCs 67                                |
| accounting 143                                | testing                                        |
| MCC 164                                       | TRS samples 180                                |
| tracing 142                                   | testing TRS samples 179                        |
| TRS 143                                       | text and image handling 75                     |
| stored procedure 64                           | text pattern handling 75                       |
| string functions 76                           | trace                                          |
| subquery handling 76                          | activating 141                                 |
| <del>.</del>                                  | <b>U</b>                                       |

| MCC 163                             | execute command 45                              |
|-------------------------------------|-------------------------------------------------|
| status 151, 152                     | installing as Windows NT service 156            |
| TraceTRS                            | null administration procedures 46               |
| configuration property 39           | numerical values 46                             |
| tran_group parameter                | quick reference administration procedures 47    |
| sgw_addlog procedure 111            | quick reference to administration procedures 50 |
| sgw_addrpctogrp procedure 122       | scroll administration procedure results 46      |
| sgw_addtrngrp procedure 121         | security 103, 125                               |
| sgw_dsptrngrp procedure 120         | stopping 143                                    |
| tran_id parameter 58, 176           | view command results 46                         |
| transaction                         | TRS administration commands                     |
| client disconnect 139               | enter 45                                        |
| handling 75                         | TRS administration procedures                   |
| idle long-running 147               | isgl commands 45                                |
| language handler 118                | parameters 46                                   |
| long-running 139                    | results 46                                      |
| state 147                           | TRS batch administration commands 45            |
| time running 147                    | TRS library                                     |
| transaction group                   | configuration file format 17                    |
| adding 121                          | configuration file sample 16                    |
| adding RPCs to 122                  | configuration properties 26                     |
| assigning to a user 111             | configuration property reference 42             |
| changing 123                        | modifying configuration file values 18          |
| defining 121                        | TRS procedures                                  |
| deleting 125                        | administration 45                               |
| deleting RPCs 123                   | task tables 47, 50                              |
| listing RPCs 108                    | trscopy utility 22                              |
| login 119                           | truncate longvarchar data flag 150              |
| transaction-level security 120      | TruncateLV configuration property 40            |
| transaction ID 58, 176              | T-SQL                                           |
| transaction name 146                | convert functions 76                            |
| transaction processing region       | delete/update 76                                |
| alternate login 121                 | deserte, apatate 10                             |
| defining connection 53              |                                                 |
| Transaction Router samples 173, 180 |                                                 |
| transaction status 147              | U                                               |
| TRS                                 | -U flag, isql 111                               |
| command conventions 45, 46          | U RPC                                           |
| commas 46                           | security field value 149                        |
| configure for Quick-Start 51        | unattended TRS 136                              |
| configuring for MainframeConnect 61 | union handling 76                               |
| controlling 135                     | 6                                               |
| creating additional 22              | unsupported calls 170<br>UpgradePassword        |
| description 4                       | configuration property 40                       |
| error files 39                      |                                                 |
| execute administration peocedure 46 | UpperCase                                       |
| caccute auministration peocedure 40 | configuration property 41                       |

## Index

| UseDBRPC configuration property 41 user client number 146 defining 110 deleting 113 display 160 login name for transaction group 119 maximum allowed 150 MCC display 162 user definition deleting 113 user Id defining 111 RPC value 60 user parameter value RPC 123 utilities trscopy 22  V variables %SYBASE% 24 VERIFY, CICS security option 60, 177 version TRS 150 view command results TRS 46 VTAM APPLID 177 APPLID region parameter 54, 175, 177 deactivate connection 137 | Windows NT service TRS installed 156 writing transaction status 147  X XNLChar configuration property 44 XNLVarChar configuration property 42, 44 |
|----------------------------------------------------------------------------------------------------|----------------------------------------------------------------------------------------------------|
| WA transaction status 147 waiting transaction status 147 WC transaction status 147 wildcard escape 76 wildcard examples 73 Window NT Registry starting TRS 156                                                                                                    |                                                                                                    |